# **Inhaltsverzeichnis**

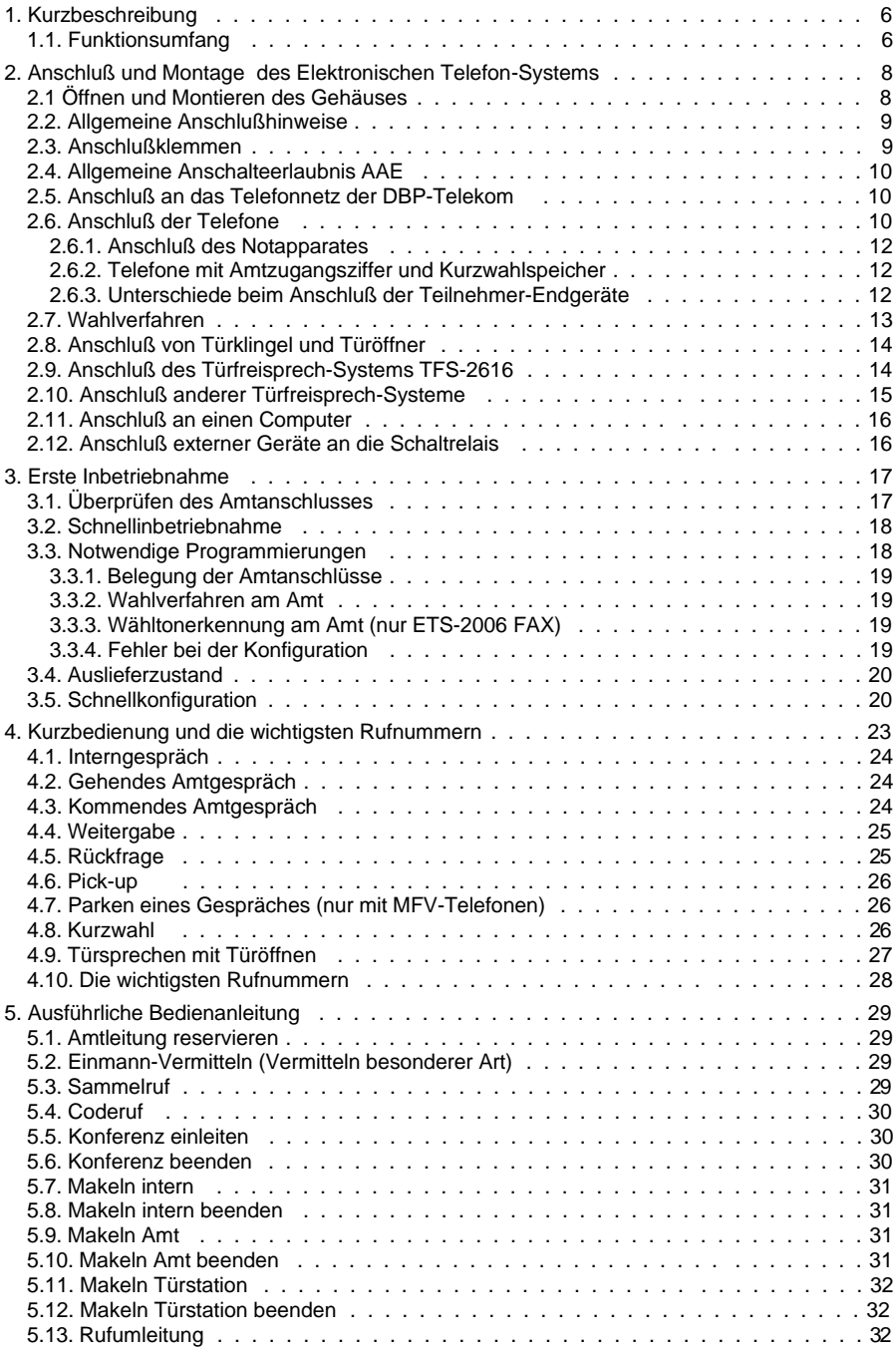

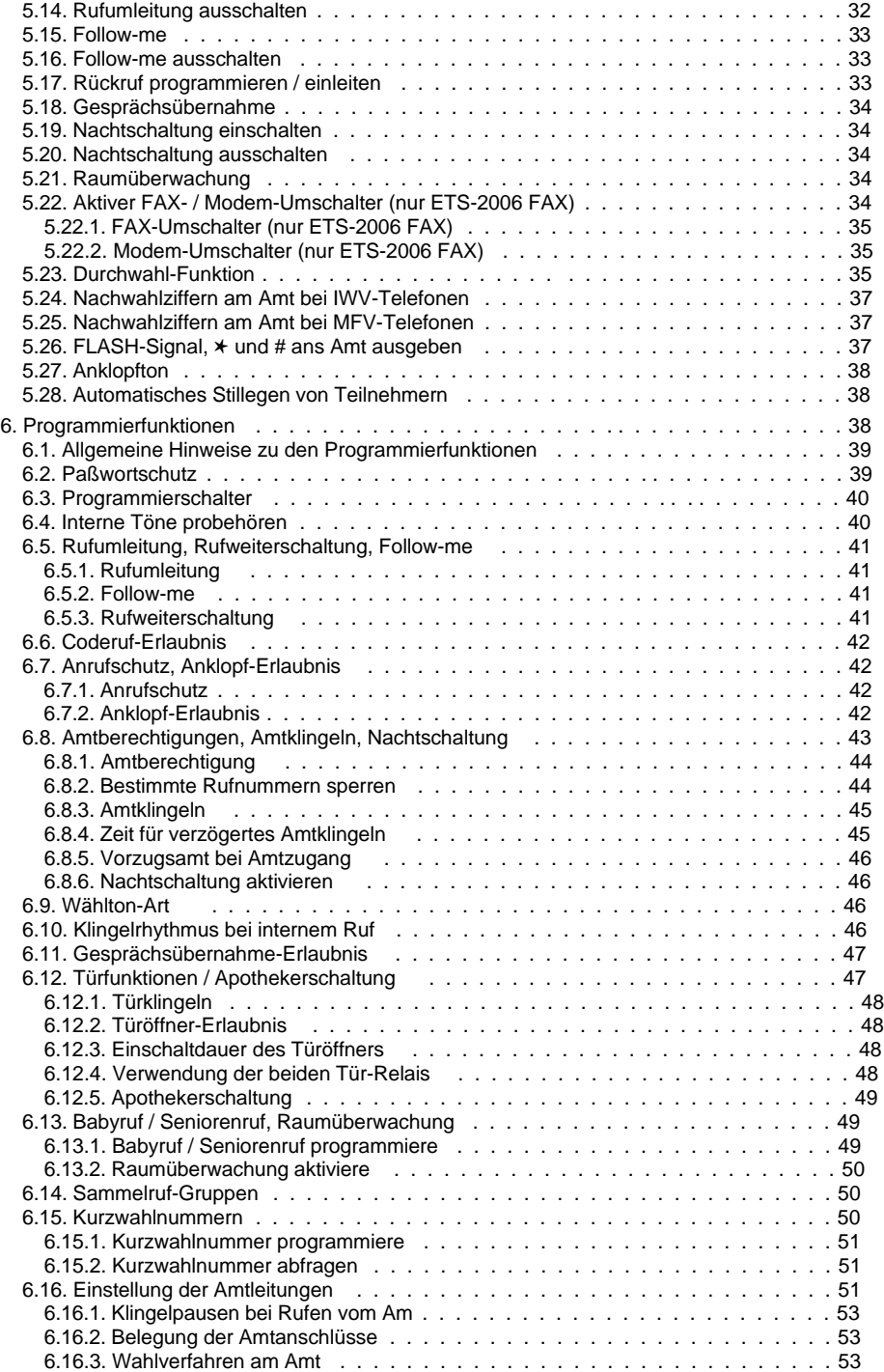

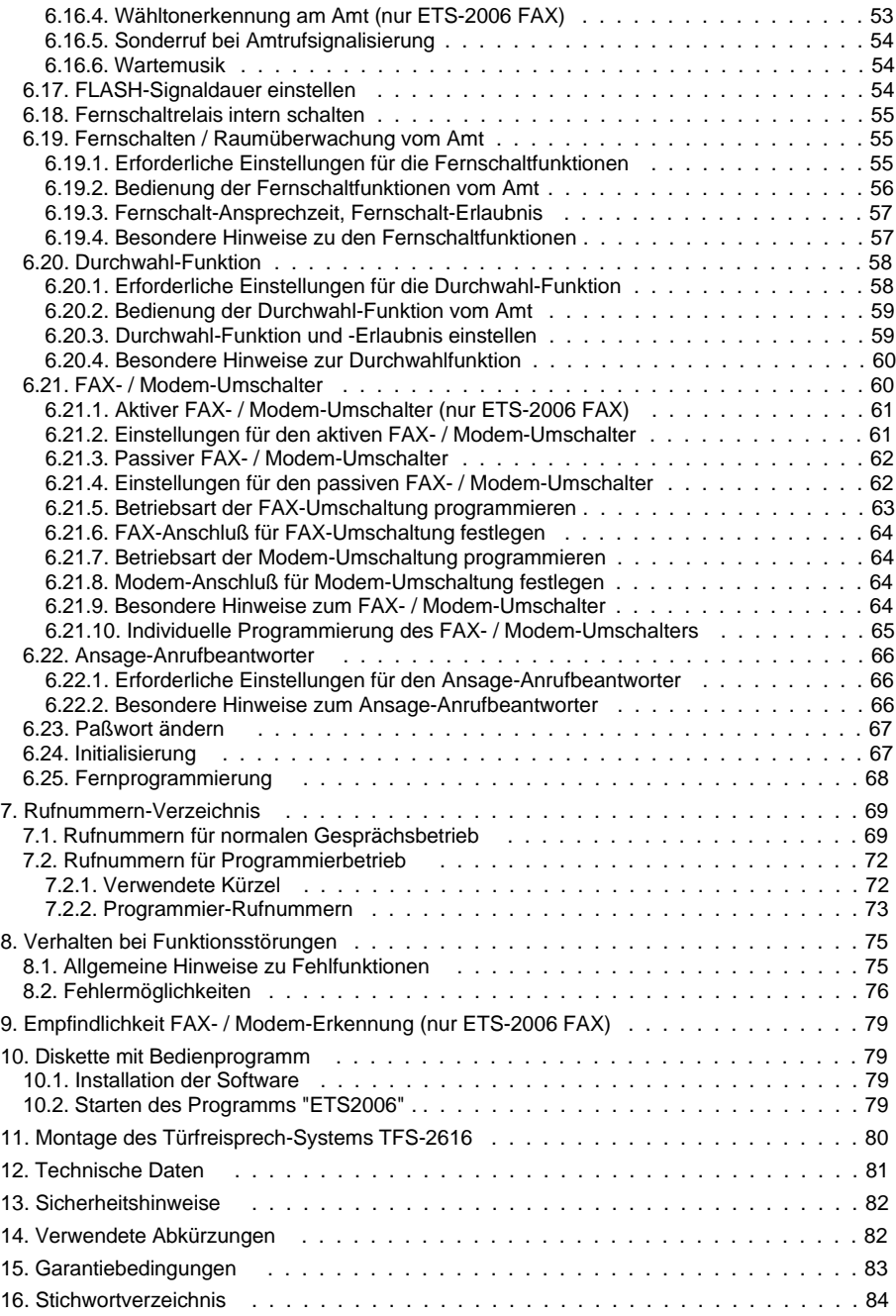

# **1. Kurzbeschreibung**

Das ETS-2006 / ETS-2006 FAX besitzt die Allgemeine Anschalteerlaubnis und ist BZT-zugelassen mit der Zulassungsnummer: **A 111766 E**

Das ETS-2006 / ETS-2006 FAX ist ein prozessorgesteuertes Elektronisches Telefon-System für den Anschluß von 2 Amtleitungen und bis zu 6 Teilnehmern. Durch den Einsatz moderner Mikroelektronik läßt es sich einfach und komfortabel nutzen und individuell auf Ihre Bedürfnisse anpassen.

Viele Funktionen vom Anrufschutz über Babyruf, Konferenzschaltung, Kurzwahlspeicher für 200 Rufnummern, Paßwortschutz, Rufumleitung, automatischer FAX- / Modem-Umschalter (nur ETS-2006 FAX), Sperrmöglichkeit für bestimmte Rufnummern (z.B. 0190-Rufnummern), automatische Wahlumsetzung (IWV auf MFV und umgekehrt), Raumüberwachung, Türsprechen bis hin zur Wartemusik können Sie mit der serienmäßigen Ausstattung nutzen. Mit den vier getrennten Verbindungssätzen führen Sie bis zu vier Gespräche oder zwei Konferenzen gleichzeitig. An dem ETS-2006 / ETS-2006 FAX können Sie handelsübliche postzugelassene Impulswahl- (IWV oder "Pulse") und Mehrfrequenzwahl- (MFV oder "Tone") Telefone, Design- und Funktelefone, FAX-Geräte, Modems und Anrufbeantworter betreiben.

Die Programmierung der Anlage nach Ihren persönlichen Vorstellungen erfolgt einfach mit dem Telefon oder mit einem angeschlossenen PC (IBM-PC/XT/AT oder kompatiblen). Die dazu erforderliche Software gehört zum Lieferumfang. Das ETS-2006 FAX unterscheidet sich vom ETS-2006 durch den zusätzlich eingebauten FAX- / Modem-Umschalter und die Wähltonerkennung. Die in dieser Anleitung beschriebenen Funktionen gelten für beide Anlagen, auch wenn in der Regel vom ETS-2006 die Rede ist. Funktionen, die nur das ETS-2006 FAX bietet, sind mit der zusätzlichen Anmerkung "nur ETS-2006 FAX" versehen.

#### **1.1. Funktionsumfang**

Durch die moderne Mikroprozessorsteuerung verfügt das Elektronische Telefon-System ETS-2006 über sehr viele nützliche Funktionen. Mit dem Türfreisprech-System TFS-2616 steht Ihnen zusätzlich die Möglichkeit des Türsprechens ohne Verlust eines Teilnehmeranschlusses zur Verfügung. Hier ein kurzer Überblick:

- 6 interne Teilnehmer mit beliebigem Wahlverfahren (IWV und MFV).
- Zwei Amtanschlüsse, getrennt programmierbar auf IWV oder MFV.
- Vollautomatischer Wahlumsetzer mit Wahlzwischenspeicher.
- Automatische oder passive FAX- / Modem-Umschaltung wählbar (ETS-2006 FAX).
- Durchwahlfunktion über MFV-Wahl, d.h. direkte Anwahl eines internen Teilnehmers vom Amt.
- 200 Kurzwahlspeicher (mit Wahlpausen- und Nachwahlmöglichkeit) im EEPROM, stromausfallsicher.
- 10 Notrufspeicher (aus den 200 Kurzwahlsp.) mit besonderer Wahlberechtigung.
- 12 verschiedene Wartemelodien zur Überbrückung der Vermittlungszeit für den Anrufer.
- Paßworte in drei Ebenen und ein Schalter zum Schutz Ihrer Programmierung.
- Verbindungssätze für 4 gleichzeitige Gespräche (einschließlich Amtgespräche).
- Raumüberwachung intern und vom Amt an einem beliebigen Apparat einrichtbar.
- Amtberechtigungen in 7 unterschiedlichen Stufen einschließlich Sperren bestimmter Rufnummern, z.B. "0190-Nummern".
- Verschiedene Amtzugangsarten für gezielte und wechselnde Amtholung.
- Reservierung einer Amtleitung.
- Automatischer Rückruf bei besetztem oder abwesendem Teilnehmer.
- Vermitteln von Amt-, Intern- und Türgesprächen.
- Einmann-Vermitteln mit automatischer Gesprächsrückkehr.
- Rücksprechen intern und mit Amtteilnehmern.
- Makeln intern und mit Amtteilnehmern.
- Wählbarer Klingelrhythmus zur Unterscheidung von Intern- und Amtgesprächen.
- Wählbarer Wähltonrhythmus zur Unterscheidung von internem und Amtwählton.
- Rufverteilung des Amtklingelns z. B. zur direkten FAX-Zuordnung.
- Rufumleitung / Follow-me intern und für Amtrufe.
- Anrufschutz intern und für Amtrufe.
- Sammelruf von bis zu 8 verschiedenen Gruppen (Büros, Etagen etc.).
- Coderuf in 5 verschiedenen Klingelrhythmen (z. B. lang, kurz, kurz).
- Senioren- / Babyruf für automatischen Ruf ohne Wahl oder Tastendruck.
- Tag- / Nachtschaltung mit getrennten Berechtigungen und Zuordnungen des Amtklingelns.
- Rufweiterschaltung für interne und Amtrufe.
- Türklingeln und Türöffnen für jeden Teilnehmer (abschaltbar).
- Türsprechen mit Türfreisprech-System TFS-2616. Ihnen stehen weiterhin 6 Teilnehmer zur Verfügung.
- Konferenz mit je drei internen Teilnehmern oder mit zwei internen und einem Amtteilnehmer (bis zu 2 Konferenzen gleichzeitig).
- Pick-up gezielt oder ungezielt.
- Apothekerschaltung.
- Gesprächsübernahme vom Anrufbeantworter, Modem etc.
- Anklopfton oder Datenschutz.
- Wähltonauswertung (nur ETS-2006 FAX).
- Fernschaltfunktion oder Türöffner.
- Schnellkonfiguration zur einfachen Einstellung bestimmter Teilnehmerfunktionen.
- Anschluß für einen PC zur besonders komfortablen Programmierung (das mitgelieferte Programm läuft ab DOS 3.31 oder WINDOWS 3.0 aufwärts).
- Fernprogrammierung sämtlicher Anlageneinstellungen über Amt möglich.
- Initialisierung in verschiedenen Ebenen.
- Netzausfall-Apparat zum Telefonieren ohne Netzversorgung des ETS-2006 (über Amtleitung 1).

# **2. Anschluß und Montage des Elektronischen Telefon-Systems**

Bitte beachten Sie beim Anschluß des ETS-2006 unbedingt die folgenden Hinweise und lesen Sie das gesamte Kapitel vor dem Beginn der Arbeiten sorgfältig durch. Das ETS-2006 verfügt über eine Allgemeine Anschalteerlaubnis (AAE) und darf von jedermann installiert werden.

#### **WARNUNG vor hohen Spannungen!**

Das ETS-2006 muß eine sehr hohe Klingelspannung (ca. 155  $V_{ss}$ ) erzeugen. Das Berühren der spannungsführenden Leiterbahnen oder der Telefonanschlüsse kann Sie in Lebensgefahr bringen. Betreiben Sie das ETS-2006 nur im geschlossenen Gehäuse! Schließen Sie das Gerät nicht an die Spannungsversorgung (230-V-Steckdose) an, bevor Sie diese Betriebsanleitung genau gelesen und verstanden haben. Trotz der Allgemeinen Anschalteerlaubnis sind Fachkenntnisse für die Installation erforderlich.

#### **2.1. Öffnen und Montieren des Gehäuses**

Das Gehäuse besteht aus der Bodenplatte und dem Deckel, die ineinandergerastet sind. Zum Entfernen des Deckels benötigen Sie einen Schraubendreher oder ein ähnliches schmales Werkzeug, das in den Schlitz des Gehäusedeckels paßt. Hebeln Sie mit diesem Werkzeug entsprechend der Skizze zum Gehäuse hin, so daß sich Gehäusedeckel und -bodenplatte voneinander trennen lassen.

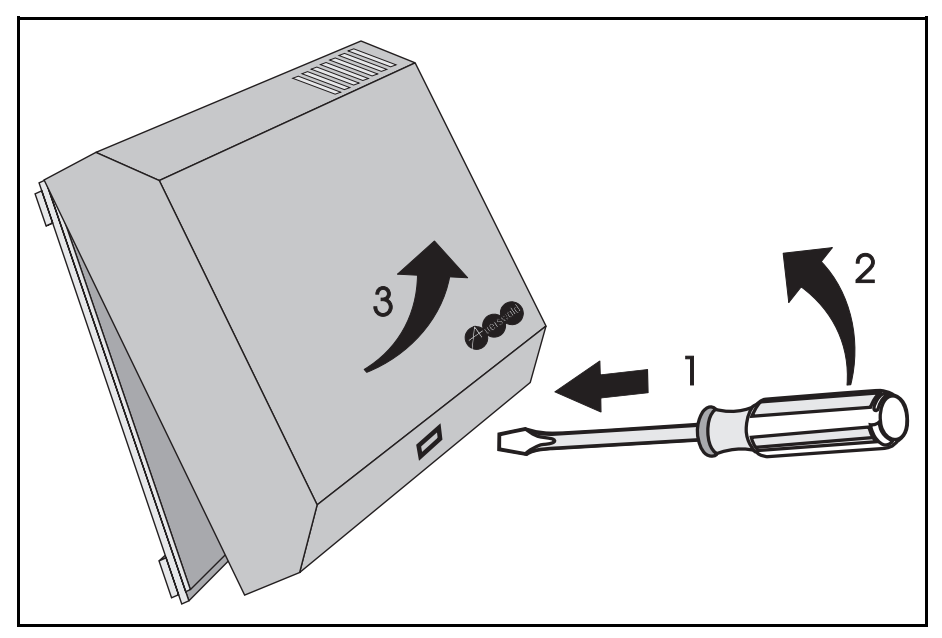

Zur Wandmontage der Bodenplatte werden vier Schrauben mit Dübel benötigt.

Die Aussparungen in der Bodenplatte dienen der Zuführung von Teilnehmer- und Amtleitungen. Bevor Sie die Leitungen anschließen und den Deckel wieder aufrasten, beachten Sie bitte die folgenden Kapitel.

**ACHTUNG**: Aus sicherheitstechnischen Gründen darf die Leiterplatte nicht aus dem Gehäuse entfernt werden.

# **2.2. Allgemeine Anschlußhinweise**

Zum Anschluß des ETS-2006 muß das Gehäuse wie beschrieben geöffnet werden. Der Anschluß der Amtverbindung erfolgt mit den beiliegenden TAE-Anschlußkabeln. Die Telefone dürfen nur indirekt über TAE-Anschlußdosen mit dem ETS-2006 verbunden werden. Als Verbindungsleitung dürfen Sie nur entsprechendes Fernmeldekabel (z.B. JYY, 0,6 qmm) für feste Installationen verwenden. Mit der Verwendung von verdrillten Doppeladern und durch sorgfältige Verlegung der Leitungen (vermeiden Sie längere Parallelführung der Leitungen, insbesondere neben Stromversorgungsleitungen) beugen Sie möglichen Störeinflüssen vor. Im unteren Teil des Gehäuses sind neben den Aussparungen bereits Bohrungen für Zugentlastungen vorgesehen. Sie als Monteur müssen bei der Montage für die eventuell notwendige Zugentlastung durch Schellen, Klemmen usw. sorgen.

Das Bild zeigt den vollausgebauten Zustand Ihres ETS-2006. Für jeden Teilnehmeranschluß ist lediglich eine zweiadrige Leitung und eine TAE-Dose erforderlich.

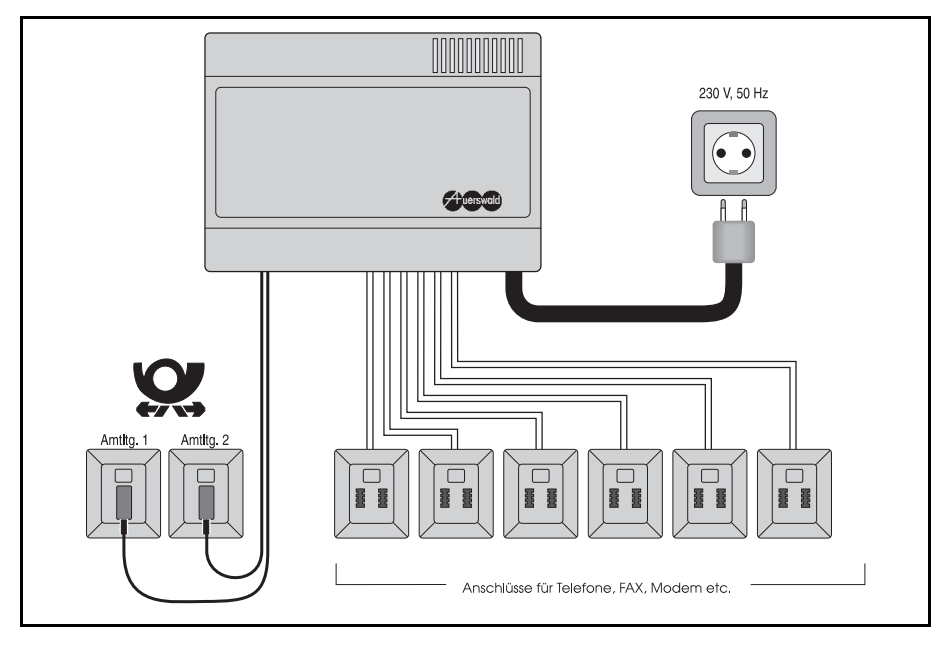

# **2.3. Anschlußklemmen**

Für den Anschluß werden die Klemmleisten am Rand der Leiterplatte des ETS-2006 verwendet. Der Block für die 6 Teilnehmer umfaßt 12 Klemmen (zwei pro Teilnehmer 31 bis 36, jeweils a und b). Weiterhin sind ein 6-poliger Block mit jeweils zwei Klemmen (a und b) für die beiden Amtleitungen 1 und 2 und den Notapparat und ein 11-poliger Block für die Türfunktionen (TNF, TGND, KLIN, TOUT, TO1, TO2, TS1 und TS2) und

den PC-Anschluß (RxD, GND, TxD) vorhanden. Die jeweilige Klemmenbezeichnung ist vor der Klemme auf der Leiterplatte aufgedruckt. Die Klemmenblöcke können von der Platine abgezogen werden, um die Montage des ETS-2006 zu erleichtern. Achten Sie beim Aufstecken der Klemmenblöcke bitte unbedingt darauf, diese nicht zu vertauschen oder versetzt aufzustecken.

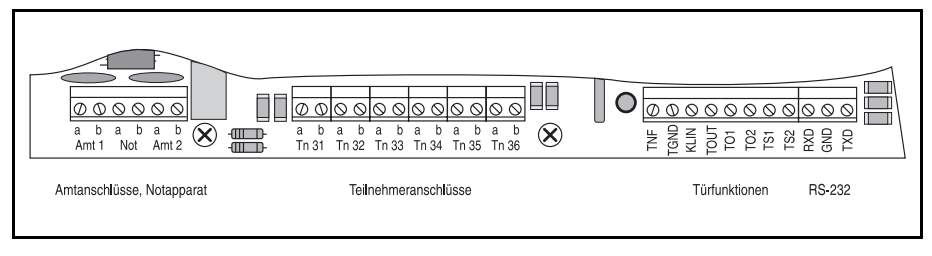

# **2.4. Allgemeine Anschalteerlaubnis AAE**

Für den Anschluß des ETS-2006 an das Telefonnetz der DBP-Telekom gilt das Fernmelde-Anlagen-Gesetz. In anderen Ländern sind die entsprechenden Richtlinien zu beachten.

Das ETS-2006 verfügt über die Allgemeine Anschalteerlaubnis für Endeinrichtungen (AAE). Es darf daher nach der Verfügung 134/1992 aus dem Amtsblatt 17/92 vom 09.09.92 des BMPT (Bundesministerium für Post und Telekommunikation) von jedermann an das Telefonnetz der DBP-Telekom angeschlossen werden.

# **2.5. Anschluß an das Telefonnetz der DBP-Telekom**

Schließen Sie jeweils eines der beiliegenden TAE-Kabel an die Klemmen AMT1 a und AMT1 b bzw. AMT2 a und AMT2 b an. Die Polarität ist dabei unwichtig. Stecken Sie die TAE-Stecker noch nicht in die Anschlußdose der DBP-Telekom ein!

# **2.6. Anschluß der Telefone**

An die Teilnehmeranschlüsse des ETS-2006 können Sie die meisten Impulswahl- (IWV oder "Pulse") oder Mehrfrequenzwahl- (MFV oder "Tone") Telefone, Funktelefone (schnurlose Telefone), FAX-Geräte, Modems, Anrufbeantworter etc. anschließen. MFV-Telefone **müssen** über eine FLASH-Taste verfügen (oft auch Signaltaste "R" genannt).

Wenn das ETS-2006 am Telefonnetz der DBP-Telekom betrieben werden soll, müssen alle angeschlossenen Geräte eine Postzulassung besitzen (erkennbar an der BZT-Nummer).

Der Anschluß der Telefone etc. erfolgt an den Teilnehmer-Klemmenpaaren Tn 31 a und Tn 31 b bis Tn 36 a und Tn 36 b. Die Polarität ist dabei unwichtig.

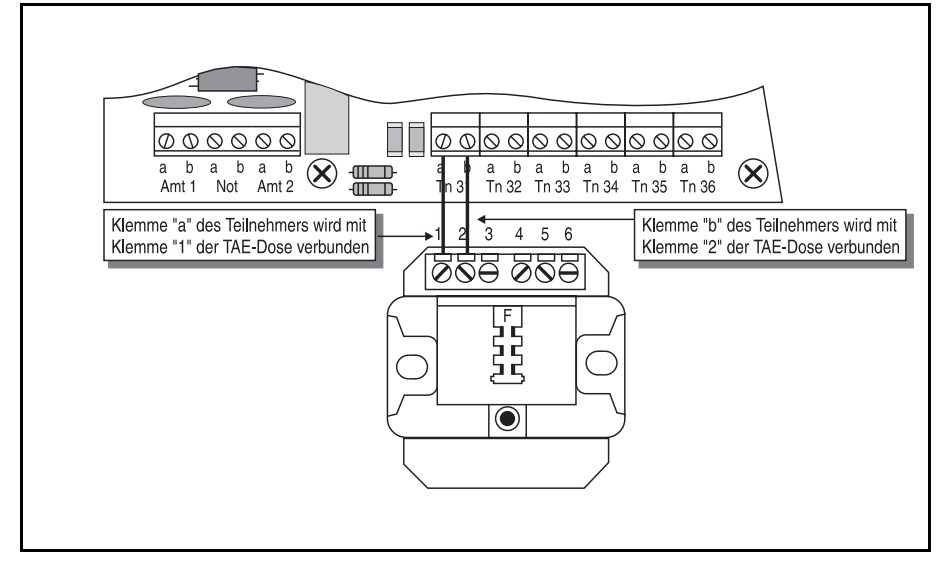

Für die folgenden Inbetriebnahmeschritte und Beispiele sind einige Telefone am ETS-2006 erforderlich. Hierzu muß mindestens je ein Telefon am Anschluß Tn 31 und am Not-Anschluß angeschlossen sein. Der Notapparat ist zum späteren Betrieb nicht erforderlich.

Die Belegung der handelsüblichen TAE-Dosen ist im folgenden Bild dargestellt. Normalerweise werden nur die beiden TAE-Anschlüsse 1 (La) und 2 (Lb) mit den Teilnehmerklemmen a und b des ETS-2006 verbunden.

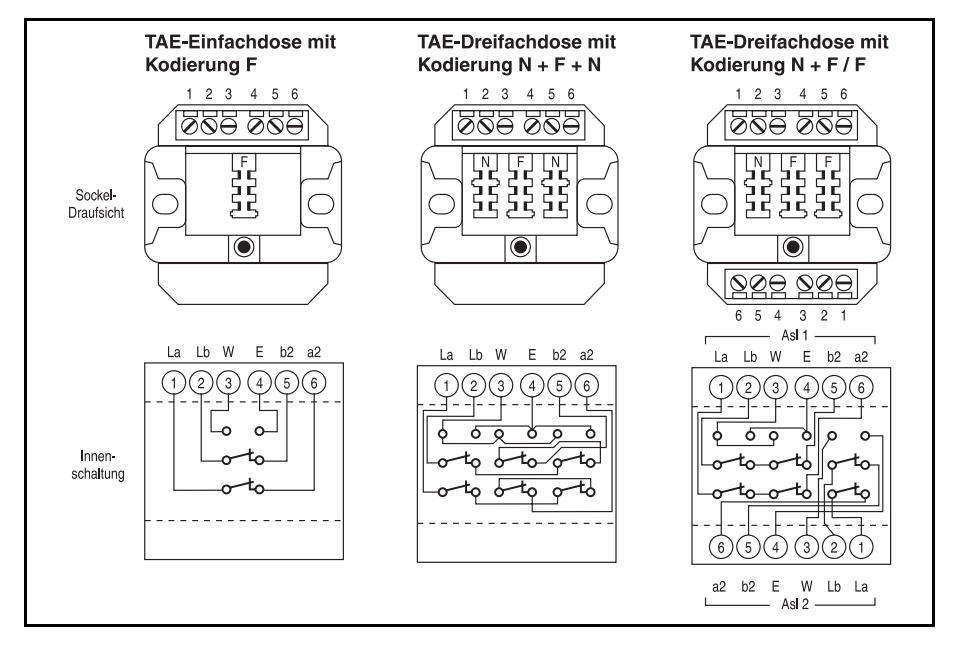

Die Bezeichnungen der Teilnehmerklemmen stimmen mit der Rufnummer der jeweils angeschlossenen Teilnehmer überein.

Beispiel: Sie möchten den Teilnehmer 35 anschließen. Verbinden Sie die Klemme Tn 35 a mit der Klemme 1 der TAE-Dose und die Klemme Tn 35 b mit der Klemme 2 der TAE-Dose.

In Sonderfällen können Sie auch mehrere TAE-Dosen hintereinander schalten. Ein Parallelschalten mehrerer TAE-Dosen ist nicht zulässig. An der Einfachdose ist zu erkennen, daß die Anschlüsse 6 (a2) und 5 (b2) mit den Anschlüssen 1 und 2 verbunden sind, wenn sich kein Stecker in der Dose befindet. Ist die Dose dagegen belegt, so ist diese Verbindung unterbrochen.

Es gibt die Codierung F (F=Fernsprecher) und N (N=Nichtfernsprecher) sowohl bei den TAE-Dosen als auch bei den Anschlußsteckern. Die TAE-Dose mit der Codierung F ist für den Anschluß von Telefonapparaten vorgesehen, während Dreifachdosen mit der Codierung N+F+N und N+F/F für den Anschluß von FAX-Geräten, Modems, Gebührenzählern, Anrufbeantwortern bzw. für die Kombination dieser Geräte mit Telefonen verwendet werden.

# **2.6.1. Anschluß des Notapparates**

Am Anschluß Not a und b können Sie ein Telefon anschließen, das nur bei Stromausfall verwendet wird. In einem solchen Fall können Sie mit diesem Apparat über Amtleitung 1 telefonieren. Zu diesem Zweck **muß** das Wahlverfahren dieses Apparates mit dem der Amtleitung 1 übereinstimmen. Im ganz normalen Betrieb (kein Stromausfall) des ETS-2006 kann der Notapparat nicht verwendet werden, d.h. Sie können dann keine Intern- oder Amtgespräche mit diesem Apparat führen.

## **2.6.2. Telefone mit Amtzugangsziffer und Kurzwahlspeicher**

Das ETS-2006 ermöglicht den Zugang jedes Teilnehmerapparates zur Amtleitung über die sogenannte Amtzugangsziffer (z. B. "0"). Diese Zugangsziffer muß zusätzlich vor der gewünschten Amtrufnummer gewählt werden. Bei gewöhnlichen Nebenstellenanlagen muß nach der Wahl der Zugangsziffer noch auf den Wählton (Freizeichen) vom Amt gewartet werden, bevor mit der eigentlichen Wahl begonnen werden kann. Dies verursacht eventuell Probleme bei Verwendung der automatischen Wahlwiederholung des Telefons.

Das ETS-2006 achtet hingegen automatisch darauf, daß die vom Teilnehmer gewählten Ziffern nicht zu früh ans Amt weitergegeben werden. Dazu wird ein interner Zwischenspeicher in dem ETS-2006 benutzt. Sie müssen also keine speziellen Telefone mit programmierbarer Amtzugangsziffer oder mit einer Pausenfunktion verwenden und können trotzdem alle Funktionen wie Wahlwiederholung, Zielwahl etc. benutzen.

# **2.6.3. Unterschiede beim Anschluß der Teilnehmer-Endgeräte**

Am ETS-2006 können mehrere verschiedene Endgeräte evtl. auch kombiniert an einem Teilnehmeranschluß betrieben werden. Hierzu sind unter Umständen unterschiedliche Belegungen der TAE-Dosen zu berücksichtigen:

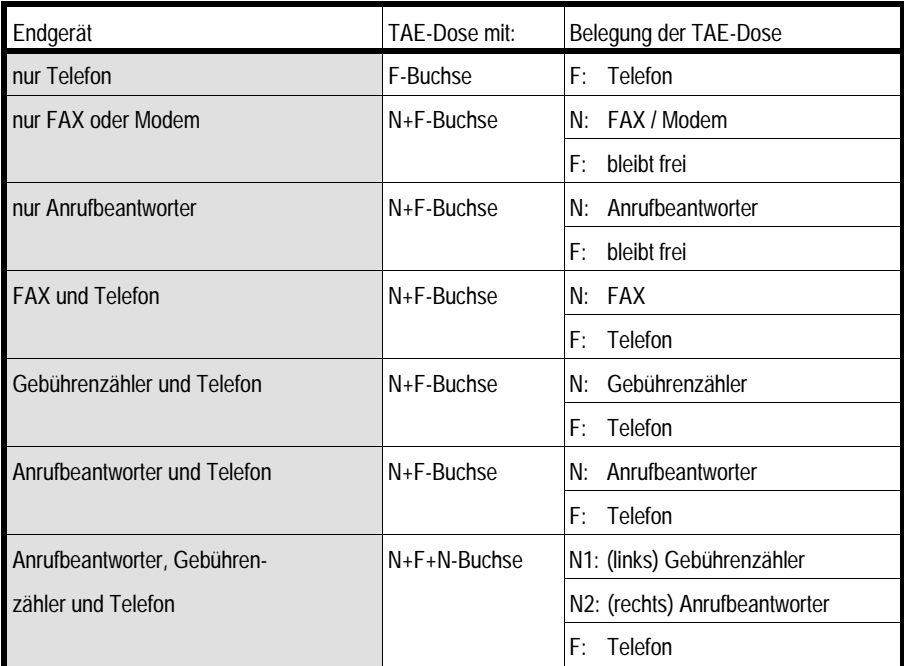

☞ Hinweis: Die TAE-Dose mit der Codierung N-F entspricht bis auf den weiteren N-Steckplatz der TAE-Dose mit der Codierung N-F-N.

# **2.7. Wahlverfahren**

An das ETS-2006 können Sie Telefone sowohl mit Impulswahlverfahren (IWV oder "Pulse") als auch Mehrfrequenzwahlverfahren (MFV oder "Tone") anschließen; auch kombiniert. MFV-Telefone **müssen** über eine FLASH-Taste verfügen. Mit welchem Wahlverfahren das jeweilige Telefon arbeitet, erkennt die Anlage automatisch. Bei jeder Benutzung eines Telefons wird das Wahlverfahren dieses Telefons gespeichert - das ETS-2006 ist lernfähig. Lediglich unmittelbar nach dem ersten Einschalten ist im ETS-2006 nicht gespeichert, welches Wahlverfahren der jeweilige Teilnehmer benutzt. Sobald aber am Teilnehmeranschluß eine Ziffer gewählt wird, erkennt das ETS-2006 das vom angeschlossenen Apparat verwendete Wahlverfahren und speichert es. Die einzige Schwierigkeit nach dem Einschalten ist es, die Ziffer "1" eines IWV-Telefones von der FLASH-Taste eines MFV-Telefones zu unterscheiden (beide haben elektrisch gesehen die gleiche Wirkung). Um derartige Mißverständnisse für das ETS-2006 zu vermeiden, sollten Sie unmittelbar nach dem ersten Einschalten an jedem Teilnehmerapparat einmal den Hörer abnehmen und die Ziffer "8" wählen. Wenn danach der Wählton nicht mehr zu hören ist, so erkennen Sie daran auch gleich, daß die Wahlerkennung des ETS-2006 richtig arbeitet.

Auch an den Amtleitungen kann das ETS-2006 mit Impuls- oder Mehrfrequenzwahlverfahren betrieben werden.

Mit welchem Wahlverfahren Ihre Amtleitung arbeitet, erfahren Sie bei Ihrem Fernmeldeamt.

Wenn aus einem bestehenden Gespräch (Amt- oder Intern-) heraus eine Wahl erfolgen soll, z.B. zum Rücksprechen, so muß bei MFV-Telefonen vorab die FLASH-Taste (oft auch mit Signaltaste "R" bezeichnet) gedrückt werden. Das Drücken der FLASH-Taste entspricht einem kurzzeitigem Unterbrechen der Verbindung (ca. 0,1 Sekunde).

# **2.8. Anschluß von Türklingel und Türöffner**

Mit dem ETS-2006 können Sie an jedem Telefonapparat das Türklingeln erkennen. Außerdem können Sie mit einem elektrischen Türöffner die Haustür öffnen.

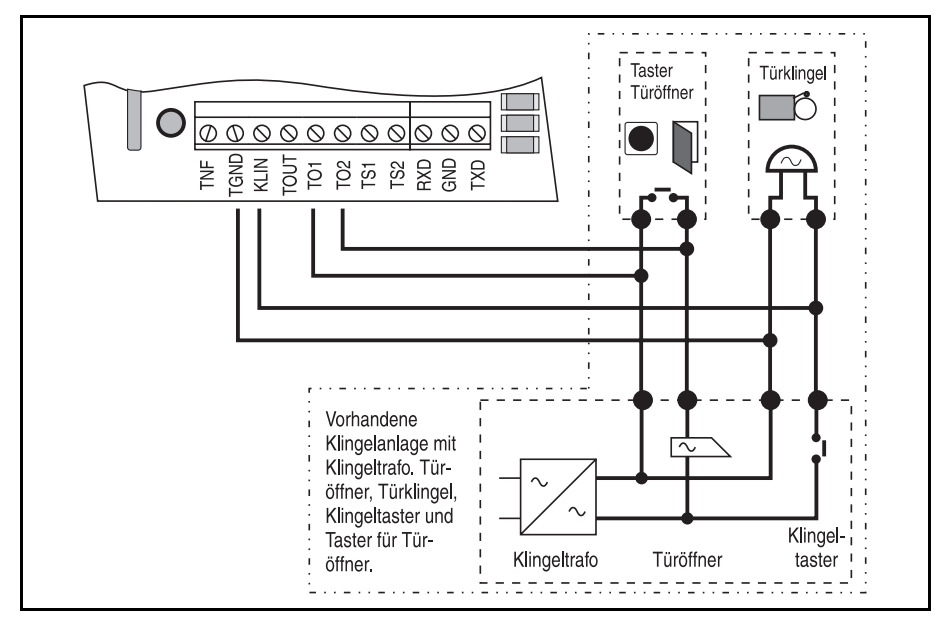

ACHTUNG: Die Belastbarkeit des Türöffner-Schaltkontaktes ist 50 V / 1 A (also nicht direkt für Netzspannung 230 V geeignet).

# **2.9. Anschluß des Türfreisprech-Systems TFS-2616**

Mit dem Türfreisprech-System TFS-2616 steht Ihnen die Funktion Türsprechen zur Verfügung (zusätzlich zum Türklingeln und Türöffnen). Wenn Sie dieses Türfreisprech-System verwenden, erfolgt der Anschluß nach dem folgenden Anschlußplan.

☞ Hinweis: Nur die Verwendung des zum TFS-2616 passenden Gehäuses (siehe Kapitel Montage des Türfreisprech-Systems TFS-2616) garantiert eine optimale Anpassung des Türfreisprech-Systems an das ETS-2006. Der Einbau in andere Gehäuse kann beim TFS-2616 zu Rückkopplungen, Pfeifen oder zu geringer Lautstärke führen. Durch die eventuell anderen Gehäuseformen und -abmessungen werden die akustischen Verhältnisse für das TFS-2616 zum Teil drastisch verändert. Die Schallausbreitung innerhalb des Gehäuses hat Einfluß auf Lautstärke und Rückkopplungsverhalten.

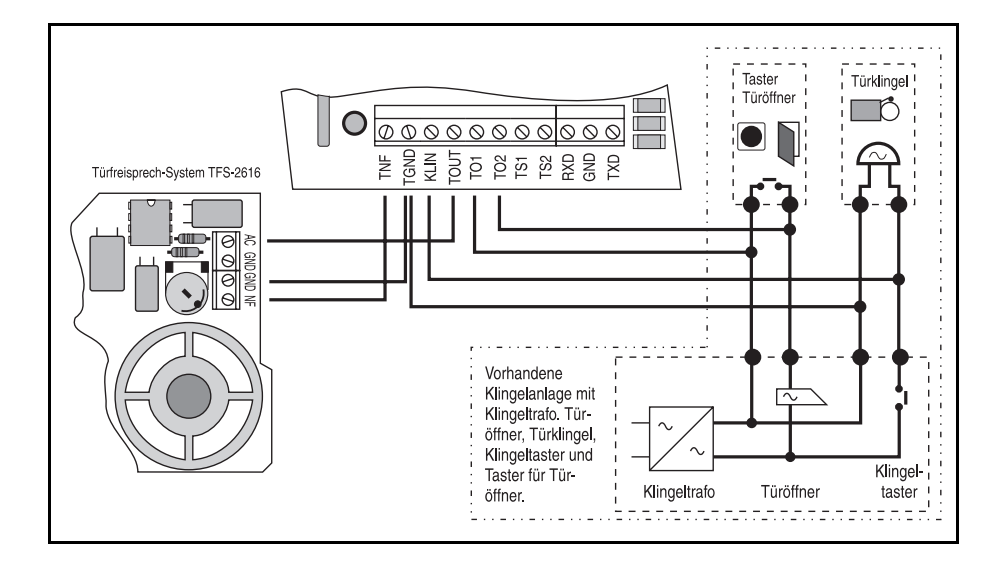

#### **2.10. Anschluß anderer Türfreisprech-Systeme**

Mit dem nebenstehenden Anschlußplan können Sie auch Türsprechmodule anderer Hersteller ans ETS-2006 angeschlossen werden. Die Sprachübertragung dieses Türsprechmoduls muß in Zweidrahttechnik arbeiten (eine Signalleitung und eine Mas-

severbindung). Wenn Ihr Türsprechmodul mit Vierdrahttechnik arbeitet (je Sprechrichtung zwei Leitungen), müssen Sie einen entsprechenden Umsetzer von Zwei- auf Vierdrahtleitung zwischenschalten. Dieser ist eventuell bei dem Hersteller Ihres Türsprechmodules erhältlich. Unabhängig davon, ob Sie ein Türsprechmodul in Zwei- oder Vierdrahttechnik verwenden, kann es zu Anpassungspro-

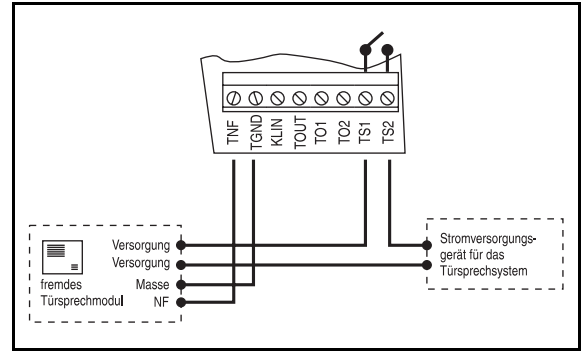

blemen zwischen dem ETS-2006 und dem Modul kommen, da beide Geräte nicht gezielt aufeinander abgestimmt sind. Dies kann zu Rückkopplungen, Pfeifen oder zu geringer Lautstärke führen. Großen Einfluß hierauf hat auch die Wahl des Gehäuses für das Modul.

# **2.11. Anschluß an einen Computer**

Das ETS-2006 verfügt über eine potentialfreie serielle Schnittstelle (RS-232-C, V24), über die die Anlage einfach von einem PC (IBM-PC/XT/AT oder kompatiblen) programmiert werden kann. Ihr Computer benötigt dafür eine serielle Schnittstelle (COM1, 2, 3 oder 4). Um den PC und das ETS-2006 zu verbinden, verwenden Sie eine dreiadrige

Leitung (z.B. LIYCY 0,3 qmm), die wie folgt angeschlossen wird (das rechnerseitige Ende der Leitung muß je nach Rechneranschluß mit einer 9 oder 25-poligen Buchse versehen werden!) Achten Sie genau auf die Numerierung der Buchsenanschlüsse und die Plazierung der Brücken:

Sie können aber auch auf die beim Hersteller erhältliche fertig konfektionierte Leitung zurückgreifen. Die 9-polige Anschlußlei-

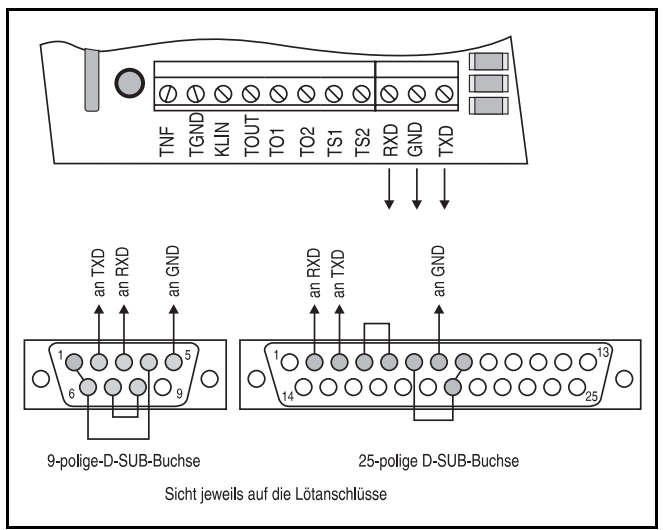

tung erhalten Sie unter der Art.-Nr.: 90105, die 25-polige Anschlußleitung unter der Art.-Nr.: 90106.

# **2.12. Anschluß externer Geräte an die Schaltrelais**

Das ETS-2006 verfügt über zwei Schaltrelais, die im Auslieferzustand so konfiguriert sind, daß sie zum Bedienen der Türfunktionen genutzt werden, und zwar als Türöffner-Relais (Kontakte TO1 und TO2) zum Einschalten des Türöffners und als Türsprech-Relais (Kontakte TS1 und TS2) zum Einschalten der Versorgungsspannung für das Türfreisprech-System. Werden aber nicht alle Türfunktionen benötigt, z.B. weil kein Türöffner vorhanden ist, oder weil Sie keine Türstation angeschlossen haben, so können ein oder beide Relais stattdessen als Fernschaltrelais verwendet werden. Das Türöffner-Relais wird dann zum Fernschaltrelais 1 und das Türsprech-Relais zum Fernschaltrelais 2. Mit diesen Fernschaltrelais können Sie dann von jedem Teilnehmerapparat aus oder auch vom Amt mit der Fernschaltfunktion z.B. Ihre Heizungsanlage oder das Licht ein- und ausschalten.

Wie Sie das ETS-2006 so konfigurieren, daß die Relais für freie Schaltfunktionen verwendbar sind, erfahren Sie im Kapitel Verwendung der beiden Tür-Relais unter den Programmierfunktionen.

Das folgende Anschlußbild zeigt die Belegung der Klemmleiste und die Zuordnung zu den Relaisschaltkontakten. Das ETS-2006 liefert an den Klemmen TO1 / TO2 bzw. TS1 / TS2 keine Schaltspannung, d.h. die Versorgung der angeschlossenen Geräte muß durch eine externe Spannung erfolgen!

#### **Achten Sie aber dabei auf die Belastbarkeit der Relaiskontakte (50 V / 1 A), die nicht zum direkten Schalten netzspannungsbetriebener Geräte geeignet sind.**

An der Anschlußklemme TOUT steht, entsprechend dem Schaltzustand vom Fernschaltrelais 2, eine Schaltspannung zur Verfügung, mit der auch kleinere Geräte betrieben / geschaltet werden können. Bei eingeschaltetem Fernschaltrelais 2 liegt eine Spannung von ca. 16 bis 23  $V_{dc}$  (gemessen gegen TGND) an, die mit maximal 50 mA belastet werden darf! Diese Spannung ist gesiebt aber in ihrer Höhe nicht stabil, was für den Betriebsspannungsbereich des angeschlossenen Gerätes von Bedeutung ist. Die Schaltspannung darf nicht überlastet werden, da dies durchaus zu Schäden in Ihrem ETS-2006 führen kann!

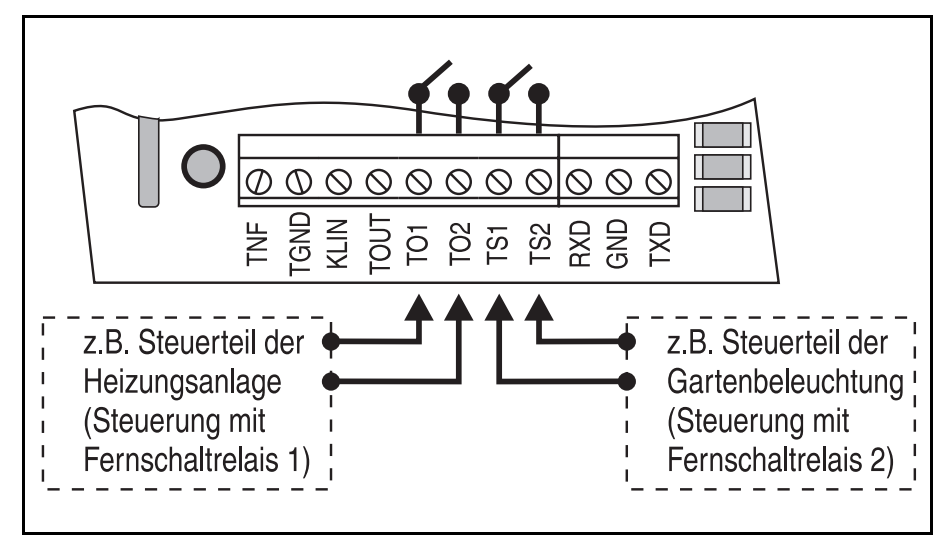

## **3. Erste Inbetriebnahme**

Bevor Sie die Anlage in Betrieb nehmen, sollten Sie einige sehr wichtige Tests und Programmierungen vornehmen. Die angeschlossenen Apparate 31, 32 und der Notapparat werden zur bzw. zur ersten Überprüfung benötigt.

## **3.1. Überprüfen des Amtanschlusses**

Stecken Sie die beiden TAE-Kabel in die von der DBP-Telekom installierten TAE-Dosen Ihres Hauptanschlusses ein. Wenn Sie nur einen Amtanschluß verwenden, benutzen Sie bitte das TAE-Kabel von AMT 1 zur Überprüfung. Verbinden Sie die ETS-2006 noch nicht mit der Netzspannung (230-V-Steckdose).

Am Notapparat hören Sie nach dem Abheben den normalen Wählton der DBP-Telekom. Dieser Apparat muß nun mit der Amtleitung 1 telefonieren können (Netzausfallbetrieb). Der Notapparat ist nicht zum normalen Betrieb des ETS-2006 erforderlich. Nur bei Netzausfall wird er benötigt, um über Amtleitung 1 telefonieren zu können.

Verbinden Sie nun das ETS-2006 mit der Netzspannung (230-V-Steckdose). Das ETS-2006 sollte bei den folgenden Schritten im Auslieferzustand sein. Sollte dies nicht der Fall sein, d.h. wenn die Anlage bereits in Betrieb war und eventuell Programmierungen vorgenommen wurden, so sollten Sie die Anlage neu initialisieren. Hierzu geben Sie am Apparat 31 die Ziffernfolge "8 1111 99" ein, warten den Quittungston ab und legen wieder auf. Danach warten Sie ca. 3 Sekunden und heben den Hörer von Apparat 31 ab, sie müssen jetzt den internen Wählton (3 x kurzer Ton, Pause) hören. Wenn Sie nun die Amtzugangsziffer "0" wählen, werden Sie mit der Amtleitung 1 verbunden und hören nach 3 Sekunden den Wählton der DBP-Telekom. Legen Sie den Hörer wieder auf und wiederholen Sie diesen Vorgang mit Apparat 32 (falls Sie zwei Amtleitungen angeschlossen haben).

## **3.2. Schnellinbetriebnahme**

Wenn Sie das ETS-2006 schnell nutzen möchten, ohne kompliziertere Programmierungen vornehmen zu müssen, gehen Sie einfach folgendermaßen vor (alle erforderlichen Anschlüsse, auch an das 230-V-Netz sind bereits erfolgt):

- ➀ Initialisieren Sie das ETS-2006 von Apparat 31 aus durch Wählen der Ziffernfolge "8 1111 99".
- ➁ Führen Sie die im Kapitel Notwendige Programmierungen beschriebenen Einstellungen der Amtleitungen durch.
- ➂ Stellen Sie mit der Funktion "Schnellkonfiguration" (siehe entsprechendes Kapitel) Ihre angeschlossenen Teilnehmer bei Bedarf auf eine gewünschte Funktion ein.
- ➃ Bei Bedarf finden Sie in den Kapiteln Kurzbedienung und die wichtigsten Rufnummern, Ausführliche Bedienanleitung, Programmierfunktionen nähere Erläuterungen zur Bedienung und Programmierung aller Leistungsmerkmale des ETS-2006.

## **3.3. Notwendige Programmierungen**

Nach der Überprüfung des Amtanschlusses können Sie nun die wichtigsten Programmierungen durchführen. Die Programmierung der Anlage wird durch Eingeben (Wählen) bestimmter Ziffernfolgen von Apparat 31 aus vorgenommen.

Achten Sie bitte bei jeder Programmierung darauf, daß alle Ziffern bis zu Ende gewählt werden. Impulswahl-Telefone mit Zifferntasten benötigen nach dem schnellen Eintippen der Nummer noch eine entsprechende Zeit zur Ausgabe!

War die jeweilige Programmierung erfolgreich, so ist ein schnell pulsierender Ton, der Quittungston, zu hören. Bei einem Besetztton haben Sie einen Fehler gemacht (Ziffern vertauscht etc.). Legen Sie den Hörer auf und wiederholen Sie die Programmierung.

Wenn Sie bereits den Computeranschluß hergestellt haben und Sie mit dem Funktionsumfang des ETS-2006 vertraut sind, können Sie diese Programmierungen auch vom PC aus durchführen (siehe Kapitel Diskette mit Bedienprogramm).

☞ Hinweis: Zur Programmierung muß der Programmierschalter in der Anlage in Stellung "PROG ein" stehen (siehe Kapitel Programmierschalter).

## **3.3.1. Belegung der Amtanschlüsse**

Wenn Sie das ETS-2006 mit beiden Amtanschlüssen belegt haben, können Sie diesen Absatz überspringen. Wenn nur die erste Amtleitung angeschlossen ist, müssen Sie das ETS-2006 entsprechend programmieren.

Wählen Sie von Apparat 31 nach Abnehmen des Hörers die folgende Ziffernfolge:

"8 1111 3720": Amtanschluß 2 wird nicht verwendet.

Wenn Sie später doch wieder die zweite Amtleitung hinzuziehen möchten, wählen Sie von Apparat 31 nach Abnehmen des Hörers die folgende Ziffernfolge:

"8 1111 3721": Amtanschluß 2 wird verwendet.

Falls Sie das ETS-2006 nur als Haustelefonanlage (ohne Antanschluß) verwenden:

"8 1111 3700": Es wird gar kein Amtanschluß verwendet.

### **3.3.2. Wahlverfahren am Amt**

Damit Sie das ETS-2006 am Amt betreiben können, müssen Sie sich vergewissern, auf welches Wahlverfahren Ihr Hauptanschluß eingestellt ist (Impulswahlverfahren (IWV) oder Mehrfrequenzwahlverfahren (MFV). Bitte fragen Sie im Zweifelsfall bei Ihrem Fernmeldeamt nach.

Im Auslieferzustand ist das ETS-2006 auf IWV für beide Amtleitungen eingestellt. Wenn Ihr Amt mit MFV arbeitet, stellen Sie das ETS-2006 auf MFV um.

Wählen Sie von Apparat 31 nach Abnehmen des Hörers die folgende Ziffernfolge:

"8 1111 3801": MFV an beiden Amtleitungen.

☞ Hinweis: Sie können das Wahlverfahren beider Amtleitungen auch getrennt einstellen (siehe Kapitel Wahlverfahren am Amt unter den Programmierfunktionen).

## **3.3.3. Wähltonerkennung am Amt (nur ETS-2006 FAX)**

Eine automatische Wahl (wie z. B. bei Kurzwahl) am Amt darf nach Postvorschrift erst nach Aufschalten des Amtwähltones oder einer Mindestwartezeit von ca. 3 Sekunden erfolgen. Im Auslieferzustand der Anlage ist die feste Wartezeit von 3 Sekunden für beide Amtleitungen eingestellt. Für den Fall, daß bei Ihrer Vermittlungsstelle häufig der Wählton schneller (als erst 3 Sekunden nach dem Belegen der Amtleitung) erscheint, kann beim ETS-2006 FAX auch die automatische Wähltonerkennung aktiviert werden.

Wählen Sie von Apparat 31 aus nach Abnehmen des Hörers folgende Ziffernfolge:

"8 1111 3901": Wähltonerkennung an beiden Ämtern aktivieren.

#### **3.3.4. Fehler bei der Konfiguration**

Ist Ihnen bei der Konfiguration ein Fehler unterlaufen, so können Sie alle oben durchgeführten Programmierungen einfach wieder rückgängig machen.

Wählen Sie von Apparat 31 aus nach Abnehmen des Hörers folgende Ziffernfolge:

"8 1111 99": Wiederherstellen des Auslieferzustandes (Gesamtinitialisierung).

# **3.4. Auslieferzustand**

Im Auslieferzustand ist das ETS-2006 so eingestellt, daß Sie es nach der ersten Inbetriebnahme problemlos einsetzen können, ohne zahlreiche Grundeinstellungen verändern zu müssen.

Zusätzlich zu den von Ihnen im Kapitel Erste Inbetriebnahme durchgeführten Programmierungen ist das ETS-2006 bei der Auslieferung folgendermaßen eingestellt:

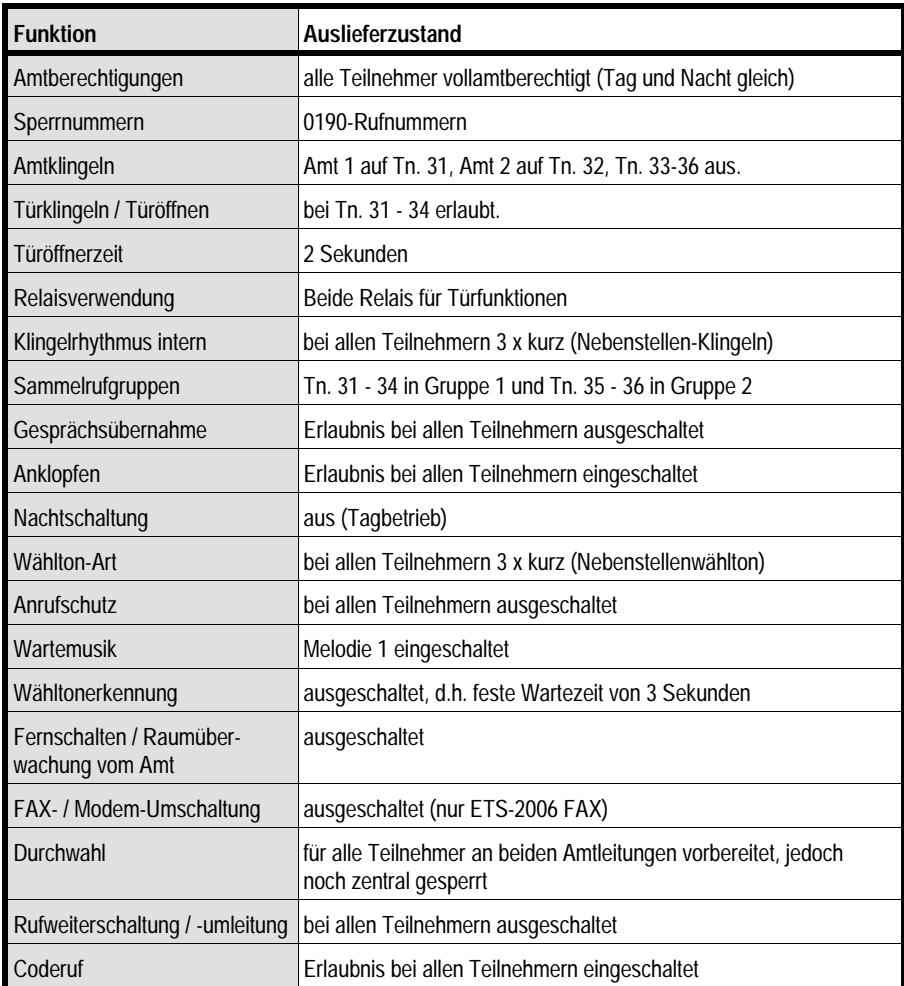

# **3.5. Schnellkonfiguration**

Wenn Sie bestimmte Teilnehmerapparate schnell auf eine gewünschte Funktion einstellen möchten (z. B. als Anrufbeantworter), so können Sie dies sehr komfortabel mit einer der folgenden Rufnummern vornehmen. Dabei gibt die letzte Ziffer den jeweiligen Funktionscode F an. Es gibt 10 verschiedene Funktionen, auf die ein Teilnehmer eingestellt werden kann (F = 0..9). Zur Programmierung muß der Programmierschalter in der Anlage in Stellung "PROG ein" stehen (siehe Kapitel Programmierschalter).

Wählen Sie von Apparat 31 aus die Ziffernfolge:

- "8 1111 91nn0": Teilnehmer nn in Auslieferzustand.
- "8 1111 91nn1": Teilnehmer nn ohne Amtberechtigung.
- "8 1111 91nn2": Teilnehmer nn nur mit Notrufberechtigung.
- "8 1111 91nn3": Teilnehmer nn mit Vollamtberechtigung ohne Amtklingeln.
- "8 1111 91nn4": Teilnehmer nn mit Vollamtberechtigung und Amtklingeln.
- "8 1111 91nn5": Teilnehmer nn als Ansage-Anrufbeantworter für die Funktionen Durchwahl, Fernschalten / Raumüberwachung und FAX- / Modem-Umschalter.
- "8 1111 91nn6": Teilnehmer nn als "normaler" Anrufbeantworter mit Vollamtberechtigung und verzögertem Amtklingeln.
- "8 1111 91nn7": Teilnehmer nn als FAX-Gerät mit aktiver Umschaltung, Vollamtberechtigung ohne Amtklingeln (nur ETS-2006 FAX).
- "8 1111 91nn8": Teilnehmer nn als Modem mit aktiver Umschaltung, Vollamtberechtigung ohne Amtklingeln (nur ETS-2006 FAX).
- "8 1111 91nn9": Teilnehmerapparat nn als reiner Türsprechapparat.

Das Kürzel nn steht hier für die Teilnehmernummer 31-36. Wird nn=00 verwendet, so wird die gewünschte Funktion bei **allen** 6 Teilnehmern eingestellt. Die Funktionen 5 bis 9 müssen bei jedem Teilnehmer einzeln eingestellt werden (nn=00 ist hier nicht möglich). Weiterhin sind diese Funktionen nicht für Teilnehmer 31 einstellbar.

Über jede dieser Funktionen wird gleich eine Reihe von Einstellungen (z. B. Anrufschutz, Amtberechtigung, Amtklingeln, Türöffner-Erlaubnis usw.) vorgenommen, die aber auch getrennt einstellbar sind. Lesen Sie dazu bei Bedarf in den jeweiligen Kapiteln nach.

**Amtberechtigung:** Die genauere Bedeutung der einzelnen Amtberechtigungsstufen wird im Kapitel Amtberechtigung beschrieben.

**Amtklingeln:** Beim Amtklingeln wird zwischen dem sofortigen und verzögerten Amtklingeln unterschieden. Das verzögerte Amtklingeln kann auf 10, 20, 30 oder 40 Sekunden eingestellt werden (gilt für alle Teilnehmer, die auf verzögertes Amtklingeln gestellt sind, gleichermaßen).

**"normaler" Anrufbeantworter:** Hiermit ist der Ihnen bisher vertraute Anrufbeantworter zur Entgegennahme Ihrer Amtrufe und zur Aufzeichnung von Nachrichten des Anrufers gemeint. Dieser kann natürlich auch für die Aufzeichnung von internen Anrufen verwendet werden.

**Ansage-Anrufbeantworter:** Dies ist ein normaler Anrufbeantworter, der nur für den Zweck verwendet wird, einen Anrufer darüber zu informieren, daß die Funktionen Durchwahl, Fernschalten / Raumüberwachung und / oder FAX- / Modem-Umschalter aktiviert sind und er mit MFV-Signalen eine der entsprechenden Funktionen auslösen kann. Die Dauer des Ansagetextes wird durch die Funktion 5 auf 6 Sekunden eingestellt.

Wenn Sie mit der Funktion 5 den Ansage-Anrufbeantworter deklarieren, werden damit automatisch auch alle drei Funktionen (Durchwahl, Fernschalten / Raumüberwachung und FAX-/ Modem-Umschalter) aktiviert. Damit der FAX- / Modem-Umschalter auch einwandfrei funktioniert, muß zusätzlich noch mit der Funktion 7 bzw. 8 ein FAX- bzw. Modem-Anschluß deklariert werden. Mehr über die Funktionsweise des Ansage-Anrufbeantworters erfahren Sie im Kapitel Ansage-Anrufbeantworter unter den Programmierfunktionen.

**Reiner Türapparat:** Ein Teilnehmer der als reiner Türapparat programmiert wird, ist nach Abnehmen des Hörers sofort mit der Tür verbunden und kann durch Wählen einer beliebigen Ziffer die Tür öffnen. Mit diesem Apparat sind weder Intern- noch Amtgespräche möglich. Nur Teilnehmer 31 kann diesen Apparat wieder in den Normalbetrieb zurückstellen. Daher kann Apparat 31 selbst nie als "nur Türapparat" eingestellt werden.

- ☞ Hinweis: Die Einstellungen für Amtberechtigung, Amtklingeln und Durchwahl-Erlaubnis eines Teilnehmers und für die Durchwahl-Funktion werden bei Schnellkonfiguration für beide Ämter gleich vorgenommen und gelten für Tag **und** Nacht.
- ☞ Hinweis: Auch die Einstellungen für FAX- / Modem-Umschalter und Fernschalt-Erlaubnis werden bei Schnellkonfiguration für beide Ämter gleich vorgenommen.
- ☞ Hinweis: Will man einen Teilnehmeranschluß mit Anrufbeantworter nur einer Amtleitung zuordnen, so muß man nach Wählen der Funktion F=5 bzw. 6 für diesen Teilnehmer noch das Amtklingeln für die andere Amtleitung ausschalten (siehe Kapitel Amtklingeln).
- ☞ Hinweis: Die Funktionen 7 und 8 heben sich gegenseitig auf, wenn sie auf denselben Teilnehmeranschluß angewandt werden. D.h. nur die zuletzt programmierte Einstellung für den Anschluß ist gültig.

Welche Einstellungen bei den einzelnen Funktionen vorgenommen werden, können Sie der nachfolgenden Tabelle entnehmen:

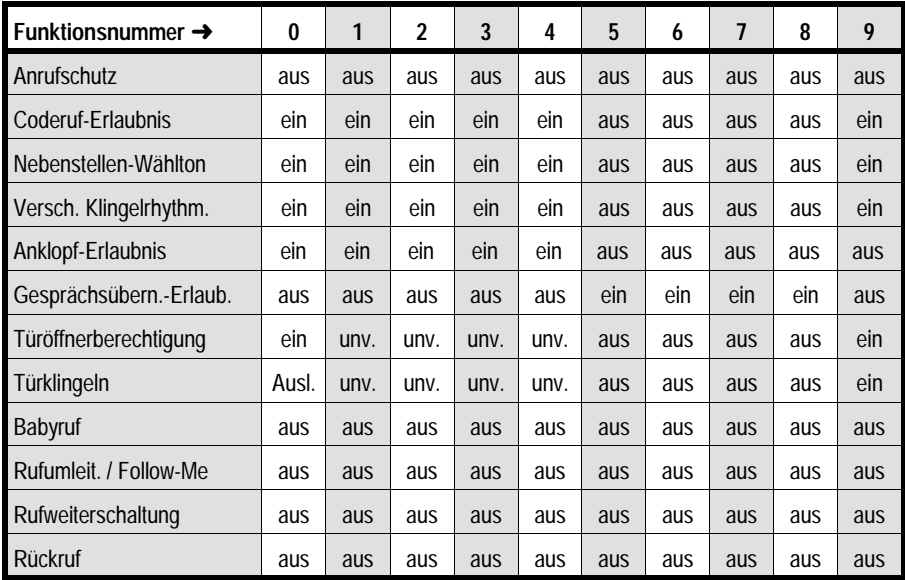

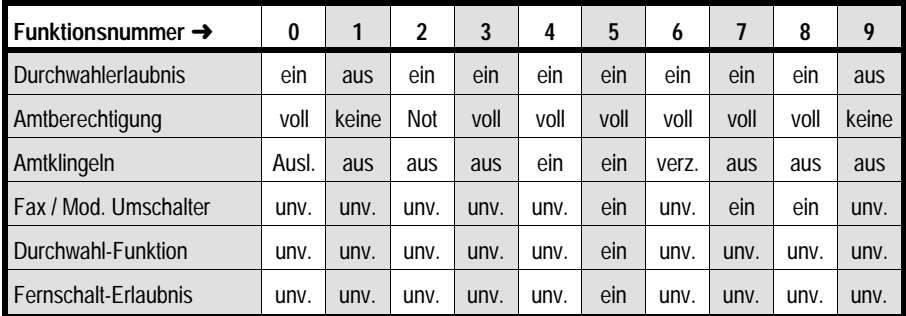

verwendete Kürzel:

**voll:** Vollamtberechtigung (Stufe 6), **Not:** keine Amtberechtigung, nur Notrufbefugnis (Stufe 1), **unv.:** unverändert, **Ausl.:** Auslieferzustand (siehe vorheriges Kapitel), **verz.:** verzögertes Amtklingeln (10, 20, 30 oder 40 Sekunden einstellbar)

# **4. Kurzbedienung und die wichtigsten Rufnummern**

Im folgenden Kapitel lernen Sie die wichtigsten Funktionen des ETS-2006 kennen. Anhand von Beispielen führen Sie Gespräche, benutzen den Kurzwahlspeicher und lernen die Türfunktionen, die Funktionen des Vermittelns, Pick-ups und der Rückfrage kennen. Damit diese Beispiele durchführbar sind, sollten möglichst alle Ihre Telefone und auch die Türklingel und der Türöffnerkontakt angeschlossen sein. Weiterhin ist es wichtig, daß die Hinweise im Kapitel Notwendige Programmierungen beachtet wurden, da sonst Probleme in Verbindung mit Amtgesprächen auftreten können.

Es werden zunächst nur die wichtigsten Funktionen beschrieben. Bei den Beispielen sind von Ihnen durchgeführte Änderungen der Programmierungen, wie z. B. Amtberechtigungen, Rufumleitungen etc., nicht berücksichtigt. Verwenden Sie daher für das erste Kennenlernen die Anlage im Auslieferzustand. Sollte sich die Anlage nicht im Auslieferzustand befinden, so können Sie diesen mit Hilfe der Initialisierungsfunktion wiederherstellen. Geben Sie hierzu am Apparat 31 die Ziffernfolge "8 1111 99" ein (siehe Kapitel Initialisierung). Achtung: Nach dieser Initialisierung müssen die Einstellungen im Kapitel Notwendige Programmierungen neu vorgenommen werden!

Da sowohl Telefone mit dem Impulswahlverfahren (IWV) als auch solche mit dem Mehrfrequenzwahlverfahren (MFV) angeschlossen werden können, ergeben sich bei der Bedienung bzw. Durchführung mancher Funktionen geringfügige Unterschiede. Alle Rufnummern des ETS-2006 haben unabhängig vom Wahlverfahren der einzelnen Telefone die gleiche Funktion. Bei MFV-Telefonen muß lediglich vorab die FLASH-Taste gedrückt werden, wenn dieser Teilnehmer sich bereits in einem Gesprächszustand mit einem anderen Teilnehmer / Amt befindet. Die beschriebenen Funktionen gelten für IWV-Telefone. Abweichungen für MFV-Telefone werden in Klammern ( ) angegeben.

## **4.1. Interngespräch**

Sie möchten mit Apparat 35 sprechen:

✆ Hörer abnehmen - "35" wählen (Nummer des gewünschten Teilnehmers)- 35 klingelt - 35 nimmt ab - Gespräch besteht.

# **4.2. Gehendes Amtgespräch**

Sie möchten die Rufnummer 0815-4711 anrufen:

- ✆ Fall 1: auf einer beliebigen Amtleitung: Hörer abnehmen "0" wählen ("0" oder FLASH-Taste bei MFV-Telefonen) - Amtwählton ist hörbar - "08154711" wählen warten, bis sich der Teilnehmer meldet - Gespräch besteht.
- ✆ Fall 2: gezielt auf der Amtleitung 1: Hörer abnehmen "91" wählen Amtwählton ist hörbar - "08154711" wählen - warten, bis sich der Teilnehmer meldet - Gespräch besteht. (Für Amtleitung 2 erfolgt der Amtzugang mit "92" anstelle von "91").
- ☞ Hinweis: Die erste "0" ("0" oder FLASH-Taste bei MFV-Telefonen) bzw. "91" oder "92" (sogenannte Amtzugangsziffer) gehören nicht zu der Rufnummer des Amtteilnehmers. Sie signalisieren der Anlage nur, daß Sie mit dem Amt telefonieren möchten. Fängt die eigentliche Rufnummer z.B. mit einer "0" an, so müssen Sie diese ebenfalls wählen.
- ☞ Hinweis: Bei IWV-Telefonen darf die Wahlpause zwischen den einzelnen Ziffern am Amt nicht länger als 12 Sekunden sein. Nach dieser Zeit wertet die Anlage alle folgenden Ziffern intern aus, und sie werden nicht mehr ans Amt weitergegeben. Legen Sie in diesem Fall den Hörer auf und wiederholen Sie ggf. den gesamten Wählvorgang (siehe auch im Kapitel Nachwahlziffem am Amt).
- ☞ Hinweis: Bei MFV-Telefonen darf die Wahlpause zwischen den einzelnen Ziffern am Amt nicht länger als 12 Sekunden sein. Nach dieser Zeit führt die Anlage keine Wahlumsetzung der Ziffern auf das Wahlverfahren der Amtleitung mehr durch. Ab jetzt werden die Ziffern direkt ans Amt durchgelassen, da es sich bei diesen Wahl-Signalen ja auch nur um Töne handelt, vergleichbar mit Sprache.
- ☞ Hinweis: Es ist nicht unbedingt erforderlich, nach der Amtzugangsziffer auf den Wählton vom Amt zu warten, da das ETS-2006 über einen Wahlzwischenspeicher verfügt, der die folgende Rufnummer gegebenenfalls verzögert ausgibt. Es genügt, vor der Amtzugangsziffer, auf den internen Wählton zu warten.
- ☞ Hinweis: Um nach einem vorangegangenen Amtgespräch die Amtleitung für kommende Amtrufe erreichbar zu machen, ist ein anschließendes gehendes Amtgespräch auf dieser Amtleitung erst nach einer kurzen Wartepause von ca. 3 Sekunden wieder möglich (Wiederbelegungssperre).

# **4.3. Kommendes Amtgespräch**

Sie hören es klingeln und möchten das Amtgespräch annehmen:

- $\mathscr E$  Fall 1: Ihr eigener Apparat klingelt: Hörer abnehmen und sprechen.
- ✆ Fall 2: Ihr eigener Apparat klingelt nicht: Hörer abnehmen "60" oder "61" (für Pick-up) wählen - Gespräch besteht.

☞ Hinweis: Teilnehmer mit den Amtberechtigungsstufen 0 oder 1 (keine Amtberechtigung) können keine Amtgespräche entgegennehmen. Sie erhalten den Besetztton.

### **4.4. Weitergabe**

Sie möchten das Amtgespräch an Teilnehmer 35 weitergeben:

- ✆ Sie sprechen mit dem Amt "35" wählen (bei MFV-Telefonen zunächst die FLASH-Taste drücken und dann "35" wählen) - 35 klingelt - 35 nimmt ab - mit 35 sprechen - Hörer auflegen - 35 spricht mit dem Amt.
- ☞ Hinweis: Sie können das Amtgespräch nicht an Teilnehmer 35 weitergeben, wenn dieser keine Amtberechtigung oder nur Notrufbefugnis hat. Sie hören für ca. 2 Sekunden den Besetztton und sind danach wieder mit Ihrem bisherigen Gesprächspartner verbunden.
- ☞ Hinweis: Wenn Sie das Amtgespräch selbst eingeleitet haben (gehendes Amtgespräch), müssen mindestens 12 Sekunden seit der zuletzt gewählten Ziffer der Amtrufnummer vergangen sein (siehe Kapitel Nachwahlziffem am Amt), bevor Sie mit einem IWV-Telefon die Wahl der Ziffern "35" zum Weitergeben durchführen können.

## **4.5. Rückfrage**

Sie möchten ein Gespräch kurz unterbrechen und den Teilnehmer 35 etwas fragen. Danach möchten Sie zurück in das vorherige Gespräch:

- $\mathscr E$  Fall 1: Sie sprechen mit einem Teilnehmer (intern oder Amt) "35" wählen (bei MFV-Telefonen zunächst die FLASH-Taste drücken und dann "35" wählen) - 35 klingelt - 35 nimmt ab - mit 35 sprechen - 35 legt auf - Sie sprechen automatisch wieder mit dem vorherigen Teilnehmer.
- ✆ Fall 2: Sie sprechen mit einem Teilnehmer (intern oder Amt)- "35" wählen (bei MFV-Telefonen zunächst die FLASH-Taste drücken und dann "35" wählen) - 35 klingelt - 35 nimmt ab - mit 35 sprechen - "8" wählen (bei MFV-Telefonen die FLASH-Taste drücken und dann "8" wählen) - Sie sprechen wieder mit dem vorherigen Teilnehmer - Teilnehmer 35 erhält den Besetztton.
- ☞ Hinweis: Aus einem Amtgespräch sind Rückfragen nur an Teilnehmer mit entsprechender Amtberechtigung (2-6) möglich. In einem solchen Fall hören Sie für ca. 2 Sekunden den Besetztton und sind danach wieder mit Ihrem bisherigen Gesprächspartner verbunden.
- ☞ Hinweis: Bevor bei IWV-Telefonen die Wahl der Ziffer "35" zum Rückfragen aus einem gehenden Amtgespräch heraus erfolgt, müssen mindestens 12 Sekunden seit der zuletzt gewählten Ziffer der Amtrufnummer vergangen sein (siehe Kapitel Nachwahlziffern am Amt).
- ☞ Hinweis: Ist der zum Rücksprechen gerufene Teilnehmer besetzt, so ist 2 Sekunden lang der Besetztton zu hören. Danach wird automatisch zum vorangegangenen Gespräch zurückgeschaltet.

# **4.6. Pick-up**

Sie möchten den für Teilnehmer 35 bestimmten Ruf annehmen:

- $\mathscr C$  Fall 1: Ruf an einen bestimmten Teilnehmer (Gezieltes Pick-up): Hörer abnehmen - "6nn" wählen (nn=35: Nummer des gerufenen Teilnehmers) - Gespräch besteht.
- ✆ Fall 2: Ruf vom Amt (Amt-Pick-up): Hörer abnehmen "60" wählen Gespräch besteht.
- $\mathscr C$  Fall 3: Sie wissen nicht, woher der Ruf kommt und welcher Apparat klingelt (ungezieltes Pick-up): Hörer abnehmen - "61" wählen - Gespräch besteht.
- ☞ Hinweis: Wenn Ihr Apparat keine Amtberechtigung oder nur die Notrufberechtigung besitzt, können Sie ein Amtgespräch nicht annehmen und erhalten den Besetztton.
- ☞ Hinweis: Ein Rückruf kann nicht mit Pick-up entgegengenommen werden.
- ☞ Hinweis: Wird aus einem bestehendem Gespräch heraus ein Pick-up durchgeführt, so muß bei MFV-Telefonen vorab die FLASH-Taste gedrückt werden.

# **4.7. Parken eines Gespräches (nur mit MFV-Telefonen)**

Um aus einem bestehenden Gespräch heraus eine kurze Rückfrage in den Raum zu machen, ohne daß der Gesprächspartner mithören kann, können Sie das Gespräch kurzzeitig parken (bis zu 60 Sekunden lang):

- ✆ Sie sprechen mit einem Teilnehmer FLASH-Taste drücken das Gespräch ist getrennt, Sie können sprechen, ohne daß Ihr Gesprächspartner mithört - FLASH-Taste drücken - Sie sind wieder mit Ihrem Gesprächspartner verbunden.
- ☞ Hinweis: Achten Sie darauf, daß das Gespräch nicht länger als 60 Sekunden getrennt ist, da es sonst aufgelöst wird und Sie den Besetztton erhalten, damit die Anlage nicht blockiert wird.

# **4.8. Kurzwahl**

Sie möchten die im Kurzwahlspeicher 123 gespeicherte Rufnummer anwählen. Ihnen ist es gleichgültig, welche Amtleitung dazu benutzt wird (ungezielte Kurzwahl):

✆ Hörer abnehmen - "123" wählen - ETS-2006 wählt die Rufnummer - warten, bis sich der Teilnehmer meldet - Gespräch besteht.

Sie möchten gezielt über die Amtleitung 1 die im Kurzwahlspeicher 123 gespeicherte Rufnummer anwählen:

 $\mathscr{C}$  Hörer abnehmen - "71 123" wählen - ETS-2006 wählt die Rufnummer über Amtleitung 1 - warten, bis sich der Teilnehmer meldet - Gespräch besteht.

Sie möchten gezielt über die Amtleitung 2 die im Kurzwahlspeicher 123 gespeicherte Rufnummer anwählen:

- ✆ Hörer abnehmen "72 123" wählen ETS-2006 wählt die Rufnummer über Amtleitung 2 - warten, bis sich der Teilnehmer meldet - Gespräch besteht.
- ☞ Hinweis: Um den Kurzwahlspeicher benutzen zu können, müssen zuvor die gewünschten Speicher mit den entsprechenden Rufnummern programmiert worden sein (siehe Kapitel Kurzwahlnummern programmieren).
- ☞ Hinweis: An die im Kurzwahlspeicher abgelegte und automatisch gewählte Rufnummer können beliebige Ziffern angehängt werden (einschließlich der Amtruf-

nummer nicht mehr als 16 Ziffern). Wählen Sie einfach direkt nach Eingabe der Kurzwahlnummer weiter. Bis 12 Sekunden nach Ende der automatischen Wahl durch das ETS-2006 ist dies möglich.

- ☞ Hinweis: Aus einem bestehenden Gespräch heraus ist die Verwendung des Kurzwahlspeichers nicht möglich.
- ☞ Hinweis: Um nach einem vorangegangenen Amtgespräch die Amtleitung für kommende Amtrufe erreichbar zu machen, ist ein anschließendes gehendes Amtgespräch auf dieser Amtleitung erst nach einer kurzen Wartepause von ca. 3 Sekunden wieder möglich (Wiederbelegungssperre).
- ☞ Hinweis: Ist die mit gezielter Kurzwahl angewählte Amtleitung belegt, so erhalten Sie den Besetztton.

#### **4.9. Türsprechen mit Türöffnen**

Sie möchten mit dem Besucher vor der Tür sprechen und ggf. die Tür öffnen:

- $\mathscr C$  Fall 1: Ihr Apparat klingelt und Sie nehmen das Türgespräch innerhalb von 30 Sekunden nach dem letzten Türklingelsignal an. Hörer abnehmen - mit der Türstation sprechen. Zum Türöffnen "2" nachwählen (bei MFV-Telefonen die FLASH-Taste drücken und dann "2" wählen) - Türöffner wird aktiviert - danach mit der Türstation weitersprechen oder auflegen.
- $\mathscr C$  Fall 2: Ihr Apparat war nicht auf Türklingeln gestellt oder Sie haben länger als 30 Sekunden gewartet. Hörer abnehmen - "5" wählen - mit der Tür sprechen. Zum Türöffnen "2" nachwählen (bei MFV-Telefonen die FLASH-Taste drücken und dann "2" wählen) - Türöffner wird aktiviert - danach mit der Tür weitersprechen oder auflegen.
- ☞ Hinweis: Sie können natürlich auch ohne Türsprechen durch Wahl der "2" (Fall 1) oder "52" (Fall 2) die Tür öffnen. Bei MFV-Telefonen muß vor der Ziffer "2" unbedingt die FLASH-Taste gedrückt werden, da Sie sich zu der Zeit bereits in einem Gesprächszustand befinden.
- ☞ Hinweis: Nur Teilnehmer mit Türöffnerberechtigung können die Funktion des Türöffners aktivieren.
- ☞ Hinweis: Achten Sie darauf, daß die Verwendung der beiden Tür-Relais richtig eingestellt ist (siehe Kapitel Verwendung der beiden Tür-Relais). Im Auslieferzustand ist die Verwendung der Relais für die Türfunktionen richtig eingestellt.

# **4.10. Die wichtigsten Rufnummern**

Die folgenden Tabellen zeigen Ihnen die wichtigsten Rufnummern des ETS-2006: Rufnummern nach Abheben des Hörers:

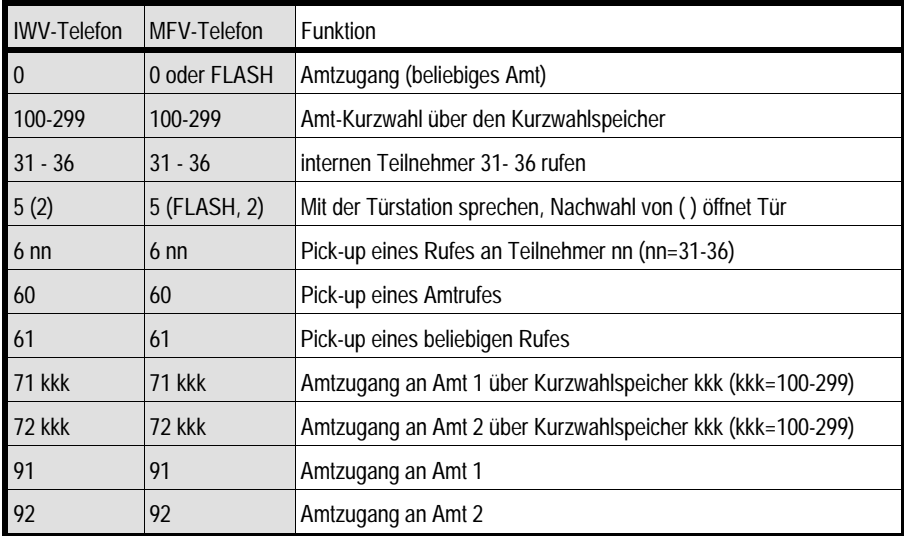

Rufnummern bei einem bestehenden Gespräch:

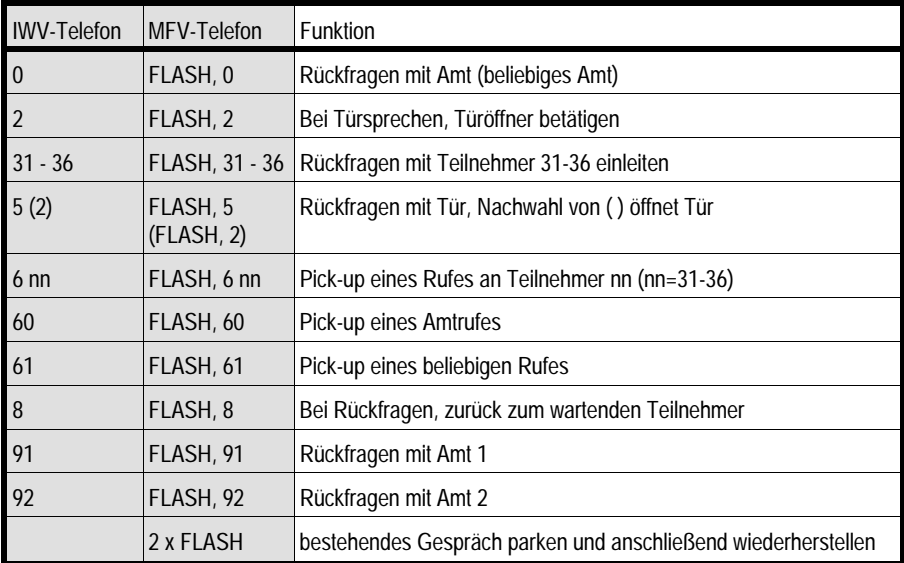

# **5. Ausführliche Bedienanleitung**

Im Kapitel Kurzbedienung und die wichtigsten Rufnummern haben Sie die wichtigsten Funktionen des ETS-2006 kennengelernt. Allerdings bietet das ETS-2006 zusätzlich noch viele spezielle Funktionen, die den Komfort wesentlich erhöhen. Damit Sie sich einen besseren Überblick über die Funktionen machen können, finden Sie am Ende dieses Kapitels ein vollständiges Rufnummernverzeichnis.

#### **5.1. Amtleitung reservieren**

Sie möchten sich eine Amtleitung reservieren, da beide Amtleitungen z. Z. belegt sind:

- $\mathscr C$  Besetztton ist zu hören "2" nachwählen Sonderton ist zu hören auflegen Ihr Apparat klingelt, wenn eine Amtleitung wieder frei ist - Hörer abnehmen - Verbindung mit Amt besteht - gewünschte Rufnummer (jetzt ohne Amtzugangsziffer!) wählen.
- ☞ Hinweis: Da Sie bereits mit dem Amt verbunden sind, ist jetzt eine Kurzwahl nicht möglich. Für eine Kurzwahl aus dem anlageninternen Speicher oder eine Wahlwiederholung aus Ihrem Telefonspeicher müssen Sie den Hörer für mindestens 1 Sekunde auflegen, um die Amtverbindung wieder aufzulösen, danach wieder abheben und dann einen neuen Amtzugang einleiten, indem Sie die gewünschte Nummer wählen.

#### **5.2. Einmann-Vermitteln (Vermitteln besonderer Art)**

Sie möchten das Amtgespräch an Apparat 35 weitergeben, ohne warten zu müssen, bis Teilnehmer 35 abnimmt:

- ✆ Fall 1: Sie sprechen mit dem Amt "35" wählen (bei MFV-Telefonen zunächst die FLASH-Taste drücken und dann "35" wählen) - 35 klingelt - Hörer auflegen - 35 wird weiter gerufen. 35 nimmt ab - 35 spricht sofort mit dem Amt.
- $\mathscr C$  Fall 2: Sie sprechen mit dem Amt "35" wählen (bei MFV-Telefonen zunächst die FLASH-Taste drücken und dann "35" wählen) - 35 klingelt - Hörer auflegen - 35 wird weiter gerufen. 35 nimmt nicht ab - nach 60 Sekunden geht der Ruf wieder zurück an den eigenen Apparat (Ihr Apparat klingelt wieder).
- ☞ Hinweis: Wird im Fall 2 am eigenen Apparat innerhalb von weiteren 60 Sekunden nicht ebenfalls abgenommen, so wird der Vorgang abgebrochen und das Amtgespräch aufgelöst.
- ☞ Hinweis: Ist der eigene Apparat inzwischen belegt, so wird bereits nach den ersten 60 Sekunden der Vorgang abgebrochen und das Amtgespräch aufgelöst.

## **5.3. Sammelruf**

Sie möchten mehrere (zuvor programmierte) Teilnehmer gleichzeitig rufen:

- $\mathscr E$  Hörer abnehmen "30g" wählen (g=1-8) die unter der Gruppennummer g programmierten Teilnehmer werden gleichzeitig gerufen - einer der Teilnehmer nimmt ab - Gespräch besteht.
- ☞ Hinweis: Es ist nicht möglich, daß mehrere Teilnehmer abheben und damit eine Konferenz aufbauen.
- ☞ Hinweis: Die Teilnehmergruppen müssen vorher entsprechend programmiert werden (siehe Kapitel Sammelruf-Gruppen).
- ☞ Hinweis: Aus einem bestehendem Gespräch heraus ist auch ein Sammelruf möglich.

## **5.4. Coderuf**

Sie möchten eine bestimmte Person, mit der Sie ein besonderes Klingelzeichen vereinbart haben (z.B. 1 x lang, 3 x kurz), über irgendeinen der angeschlossenen Apparate erreichen:

 $\mathscr E$  Hörer abnehmen - "40c" wählen (c = 1-5, in diesem Beispiel = 3) - alle freien Apparate klingeln im gewünschten Rufrhythmus.

 $c=1$ : 1 x lang, 1 x kurz, Pause  $c=4$ : 1 x lang, 4 x kurz, Pause

 $c=2$ : 1 x lang, 2 x kurz, Pause  $c=5$ : 1 x lang, 5 x kurz, Pause

c=3: 1 x lang, 3 x kurz, Pause

- ☞ Hinweis: Apparate, bei denen Coderuf verboten wurde (siehe Kapitel Coderuf-Erlaubnis), klingeln nicht bei Coderuf.
- ☞ Hinweis: Aus einem bestehendem Gespräch heraus ist auch ein Coderuf möglich.

### **5.5. Konferenz einleiten**

Sie möchten zu einem bestehenden Gespräch (intern oder Amtgespräch) den Teilnehmer 35 hinzuziehen:

- $\mathscr E$  Sie sprechen mit einem internen Teilnehmer oder dem Amt "35" wählen (bei MFV-Telefonen zunächst die FLASH-Taste drücken und dann "35" wählen) - 35 klingelt - 35 nimmt ab (- mit 35 sprechen) - "6" wählen (bei MFV-Telefonen zunächst die FLASH-Taste drücken und dann "6" wählen) - alle drei Teilnehmer können jetzt miteinander sprechen.
- ☞ Hinweis: Die Türstation kann nicht an einer Konferenz beteiligt werden.
- ☞ Hinweis: Ist an einer Konferenz mit drei internen Teilnehmern ein Freisprechtelefon beteiligt, so kann es hierbei eventuell zu Echoeffekten kommen.

#### **5.6. Konferenz beenden**

Sie möchten eine Konferenz beenden:

- $\mathscr C$  Sie sprechen mit zwei weiteren Teilnehmern einer der drei Teilnehmer legt auf die beiden verbleibenden Teilnehmer können weiter miteinander sprechen.
- ☞ Hinweis: Bei einer Konferenz am Amt muß einer der beiden internen Teilnehmer auflegen, um die Konferenz zu beenden. Ein Auflegen des Amtteilnehmers kann genau wie auch bei einem normalen Amtgespräch - vom ETS-2006 nicht erkannt werden und führt daher nicht zum Freigeben der Amtleitung.

## **5.7. Makeln intern**

Sie möchten wechselweise mit Teilnehmer 34 und 35 sprechen:

✆ Sie sprechen mit Teilnehmer 34 - "35" wählen (bei MFV-Telefonen zunächst die FLASH-Taste drücken und dann "35" wählen) - mit Teilnehmer 35 sprechen - durch Wahl der "1" zwischen Teilnehmer 35 und 34 hin- und herschalten (bei MFV-Telefonen immer zunächst die FLASH-Taste drücken und dann "1" wählen).

### **5.8. Makeln intern beenden**

Sie möchten das Wechselgespräch mit den Teilnehmern 34 und 35 beenden.

- $\mathscr C$  Fall 1: Sie möchten nur noch mit Teilnehmer 34 weitersprechen. Sie sprechen gerade mit Teilnehmer 35, Teilnehmer 34 wartet im Hintergrund - "8" wählen (bei MFV-Telefonen zunächst die FLASH-Taste drücken und dann "8" wählen) - Sie sprechen wieder mit Teilnehmer 34, Teilnehmer 35 erhält Besetztzeichen.
- $\mathscr C$  Fall 2: Sie möchten die Teilnehmern 34 und 35 miteinander verbinden. Sie sprechen mit einem der beiden Teilnehmer - Hörer auflegen - Teilnehmer 34 und 35 sind miteinander verbunden.
- $\mathscr C$  Fall 3: Sie möchten nur noch mit Teilnehmer 34 weitersprechen. Sie sprechen gerade mit einem der beiden Teilnehmer, Teilnehmer 35 legt auf - Sie sprechen wieder mit Teilnehmer 34, unabhängig davon, mit welchem Teilnehmer Sie zuletzt gesprochen hatten.

## **5.9. Makeln Amt**

Sie möchten wechselweise mit je einem Teilnehmer an Amtleitung 1 und 2 sprechen:

- $\mathscr C$  Sie sprechen mit einem Teilnehmer auf Amtleitung 1 (länger als 12 Sekunden, siehe Kapitel Nachwahlziffern am Amt) - "0" wählen (bei MFV-Telefonen zunächst die FLASH-Taste drücken und dann "0" wählen) - Rufnummer des Amtteilnehmers wählen - mit Teilnehmer auf Amtleitung 2 sprechen (länger als 12 Sekunden, siehe Kapitel Nachwahlziffern am Amt) - durch Wählen der "1" zwischen Amt 1 und Amt 2 hin- und herschalten (bei MFV-Telefonen immer zunächst die FLASH-Taste drücken und dann "1" wählen).
- ☞ Hinweis: Wenn Sie zwischen zwei Amtleitungen makeln, kann es passieren, daß Sie versehentlich auflegen, weil Sie das Gespräch mit Ihrem letzten Amtgesprächspartner beenden wollten. Dabei haben Sie den Gesprächspartner auf der anderen Amtleitung vergessen, der zuletzt in Wartestellung war. Dieses Gespräch in Wartestellung wird vom ETS-2006 gehalten, während Ihr Apparat nun klingelt. Heben Sie ab, sind Sie wieder mit dem vergessenen Amtteilnehmer verbunden.

# **5.10. Makeln Amt beenden**

Sie möchten das Makeln am Amt beenden und nur noch mit dem Teilnehmer am Amt 1 weitersprechen.

 $\mathscr C$  Sie sprechen mit dem Teilnehmer am Amt 2 (mehr als 12 Sekunden, siehe Kapitel Nachwahlziffern am Amt). "8" wählen (bei MFV-Telefonen zunächst die FLASH-Taste drücken und dann "8" wählen) - Verbindung mit Amt 2 wird aufgelöst und Sie sprechen mit dem Teilnehmer am Amt 1.

## **5.11. Makeln Türstation**

Sie möchten wechselweise mit Teilnehmer 33 und der Tür sprechen:

✆ Sie sprechen mit Teilnehmer 33 - "5" wählen (bei MFV-Telefonen zunächst die FLASH-Taste drücken und dann "5" wählen) - mit der Tür sprechen - durch Wählen der "1" zwischen Teilnehmer 33 und der Tür hin- und herschalten (bei MFV-Telefonen immer zunächst die FLASH-Taste drücken und dann "1" wählen).

### **5.12. Makeln Türstation beenden**

Sie möchten das Wechselgespräch mit Teilnehmer 33 und der Türstation beenden.

- $\mathscr C$  Fall 1: Sie möchten nur noch mit Teilnehmer 33 weitersprechen. Sie sprechen gerade mit der Tür, Teilnehmer 33 wartet im Hintergrund - "8" wählen (bei MFV-Telefonen zunächst die FLASH-Taste drücken und dann "8" wählen) - Sie sprechen wieder mit Teilnehmer 33, die Türstation wird abgeschaltet.
- $\mathscr C$  Fall 2: Sie möchten Teilnehmer 33 und die Türstation miteinander verbinden. Sie sprechen mit einem der beiden Teilnehmer - Hörer auflegen - Teilnehmer 33 und die Türstation sind miteinander verbunden.
- $\mathscr C$  Fall 3: Sie möchten nur noch mit der Türstation weitersprechen. Sie sprechen gerade mit Teilnehmer 33 - "8" wählen (bei MFV-Telefonen zunächst die FLASH-Taste drücken und dann "8" wählen) - Sie sprechen wieder mit der Türstation - Teilnehmer 33 erhält den Besetztton.

## **5.13. Rufumleitung**

Die Rufumleitung erfolgt jeweils von dem umzuleitenden Apparat aus. Sie müssen also vor einem Ortswechsel wissen, wohin Sie gehen werden.

Sie möchten die an Ihren Apparat gerichteten Rufe auf den Apparat 35 umleiten:

- $\mathscr E$  Hörer abnehmen "8 2 12nn" wählen (nn=35 Nummer des Zielapparates) -Quittungston abwarten - Hörer auflegen.
- ☞ Hinweis: Hat der Zielapparat keine Amtberechtigung, so werden Rufumleitungen bei Rufen vom Amt nicht ausgeführt.
- ☞ Hinweis: Am umgeleiteten Apparat ist statt des Wähltones der Sonderton (siehe Kapitel Interne Töne probehören) zu hören.
- ☞ Hinweis: Zur Programmierung muß der Programmierschalter in der Anlage in Stellung "PROG ein" stehen (siehe Kapitel Programmierschalter).

## **5.14. Rufumleitung ausschalten**

Sie möchten die Rufumleitung von Ihrem Apparat auf einen anderen wieder ausschalten:

- $\mathscr C$  Hörer abnehmen "8 2 1200" wählen Quittungston abwarten Hörer auflegen.
- ☞ Hinweis: Zur Programmierung muß der Programmierschalter in der Anlage in Stellung "PROG ein" stehen (siehe Kapitel Programmierschalter).

## **5.15. Follow-me**

Follow-me wird am jeweiligen Zielapparat eingerichtet. Sie können so also von Raum zu Raum gehen, und Ihre Gespräche "mitnehmen".

Sie möchten alle Rufe, die an den Apparat 33 gerichtet sind, zum Zielapparat 35 heranholen:

- ✆ Hörer am Zielapparat 35 abnehmen "8 2 13nn" wählen (nn=33 Nummer des umzuleitenden Apparates) - Quittungston abwarten - Hörer auflegen.
- ☞ Hinweis: Hat der Zielapparat (hier Apparat 35) keine Amtberechtigung, so werden Rufe vom Amt nicht umgeleitet.
- ☞ Hinweis: Am umgeleiteten Apparat (hier Apparat 33) ist statt des Wähltones der Sonderton (siehe Kapitel Interne Töne probehören) zu hören.
- ☞ Hinweis: Zur Programmierung muß der Programmierschalter in der Anlage in Stellung "PROG ein" stehen (siehe Kapitel Programmierschalter).

## **5.16. Follow-me ausschalten**

Sie möchten die auf den Zielapparat umgeleiteten Rufe wieder ausschalten:

- $\mathscr C$  Fall 1: Am Zielapparat, zu dem Sie Rufe mit Follow-me herangeholt haben: Hörer abnehmen - "8 2 1300" wählen - Quittungston abwarten - Hörer auflegen. Alle Umleitungen auf diesen Apparat werden aufgelöst.
- $\mathscr E$  Fall 2: Am umgeleiteten Apparat: Hörer abnehmen "8 2 1200" wählen Quittungston abwarten - Hörer auflegen.
- ☞ Hinweis: Zur Programmierung muß der Programmierschalter in der Anlage in Stellung "PROG ein" stehen (siehe Kapitel Programmierschalter).

## **5.17. Rückruf programmieren / einleiten**

Teilnehmer 35 führt gerade ein Gespräch. Sie möchten ihn erreichen, sobald sein Gespräch beendet ist:

✆ Hörer abnehmen - "35" wählen - Besetztzeichen ist zu hören - "2" nachwählen - Sonderton ist zu hören - Hörer auflegen - sobald das Gespräch von Teilnehmer 35 beendet ist, klingeln der eigene und Apparat 35 - Sie und Teilnehmer 35 nehmen ab - Gespräch besteht.

Sie möchten Teilnehmer 35 erreichen, der gerade nicht anwesend ist:

✆ Hörer abnehmen - "35" wählen - "2" nachwählen - Sonderton ist zu hören - Hörer auflegen - sobald Teilnehmer 35 an seinem Apparat das nächste Gespräch geführt und beendet hat, klingeln der eigene und Apparat 35 - Sie und Teilnehmer 35 nehmen ab - Gespräch besteht.

## **5.18. Gesprächsübernahme**

Sie möchten das Gespräch, das Teilnehmer 35 (z.B. Ihr Anrufbeantworter) führt, übernehmen:

- ✆ Hörer abnehmen "35" wählen Besetztton ist zu hören "6" nachwählen Sie sind mit dem Gesprächspartner von Teilnehmer 35 verbunden - Teilnehmer 35 erhält Besetztton.
- ☞ Hinweis: Bei Teilnehmer 35 muß die Gesprächsübernahme zugelassen sein. Gesprächsübernahme ist dann sinnvoll, wenn beispielsweise Ihr Anrufbeantworter, Modem oder FAX-Gerät einen Amtruf vor Ihnen angenommen hat. So können Sie das Amtgespräch dennoch übernehmen.

## **5.19. Nachtschaltung einschalten**

Sie möchten von Tag- auf Nachtbetrieb umschalten und damit eine andere Kombination von Amtberechtigungen / Amtklingeln aller Teilnehmer für die Nacht aktivieren:

- $\mathscr C$  Apparat 31 benutzen "8 2 731" wählen Quittungston abwarten Hörer auflegen.
- ☞ Hinweis: Zur Programmierung muß der Programmierschalter in der Anlage in Stellung "PROG ein" stehen (siehe Kapitel Programmierschalter).

## **5.20. Nachtschaltung ausschalten**

Sie möchten von Nacht- auf Tagbetrieb umschalten und damit eine andere Kombination von Amtberechtigungen / Amtklingeln aller Teilnehmer für den Tag aktivieren:

- $\mathscr C$  Apparat 31 benutzen "8 2 730" wählen Quittungston abwarten Hörer auflegen.
- ☞ Hinweis: Zur Programmierung muß der Programmierschalter in der Anlage in Stellung "PROG ein" stehen (siehe Kapitel Programmierschalter).

## **5.21. Raumüberwachung**

Mit dieser Funktion können Sie einen Raum akustisch überwachen, z. B. zur Babyüberwachung. Dazu programmieren Sie den betreffenden Teilnehmerapparat auf Raumüberwachung und legen den Hörer neben den Apparat. Nun können Sie diesen Apparat von jedem anderen Apparat und sogar vom Amt aus abhören.

Sie möchten den Raum überwachen, in dem sich Apparat 34 befindet:

- ✆ Hörer von Apparat 34 abnehmen "8 2 35" wählen Hörer danebenlegen. Hörer eines beliebigen anderen Apparates abnehmen - "34" wählen - Verbindung mit Apparat 34 besteht und Sie können in dessen Raum mithören.
- ☞ Hinweis: Zur gleichen Zeit kann nur an einem Apparat Raumüberwachung eingeschaltet sein.

## **5.22. Aktiver FAX- / Modem-Umschalter (nur ETS-2006 FAX)**

Dieser Umschalter hilft Ihnen, bei ankommenden Amtrufen automatisch zwischen einem FAX-Gerät und einem Modem zu unterscheiden. Dies erkennt das ETS-2006 FAX, indem es den kommenden Amtruf automatisch entgegennimmt und versucht dann den Kennton (CNG-Signal) eines der beiden Geräte zu erkennen. Die meisten solcher

Geräte (aber nicht alle!) senden einen solchen Ton. Erkennt das ETS-2006 FAX keinen Ton, so geht es von einem normalen Amtgespräch aus und leitet die Rufverteilung ein (alle auf Amtklingeln eingestellten Teilnehmer klingeln).

Damit das ETS-2006 FAX den ankommenden FAX- oder Modem-Anruf automatisch an Ihr FAX oder Modem vermitteln kann, müssen Sie noch festlegen, an welchem Anschluß Ihr Gerät, das auf automatischen Empfang gestellt ist, angeschlossen ist. Sie können FAX-Gerät und Modem an unterschiedlichen Teilnehmeranschlüssen oder aber auch am selben Anschluß (z.B. für eine FAX-Modem-PC-Karte) deklarieren.

Neben der hier beschriebenen aktiven Betriebsart des FAX- / Modem-Umschalters gibt es auch noch die passive Betriebsart. Mehr über die verschiedenen Funktionen des FAX- / Modem-Umschalters und darüber, wie Sie einen Anrufbeantworter mit Ansagetext, der den Anrufer informiert, in diese Funktion einbinden können, erfahren Sie im Kapitel FAX- / Modem-Umschalter unter den Programmierfunktionen.

- ☞ Hinweis: Die Rufverteilung bzw. das Anklingeln Ihres FAX-Gerätes bzw. Modems läuft maximal 60 Sekunden lang, wenn nicht abgehoben wird.
- ☞ Hinweis: Da beim aktiven FAX- / Modem-Umschalter ein kommender Amtruf sofort automatisch vom ETS-2006 FAX entgegengenommen wird, wird der Anrufer auch sofort mit einer Gebühreneinheit belastet.
- ☞ Hinweis: Für den Teilnehmeranschluß, an dem das FAX-Gerät bzw. Modem angeschlossen ist, darf kein Amtklingeln eingeschaltet sein, da sonst auch normale Amtrufe über den Weg der Rufverteilung Ihr FAX-Gerät bzw. Modem erreichen würden.

## **5.22.1. FAX-Umschalter (nur ETS-2006 FAX)**

Sie möchten an Amtleitung 2 eine automatische (aktive) FAX-Umschaltung einstellen. Ankommende FAX-Anrufe sollen direkt Ihr FAX-Gerät an Anschluß 34 erreichen:

- ➀ Apparat 31 benutzen "8 1111 91347" (d.h. aktiver FAX-Umschalter an beiden Amtleitungen, FAX-Gerät befindet sich am Anschluß 34) wählen - Quittungston abwarten - Hörer wieder auflegen.
- ➁ Apparat 31 benutzen "8 1111 2701" (d.h. FAX-Umschalter an Amtleitung 1 wieder ausschalten) wählen - Quittungston abwarten - Hörer wieder auflegen.

## **5.22.2. Modem-Umschalter (nur ETS-2006 FAX)**

Sie möchten an Amtleitung 1 eine automatische (aktive) Modem-Umschaltung einstellen. Ankommende Modem-Anrufe sollen direkt Ihr Modem an Anschluß 35 erreichen:

- ➀ Apparat 31 benutzen "8 1111 91358" (d.h. aktiver Modem-Umschalter an beiden Amtleitungen, Modem befindet sich am Anschluß 35) wählen - Quittungston abwarten - Hörer wieder auflegen.
- ➁ Apparat 31 benutzen "8 1111 2902" (d.h. Modem-Umschalter an Amtleitung 2 wieder ausschalten) wählen - Quittungston abwarten - Hörer wieder auflegen.

## **5.23. Durchwahl-Funktion**

Mit dieser Funktion geben Sie einem Anrufer von Amtleitung 1 (und / oder 2) die Möglichkeit, über eine zweistellige Nachwahlziffer (Teilnehmernummer), die er mit einem MFV-Geber oder MFV-Telefon sendet, die entsprechende Nebenstelle direkt rufen zu lassen. Ein ankommender Amtruf wird dabei vom ETS-2006 automatisch entgegengenommen. Dem Anrufer wird dies mit einem kurzen hohen Ton signalisiert, der sich erkennbar vom normalen Rufton der DBP-Telekom unterscheidet. Nach diesem Ton hat der Anrufer 6 Sekunden Zeit, die erste Ziffer der Teilnehmernummer mit dem MFV-Telefon / -Geber zu senden, die zweite Ziffer muß innerhalb weiterer 14 Sekunden folgen. Dann wird vom ETS-2006 nur noch der angewählte interne Teilnehmer gerufen. Bei Zeitüberschreitung oder bei falscher Teilnehmernummer (z.B. Tn 37) wird die normale interne Rufverteilung durchgeführt (es klingeln die auf Amtklingeln eingestellten Apparate). Wenn der angewählte Teilnehmer Anrufschutz hat, besetzt ist oder nicht auf Amtklingeln eingestellt ist, erhält der Anrufer für 5 Sekunden den Besetztton, danach wird das entgegengenommene Amtgespräch wieder aufgelöst. Mehr über die Durchwahlfunktion und darüber, wie Sie einen Anrufbeantworter mit Ansagetext, der den Anrufer informiert, in diese Funktion einbinden können, erfahren Sie im Kapitel Durchwahl-Funktion unter den Programmierfunktionen.

Es gibt die Möglichkeit, eine Durchwahl-Erlaubnis für jeden Teilnehmer je Amtleitung getrennt einzustellen. Zusätzlich muß die Durchwahl-Funktion je Amtleitung ein- bzw. ausgeschaltet werden. Mit dem Ein- / Ausschalten der Durchwahl-Funktion werden die auf Durchwahl-Erlaubnis voreingestellten Teilnehmer gleichzeitig aktiviert bzw. deaktiviert.

Sie möchten, daß die Teilnehmer 31, 32 und 34 über Durchwahl von der Amtleitung 1 aus erreichbar sind:

Apparat 31 benutzen (warten Sie nach jeder Ziffernfolge den Quittungston ab und legen dann den Hörer wieder auf):

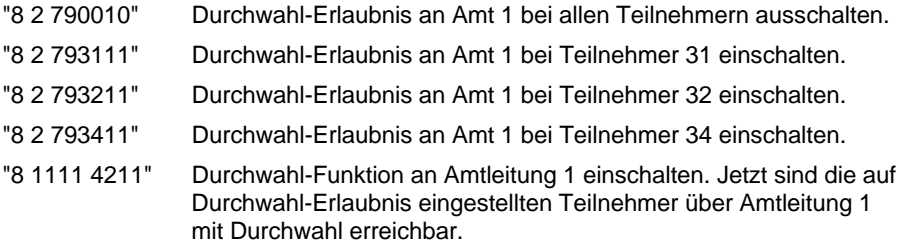

Das Ausschalten der Durchwahl-Funktion erfolgt durch Eingeben der Ziffernfolge "8 1111 4210" am Apparat 31. Die eingestellte Durchwahl-Erlaubnis der einzelnen Teilnehmer bleibt dabei aber gespeichert, so daß beim nächsten Einschalten der Durchwahl-Funktion die einzelnen Teilnehmer nicht neu programmiert werden müssen.

- ☞ Hinweis: Die Durchwahl-Funktion kann für Tag und Nacht getrennt eingestellt werden, d.h. die in der Tagschaltung vorgenommenen Einstellungen sind nicht automatisch auch in der Nachtschaltung gültig und umgekehrt. Wie Sie die Tagund Nachtschaltung umschalten, erfahren Sie im Kapitel Nachtschaltung aktivieren.
- ☞ Hinweis: Die Rufverteilung bzw. das Anklingeln des gewünschten Teilnehmers läuft maximal 60 Sekunden lang, wenn nicht abgehoben wird.
- ☞ Hinweis: Da bei aktivierter Durchwahl-Funktion ein kommender Amtruf sofort automatisch vom ETS-2006 FAX entgegengenommen wird, wird der Anrufer auch sofort mit einer Gebühreneinheit belastet.

## **5.24. Nachwahlziffern am Amt bei IWV-Telefonen**

Sind bei Selbstwahl des Amtgespräches seit der letzten gewählten Ziffer mehr als 12 Sekunden verstrichen oder wurden Sie vom Amt gerufen, so werden sämtliche nun von Ihnen gewählte Ziffern vom ETS-2006 intern ausgewertet. Wählen Sie jetzt die Ziffer "7", so werden alle folgenden Ziffern wieder ans Amt weitergegeben. Erst nach einer erneuten Wahlpause von 12 Sekunden werden alle Ziffern wieder von der Anlage für interne Zwecke ausgewertet (z.B. zum Rücksprechen mit einem internen Teilnehmer).

## **5.25. Nachwahlziffern am Amt bei MFV-Telefonen**

Diese Funktion ist nur bei Wahlumsetzung von MFV auf IWV interessant.

Sind bei Selbstwahl des Amtgespräches seit der letzten gewählten Ziffer mehr als 12 Sekunden verstrichen oder wurden Sie vom Amt gerufen, so werden sämtliche nun von Ihnen gewählten Ziffern vom ETS-2006 ans Amt weitergegeben, da es sich bei MFV-Ziffern um Töne handelt, die mit Sprache vergleichbar sind. Es erfolgt also keine Wahlumsetzung mehr. Drücken Sie jetzt die FLASH-Taste und dann die Ziffer "7", so werden alle folgenden Ziffern wieder vom ETS-2006 auf das Wahlverfahren der Amtleitung umgesetzt. Erst nach einer erneuten Wahlpause von 12 Sekunden werden alle Ziffern wieder ohne Umsetzung ans Amt weitergegeben.

## **5.26. FLASH-Signal,** ✱ **und # ans Amt ausgeben**

Diese Funktion ist besonders dann sinnvoll, wenn Ihre Amtleitung mit dem Mehrfrequenzwahlverfahren arbeitet und Ihre Vermittlungsstelle Ihnen die Funktionen Amtrufweiterschaltung, Makeln, Dreierkonferenz am Amt und ähnliche Dienste zu Verfügung stellt. Mit der Weiterschaltung können Sie beispielsweise an Sie gerichtete Amtrufe bereits in der Vermittlungsstelle auf eine beliebige andere Amtrufnummer weiterleiten. Ob und in welchem Umfang Ihre Vermittlungsstelle Ihnen diese Möglichkeiten bietet, erfahren Sie in Ihrem Fernmeldeamt. Als Abkürzung für diese Dienste ist die Bezeichnung "ANIS" geläufig. Um diese Leistungsmerkmale in der Vermittlungsstelle programmieren und auch bedienen zu können, ist es erforderlich, daß Sie an Ihrer Amtleitung die MFV-Signale "#" und "✱" und auch das FLASH-Signal erzeugen können. Die MFV-Signale "#" und "✱" können Sie einfach nach dem Amtzugang mit Ihrem MFV-Telefon direkt an die Amtleitung ausgeben.

Ein FLASH-Signal geben Sie an die Amtleitung wie folgt aus:

 $\mathscr E$  Sie sind bereits mit der Amtleitung verbunden - "8" wählen (bei MFV-Telefonen zunächst die FLASH-Taste drücken und dann "8" wählen) - das ETS-2006 erzeugt ein FLASH-Signal auf der Amtleitung - danach sind Sie wieder mit der Amtleitung verbunden.

Eine weitere Ausgabemöglichkeit der MFV-Signale "#" und "✱" an die Amtleitung besteht durch die Programmierung spezieller Kurzwahlnummern. Bei der Programmierung der Kurzwahl können die MFV-Signale "#" und "✱" zusätzlich zu den normalen Ziffern 0-9 beliebig in einer Rufnummer plaziert werden (siehe Kapitel Kurzwahlnummern programmieren). Durch die gezielte Wahl der Kurzwahlnummer auf einer bestimmten Amtleitung (siehe Kapitel Kurzwahl) können so auch diese Sondersignale ans Amt ausgegeben werden.

☞ Hinweis: Die Signale "#" und "✱" können Sie nur mit Hilfe eines MFV-Telefones direkt am Amt erzeugen, da ein IWV-Telefon nicht über diese Tasten verfügt bzw.

diesen Tasten keine Funktion zugeordnet hat. Um mit einem IWV-Telefon ein FLASH-Signal ans Amt auszugeben, müssen seit der zuletzt ans Amt gewählten Ziffer mindestens 12 Sekunden vergangen sein (siehe Kapitel Nachwahlziffern am Amt). Nach der Ausgabe des FLASH-Signales haben weitere 12 Sekunden Zeit, andere Ziffern ans Amt auszugeben. Ein IWV-Telefon kann aber "✱" und "#" mit Hilfe des Kurzwahlspeichers wählen.

## **5.27. Anklopfton**

Der Anklopfton ist ein Hörton, der in bestehende interne Gespräche eingefügt wird. Damit wird den Teilnehmern signalisiert, daß ein Amtruf z.Z. nicht entgegengenommen werden kann, weil alle berechtigten Teilnehmer belegt sind.

Alle auf Amtklingeln gestellten Teilnehmer erhalten diesen Ton, wenn Anklopf-Erlaubnis besteht. Entscheiden Sie in diesem Fall, ob Sie das interne Gespräch beenden möchten.

Mit der Anklopf-Erlaubnis (siehe Kapitel Anklopf-Erlaubnis) gibt es die Möglichkeit, bei bestimmten Teilnehmern - z.B. aus Datensicherheitsgründen bei FAX-Geräten oder Modems - diesen Ton zu unterbinden. Der Anklopfton könnte den Datenaustausch solcher Geräte stören.

- ☞ Hinweis: Wird der Anklopfton in ein bestehendes internes Gespräch eingefügt, so hören natürlich beide Teilnehmer diesen Ton.
- ☞ Hinweis: Teilnehmer, die gerade eine Programmierung von ihrem Apparat aus durchführen, erhalten keinen Anklopfton.
- ☞ Hinweis: Der Anklopfton wird nur in interne Gespräche eingefügt.

#### **5.28. Automatisches Stillegen von Teilnehmern**

Wenn ein Teilnehmer seinen Hörer nicht richtig aufgelegt hat oder bei der Wahl einer Ziffernfolge (keine Amtrufnummer) eine längere Pause macht, wird dieser Apparat nach 60 Sekunden stillgelegt und erhält den Besetztton, damit das ETS-2006 durch diesen Teilnehmer nicht weiterhin blockiert wird. Die Funktion, die der Teilnehmer gerade einleiten wollte, aber nicht abgeschlossen hat, wird beim Stillegen abgebrochen. Ein stillgelegter Teilnehmer kann nicht angerufen werden. Sie hören den Besetztton.

## **6. Programmierfunktionen**

Im folgenden Kapitel werden alle Programmierfunktionen des ETS-2006 beschrieben. Damit ist es Ihnen möglich, auch spezielle Programmierungen durchzuführen. Unter Programmierungen fallen sämtliche Einstellungen des ETS-2006, die auch bei Stromausfall erhalten bleiben, wie z.B. Amtberechtigungen, Kurzwahlnummern, Anrufschutz und auch Rufumleitungen. Einige Programmierfunktionen enthalten den Hinweis auf den Auslieferzustand des ETS-2006. Sie können mit der Funktion "Initialisierung" (siehe Kapitel Initialisierung) diesen Auslieferzustand jederzeit wiederherstellen.
## **6.1. Allgemeine Hinweise zu den Programmierfunktionen**

Viele Programmierungen betreffen nur den Apparat, an dem Sie auch eingestellt werden. Einige wenige, aber wichtige Programmierfunktionen können nur vom Teilnehmer 31 aus vorgenommen werden.

Viele Funktionen, die an jedem Apparat programmiert werden können, sind auch von Apparat 31 aus für den betreffenden Apparat durchführbar. Teilnehmer 31 besitzt gegenüber den übrigen Teilnehmern eine übergeordnete Programmierberechtigung.

Einige Programmierungen sind in Tag- und in Nachschaltung getrennt programmierbar. Hierbei handelt es sich um die Amtberechtigungen, das Amtklingeln, das Vorzugsamt und die Durchwahl-Erlaubnis aller Teilnehmer. Diese Einstellungen müssen Sie also sowohl in Tag- als auch in Nachtschaltung programmieren. Zwischen Tag- und Nachtschaltung wird manuell umgeschaltet (siehe Kapitel Nachtschaltung aktivieren).

## **6.2. Paßwortschutz**

Sämtliche in den folgenden Kapiteln beschriebenen Programmierungen werden mit der Ziffer "8" eingeleitet, gefolgt von einem maximal vierstelligen Paßwort. Die nach dem Paßwort folgenden Ziffern bestimmen die eigentliche Programmierfunktion. Die "8" kündigt als erste Ziffer dem ETS-2006 an, daß nun eine Programmierung vorgenommen werden soll. Das folgende Paßwort bestimmt die Programmierbefugnisse des Teilnehmers. Hierzu gibt es drei verschiedene Paßworte, die dem Programmierenden unterschiedliche Rechte einräumen. So können Sie z. B. mit einem speziellen Paßwort verhindern, daß Amtberechtigungen ohne Ihr Wissen umprogrammiert werden. Die Paßworte sind im Auslieferungszustand der Anlage wie folgt festgelegt:

Öffentliches Paßwort: "2" Geheimes Paßwort: "1111" Externes Paßwort: "4321" (nur für Fernschalten / Raumüberwachung Amt)

Die höchsten Programmierrechte werden durch das geheime, die niedrigsten durch das öffentliche Paßwort gewährt. Alle Programmierungen, die mit dem öffentlichen Paßwort erlaubt sind, sind natürlich auch mit dem geheimen Paßwort möglich.

Apparat 31 besitzt gegenüber den übrigen Apparaten weiter erhöhte Programmierrechte. Einen weiteren Programmierschutz bietet der Programmierschalter (siehe folgendes Kapitel).

Das externe Paßwort ist nur für das Fernschalten und die Raumüberwachung vom Amt her notwendig.

Das Paßwort und die Steuerbefehle vom Amt werden mit MFV-Tönen eingegeben. Sie können dafür jedes MFV-Telefon oder auch einen handelsüblichen MFV-Geber (z. B. von einem fernsteuerbaren Anrufbeantworter) verwenden.

Jede Programmierung durch einen der angeschlossenen Apparate muß durch Wählen der "8", gefolgt vom erforderlichen Paßwort eingeleitet werden.

Um die Programmierung vieler aufeinanderfolgender Einstellungen zu vereinfachen, ist es möglich, das Auflegen des Hörers zwischen den einzelnen Programmierungen zu umgehen. Hierzu müssen Sie folgendermaßen vorgehen:

✆ Wählen Sie nach Abheben des Hörers die Ziffer "8" gefolgt vom Paßwort. Sie hören nun den Quittungston. Nun folgt die eigentliche Ziffernfolge der zu programmieren-

den Funktion, z.B. "141" für den Anrufschutz beim eigenen Apparat. Hiernach hören Sie erneut den Quittungston. Sie können nun die Ziffernfolge für die nächste zu programmierende Funktion wählen (z.B. "180" für postähnlichen Klingelrhythmus beim eigenen Apparat), ohne den Hörer auflegen und erneut "8" + Paßwort wählen zu müssen. Das heißt, wenn einmal das Paßwort eingegeben worden ist, können beliebig viele Programmierungen nacheinander vorgenommen werden (ohne Auflegen des Hörers und erneute Eingabe des Paßwortes). Nach jeder erfolgreichen Programmierung ist der Quittungston zu hören. Warten Sie diesen auf jeden Fall immer ab, bevor Sie mit weiteren Programmierungen fortfahren. Ist das Besetztzeichen zu hören, so ist bei der Programmierung ein Fehler unterlaufen, und der Hörer muß aufgelegt werden. Für einen erneuten Programmierversuch muß dann das Paßwort neu eingegeben werden.

- ☞ Hinweis: Lediglich das Programmieren einer Kurzwahlnummer oder Sperrnummer ist nicht mit dem Ertönen des Quittungstones abgeschlossen, sondern muß durch Auflegen des Hörers beendet werden.
- ☞ Hinweis: Sollten Sie einmal Ihr Paßwort vergessen haben, ohne das wichtige Einstellungen des ETS-2006 nicht mehr durchführbar sind (so auch die Initialisierungen), so müssen Sie sich mit dem Hersteller in Verbindung setzen.

## **6.3. Programmierschalter**

Zusätzlich zu den unterschiedlichen Programmierbefugnissen der einzelnen Teilnehmer gibt es die Möglichkeit, durch einen Schalter auf der Leiterplatte des ETS-2006 alle Programmiermöglichkeiten zu sperren. Hierzu muß der Schalter auf "PROG aus" gestellt werden. Dabei bleiben sämtliche bisher durchgeführten Programmierungen erhalten und können nicht mehr durch die angeschlossenen Teilnehmerapparate verändert werden.

Bei der Schalterstellung "PROG ein" besteht zusätzlich die Möglichkeit, die Programmierungen mit einem Paßwort zu schützen (siehe Kapitel Paßwortschutz).

☞ Hinweis: Wenn Sie Ihre gewünschten Programmierungen vorgenommen haben, ist es sinnvoll, ggf. das Paßwort zu ändern oder den Programmierschalter auf "PROG aus" zu stellen, um unberechtigtes Ändern der Programmierung zu verhindern.

## **6.4. Interne Töne probehören**

Beim Betrieb der Anlage können verschiedene Tonfolgen auftreten, die im Telefonhörer zu hören sind. Um sich einen bestimmten Ton einmal "anschaulich" zu machen, kann man diesen mit der folgenden Funktion "probehören":

Wählen Sie an einem beliebigen Apparat:

- "8 2 45n": Ton Nr. n (1-7) probehören (n=1: Wählton (Dauerton, postähnlich)) (n=2: Nebenstellen-Wählton (3 x kurz, Pause)) (n=3: Quittungston (schnell pulsierender Ton))
	- (n=4: Besetztton)
	- (n=5: Sonderton (unterbrochen pulsierender Ton))
	- (n=6: Rufton (1 s Ton, 4 s Pause; postähnlich))
	- (n=7: Coderuf Nummer 3 (1 x lang, 3 x kurz, Pause))

☞ Hinweis: Wenn Sie bereits einen Ton zur Probe hören, genügt es, nur noch die Ziffer n für den nächsten Ton zu wählen.

### **6.5. Rufumleitung, Rufweiterschaltung, Follow-me**

**Rufumleitung:** Mit der Rufumleitung können Sie Rufe für Ihren Apparat auf einen beliebigen anderen Apparat umleiten.

**Follow-me:** Follow-me wird am jeweiligen Zielapparat eingerichtet. Sie können also von Raum zu Raum gehen, und Ihre Gespräche "mitnehmen". Oder Sie können alle Rufe, die an einen bestimmten fremden Apparat gerichtet sind, auf den eigenen Apparat umleiten.

☞ Hinweis: Mit Follow-me können Sie auch die Rufe von mehreren Apparaten gleichzeitig übernehmen.

**Rufweiterschaltung:** Mit der Rufweiterschaltung kann ein Ruf für den eigenen Apparat nach 20 Sekunden auf einen anderen Apparat weitergeschaltet werden (wenn innerhalb dieser Zeit nicht abgenommen wurde).

- ☞ Hinweis: Hat der Zielapparat keine Amtberechtigung, so werden Rufe vom Amt nicht umgeleitet oder weitergeschaltet.
- ☞ Hinweis: Teilnehmer mit Rufumleitung, Follow-me oder Rufweiterschaltung erhalten nach dem Abnehmen des Hörers den Sonderton (siehe Kapitel Interne Töne probehören).

### **6.5.1. Rufumleitung**

Wählen Sie am umzuleitenden Apparat:

- "8 2 1200": Rufumleitung ausschalten (Auslieferzustand)
- "8 2 12nn": Rufumleitung zu Teilnehmer nn aktivieren (nn=31-36)

#### **6.5.2. Follow-me**

Wählen Sie am Zielapparat:

"8 2 1300": Alle Rufumleitungen zum eigenen Apparat ausschalten (Auslieferzust.)

"8 2 13nn": Follow-me von Teilnehmer nn aktivieren (nn=31-36)

#### **6.5.3. Rufweiterschaltung**

Wählen Sie an dem Apparat, dessen ankommende Rufe nach 20 Sekunden zu einem anderen Teilnehmer weitergeschaltet werden sollen:

- "8 2 1500": Rufweiterschaltung aus (Auslieferzustand)
- "8 2 15nn": Rufweiterschaltung nach 20 Sekunden zu Teilnehmer nn aktivieren (nn=31-36)

# **6.6. Coderuf-Erlaubnis**

Beim Coderuf werden alle internen Teilnehmer mit einem bestimmten wählbaren Klingelrhythmus gerufen. Dies kann u.U. Probleme bei einem angeschlossenen Anrufbeantworter, FAX-Gerät oder Modem verursachen, da diese Geräte den Ruf selbsttätig entgegennehmen. Um dies zu vermeiden, kann an den entsprechenden Teilnehmeranschlüssen der Coderuf abgeschaltet werden.

☞ Hinweis: Besteht trotz Coderuf-Erlaubnis ein Anrufschutz, so werden keine Rufe zu diesem Teilnehmer durchgeschaltet. Anrufschutz gilt vor Coderuf-Erlaubnis.

Wählen Sie am gewünschten Apparat:

- "8 2 430": Coderuf verbieten
- "8 2 431": Coderuf erlauben (Auslieferzustand)

Wählen Sie am Apparat 31:

- "8 2 71nn0": Coderuf bei Teilnehmer nn verbieten
- "8 2 71nn1": Coderuf bei Teilnehmer nn erlauben (Auslieferzustand) (nn=31-36; nn=00: bei allen Teilnehmern)

### **6.7. Anrufschutz, Anklopf-Erlaubnis**

**Anrufschutz:** Sie können mit dem Anrufschutz Ihr Telefon für interne Rufe und Amtrufe sperren (Ruhe vor dem Telefon). Auch mit eingeschaltetem Anrufschutz können Sie telefonieren.

- ☞ Hinweis: Teilnehmer mit Anrufschutz erhalten nach dem Abnehmen des Hörers den Sonderton (siehe Kapitel Interne Töne probehören).
- ☞ Hinweis: Besteht trotz Coderuf-Erlaubnis ein Anrufschutz, so werden keine Rufe zu diesem Teilnehmer durchgeschaltet. Anrufschutz gilt vor Coderuf-Erlaubnis.

Anklopf-Erlaubnis**:** Bei einem Amtruf, der keinen Teilnehmer erreichen kann (weil alle Teilnehmer mit Gesprächen belegt sind) wird ein Anklopfton in das Gespräch eingefügt (nur in interne Gespräche). Ist an einem Teilnehmeranschluß ein Modem-, FAX- o.ä. Gerät angeschlossen, so ist es notwendig, den Anklopfton aus Gründen der Datensicherheit für ein solches Gerät auszuschalten (Datenschutz).

## **6.7.1. Anrufschutz**

Wählen Sie am gewünschten Apparat:

- "8 2 140": Anrufschutz aus (Auslieferzustand)
- "8 2 141": Anrufschutz ein

### **6.7.2. Anklopf-Erlaubnis**

Wählen Sie am gewünschten Apparat:

- "8 2 100": Anklopf-Erlaubnis aus
- "8 2 101": Anklopf-Erlaubnis ein (Auslieferzustand)

Wählen Sie am Apparat 31:

- "8 2 80nn0": Anklopf-Erlaubnis bei Teilnehmer nn aus
- "8 2 80nn1": Anklopf-Erlaubnis bei Teilnehmer nn ein (Auslieferzustand) (nn=31-36; nn=00: bei allen Teilnehmern)

## **6.8. Amtberechtigungen, Amtklingeln, Nachtschaltung**

**Nachtschaltung:** Für den Betrieb der Anlage gibt es zwei unterschiedlich Betriebszustände, den Tag- und den Nachtbetrieb. In diesen beiden Betriebsarten sind zwei verschiedene Programmierungen für das Amtklingeln, die Amtberechtigung, das Vorzugsamt und die Durchwahl-Erlaubnis jedes Teilnehmers möglich. Die Umschaltung zwischen Tag und Nacht ist nicht tageszeitabhängig, sondern wird manuell vorgenommen.

- ☞ Hinweis: Die im Tagbetrieb gültigen Programmierungen müssen "tagsüber" (Nachtschaltung aus), die im Nachtbetrieb gültigen "nachtsüber" (Nachtschaltung ein) eingestellt werden.
- ☞ Hinweis: Die mit der Schnellkonfiguration vorgenommenen Einstellungen für Amtberechtigungen / Amtklingeln werden für Tag- und Nachtbetrieb gleichzeitig eingestellt.

**Amtberechtigung:** Jedem Teilnehmer kann an jeder Amtleitung eine eigene Amtberechtigung zugewiesen werden. Es gibt folgende Amtberechtigungsstufen (B):

- 0: keine Amtberechtigung. Der Teilnehmer darf keine Amtgespräche führen oder annehmen. Zu ihm können keine Amtgespräche vermittelt werden. Rückfragen aus Amtgesprächen zu diesem Teilnehmer sind nicht zulässig.
- 1: keine Amtberechtigung wie bei Stufe 0, aber mit Notrufbefugnis (nur die Wahl der Kurzwahlspeicher 110-119 ist erlaubt).
- 2: Teilamtberechtigung und Notrufbefugnis. Der Teilnehmer darf keine eigenen Amtgespräche außer Notrufen einleiten, es können aber kommende Amtgespräche von ihm angenommen bzw. zu ihm durchgestellt werden.
- 3: Ortsgesprächsberechtigung und Notrufbefugnis. Der Teilnehmer darf nur Ortsgespräche führen, d.h. nur Amtrufnummern, die nicht mit einer "0" beginnen, sind zulässig. Sperrnummern dürfen nicht gewählt werden.
- 4: Ferngesprächsberechtigung und Notrufbefugnis. Der Teilnehmer darf Fern- und Ortsgespräche führen. Sperrnummern dürfen nicht gewählt werden.
- 5: Ferngesprächsberechtigung, Wahlberechtigung für Sperrnummern und Notrufbefugnis, d. h. der Teilnehmer darf Fern- und Ortsgespräche führen und die Sperrnummern wählen.
- 6: Vollamtberechtigung (Wahlberechtigung für Auslands-, Fern- und Ortsgespräche, Sperrnummern und Notrufbefugnis). Der Teilnehmer darf Auslands-, Fern- und Ortsgespräche führen und die Sperrnummern wählen.

**Sperrnummern:** Dies sind Rufnummern, die mit einer bestimmten Ziffernfolge (programmierbar) beginnen und die aufgrund ihrer hohen Gebührentarife nicht für jeden Teilnehmer zugänglich sein sollen. Hierunter fallen z.B. die 0190-Rufnummern, die besonders hohe Gebühren verursachen. In der Regel sind die ersten 4-5 Ziffern kennzeichnend für den Telefondienst, der derartig hohe Gebühren verursacht. Deshalb können 9 verschiedene Anfangsziffernfolgen (je maximal sechsstellig) frei programmiert werden, die dann als Sperrnummern in den oben genannten Amtberechtigungen zum Tragen kommen. Versucht ein Teilnehmer ohne die entsprechende Berechtigung, eine solche Rufnummer zu wählen, so erhält er den Besetztton - eine Wahl dieser Nummer ist für ihn nicht möglich.

**Amtklingeln:** Bei Teilnehmern mit den Amtberechtigungsstufen 2-5 kann zusätzlich das Amtklingeln von beiden Ämtern getrennt ein- und ausgeschaltet werden. Bei eingeschaltetem Amtklingeln klingelt der entsprechende Teilnehmerapparat bei Amtrufen. Hierbei kann der Amtruf auch um eine bestimmte Zeit verzögert werden. Diese Zeit ist auf 10, 20, 30 oder 40 Sekunden einstellbar und gilt für alle auf verzögertes Amtklingeln eingestellten Teilnehmer.

Hinweis: Bei Teilnehmern mit Amtberechtigungsstufe 0 oder 1 kann kein Amtklingeln eingeschaltet werden.

**Vorzugsamt:** Bei Amtzugang eines Teilnehmers durch Wahl von "0" oder durch Kurzwahl (beliebiges Amt) gibt es die Möglichkeit, ein Vorzugsamt zu bestimmen, wenn an beiden Ämtern die gleiche Amtberechtigung eingestellt ist. Wird z.B. als Vorzugsamt das Amt 2 gewählt, so wird das ETS-2006 versuchen, jedes gehende Amtgespräch über die Amtleitung 2 aufzubauen. Erst wenn Amtleitung 2 durch einen anderen Teilnehmer belegt ist, weicht das ETS-2006 auf die Amtleitung 1 aus. Dies dient dazu, eine Amtleitung z.B. für FAX-Anrufe weitestgehend erreichbar zu halten.

# **6.8.1. Amtberechtigung**

Wählen Sie am Apparat 31:

"8 1111 84nnAB": Teilnehmer nn erhält am Amt A die Amtberechtigung B (nn=31-36; nn=00: für alle Teilnehmer) (A=0: an beiden Ämtern, A=1: an Amt 1, A=2: an Amt 2) (B=0-6: Amtberechtigungsstufe) (0: keine Amtberechtigung) (1: keine Amtberechtigung aber Notrufbefugnis) (2: Teilamtberechtigung und Notrufbefugnis) (3: Ortsgesprächsberechtigung und Notrufbefugnis) (4: Ferngesprächsberechtigung und Notrufbefugnis) (5: Ferngesprächsberechtigung, Sperrnummernberechtigung und Notrufbefugnis) (6: Vollamtberechtigung)

Teilnehmer 35 soll an Amt 1 die Berechtigungsstufe 5 und an Amt 2 die Stufe 3 erhalten:

✆ "8 1111 843515" und "8 1111 843523" am Apparat 31 wählen (nach jeder der beiden Ziffernfolgen den Quittungston abwarten und den Hörer wieder auflegen).

### **6.8.2. Bestimmte Rufnummern sperren**

Für die zu programmierenden Sperrnummern stehen 9 Speicherplätze (N=1-9) zur Verfügung.

Wählen Sie am Apparat 31:

"8 1111 930": Sperrnummern in allen 9 Speicherplätzen löschen.

"8 1111 93N": Sperrnummer in Speicherplatz N löschen.

"8 1111 93Nz...z": Sperrnummer in Speicherplatz N hat die Anfangsziffernfolge z...z (maximal sechsstellig). (N=1-9: Speicherplatz 1-9)

(Auslieferzustand: Rufnummer 0190 in Speicherplatz 1)

- ☞ Hinweis: Die Anfangsziffernfolge muß nicht mit vollen 6 Stellen eingegeben werden. Werden weniger als 6 Stellen eingegeben (mindestens eine Stelle), so gilt eine verkürzte Anfangsziffernfolge. Für die 0190-Rufnummer z.B. reichen die ersten 4 Ziffern. Mehr Ziffern einzugeben schränkt die Menge der verbotenen Rufnummern ein.
- ☞ Hinweis: Nach Eingabe einer Sperrnummer muß der Hörer aufgelegt werden.

## **6.8.3. Amtklingeln**

Wählen Sie am gewünschten Apparat:

- "8 2 16A0": Apparat klingelt nicht bei Rufen vom Amt A
- "8 2 16A1": Apparat klingelt bei Rufen vom Amt A
- "8 2 16A2": Apparat klingelt verzögert bei Rufen vom Amt A

Wählen Sie am Apparat 31:

- "8 1111 85nnA0": Apparat von Teilnehmer nn klingelt nicht bei Rufen vom Amt A
- "8 1111 85nnA1": Apparat von Teilnehmer nn klingelt bei Rufen vom Amt A
- "8 1111 85nnA2": Apparat von Teilnehmer nn klingelt verz. bei Rufen vom Amt A (nn=31-36; nn=00: bei allen Teilnehmern)

(A=0: an beiden Ämtern, A=1: an Amt 1, A=2: an Amt 2)

☞ Hinweis: Es besteht die Möglichkeit, bei allen Teilnehmern verzögertes Amtklingeln einzustellen oder sogar bei allen das Amtklingeln auszuschalten. In diesem Fall sind Sie für Amtrufe auf der entsprechenden Amtleitung erst nach der Verzögerungszeit oder aber gar nicht erreichbar!

Sie möchten bei Teilnehmer 35 das Amtklingeln für Amt 1 ein- und für Amt 2 ausschalten:

✆ "8 1111 853511" und "8 1111 853520" am Apparat 31 wählen.

### **6.8.4. Zeit für verzögertes Amtklingeln**

Wählen Sie am Apparat 31:

"8 1111 65T": Zeit für verzögertes Amtklingeln in Sekunden.

(T=1-4: 10-40 Sekunden)

(Auslieferzustand: 20 Sekunden)

☞ Hinweis: Die Verzögerungszeit wirkt nur bei Teilnehmern, bei denen auch verzögertes Amtklingeln eingestellt wurde. Teilnehmer mit "normalem" Amtklingeln werden sofort gerufen. Die eingestellte Zeit gilt für alle Teilnehmer mit verzögertem Amtklingeln gleichermaßen.

## **6.8.5. Vorzugsamt bei Amtzugang**

Wählen Sie am Apparat 31:

"8 1111 86nnA": Vorzugsamt A für Teilnehmer nn (nn=31-36; nn=00: bei allen Teilnehmern) (A=1: Amt 1, A=2: Amt 2) (A=0: beide Amtleitungen werden statistisch abwechselnd belegt)

☞ Hinweis: Diese Funktion kann nur dann sinnvoll arbeiten, wenn der Teilnehmer an beiden Ämtern die gleiche Amtberechtigung hat.

## **6.8.6. Nachtschaltung aktivieren**

Wählen Sie am Apparat 31:

"8 2 730": Nachtschaltung ausschalten (Tagbetrieb) (Auslieferzustand)

"8 2 731": Nachtschaltung einschalten (Nachtbetrieb)

## **6.9. Wählton-Art**

Beim Abheben des Hörers ist der anlageninterne Wählton zu hören. Um ihn vom posteigenen Wählton unterscheiden zu können, kann zwischen postähnlichem und Nebenstellen-Wählton umgeschaltet werden.

Wählen Sie am gewünschten Apparat:

"8 2 170": normaler Wählton: Dauerton

"8 2 171": Nebenstellen-Wählton: 3 x Ton, Pause (Auslieferzustand)

Wählen Sie am Apparat 31

- "8 2 87nn0": normaler Wählton bei Teilnehmer nn: Dauerton
- "8 2 87nn1": Nebenstellen-Wählton bei Teilnehmer nn: 3 x Ton, Pause (Auslieferzustand)

(nn=31-36; nn=00: bei allen Teilnehmern)

# **6.10. Klingelrhythmus bei internem Ruf**

Für interne Rufe kann für den eigenen Apparat zwischen zwei verschiedenen Klingelrhythmen gewählt werden. Mit dem Klingelrhythmus "3 x kurz, Pause" können Sie Interngespräche schon am Klingeln von Amtgesprächen (Klingelrhythmus: 1 Sekunde Ruf, längere Pause) unterscheiden.

Wählen Sie am gewünschten Apparat:

- "8 2 180": postähnliches Klingeln: 1 x lang, Pause
- "8 2 181": Klingelrhythmus: 3 x kurz, Pause (Auslieferzustand)

Wählen Sie am Apparat 31:

- "8 2 88nn0": postähnliches Klingeln bei Teilnehmer nn: 1 x lang, Pause
- "8 2 88nn1": Klingelrhythmus bei Teilnehmer nn: 3 x kurz, Pause (Auslieferzustand) (nn=31-36; nn=00: bei allen Teilnehmern)

## **6.11. Gesprächsübernahme-Erlaubnis**

Mit der Gesprächsübernahme können Sie das bestehende Gespräch eines bestimmten Teilnehmers übernehmen. Dazu wählen Sie die Nummer dieses Teilnehmers und anschließend bei dem Besetztton die Ziffer "6". Danach sind Sie mit dem anderen Teilnehmer des vorherigen Gespräches verbunden. Dies ist dann sinnvoll, wenn beispielsweise Ihr Anrufbeantworter, Modem oder FAX-Gerät einen Amtruf vor Ihnen angenommen hat. So können Sie das Amtgespräch dennoch übernehmen. Die Gesprächsübernahme können Sie bei jedem Teilnehmer individuell ermöglichen oder verbieten.

Wählen Sie am gewünschten Apparat:

- "8 2 190": Gespräch darf nicht übernommen werden (Auslieferzustand)
- "8 2 191": Gespräch darf übernommen werden

Wählen Sie am Apparat 31:

- "8 2 89nn0": Gespräch darf bei Teilnehmer nn nicht übernommen werden (Auslieferzustand)
- "8 2 89nn1": Gespräch darf bei Teilnehmer nn übernommen werden (nn=31-36; nn=00: bei allen Teilnehmern)

### **6.12. Türfunktionen / Apothekerschaltung**

**Türklingeln:** Für jeden Teilnehmer kann eingestellt werden, ob dessen Apparat bei einem Türklingelsignal klingelt.

**Türöffner-Erlaubnis:** Damit die Tür nicht von jedem Apparat aus geöffnet werden kann, besteht die Möglichkeit, Türöffner-Erlaubnis zu entziehen oder zu erteilen (z. B. keine Türöffner-Erlaubnis für das Kinderzimmer).

**Einschaltdauer des Türöffners:** Die Einschaltdauer des Türöffnerkontaktes kann in Sekundenschritten (1-10 Sekunden) eingestellt werden.

**Verwendung der beiden Tür-Relais:** Das ETS-2006 verfügt über zwei Schaltrelais, die im Auslieferzustand so konfiguriert sind, daß sie zum Bedienen der Türfunktionen genutzt werden, und zwar als Türöffner-Relais (Kontakte TO1 und TO2) zum Einschalten des Türöffners und als Türsprech-Relais (Kontakte TS1 und TS2) zum Einschalten der Versorgungsspannung für das Türfreisprech-System. Werden aber nicht alle Türfunktionen benötigt, z.B. weil kein Türöffner vorhanden ist, oder weil Sie keine Türstation angeschlossen haben, so können ein oder beide Relais stattdessen als Fernschaltrelais verwendet werden. Das Türöffner-Relais wird dann zum Fernschaltrelais 1 und das Türsprech-Relais zum Fernschaltrelais 2. Mit diesen Fernschaltrelais können Sie dann von jedem Teilnehmerapparat aus oder auch vom Amt mit der Fernschaltfunktion z.B. Ihre Heizungsanlage oder das Licht ein- und ausschalten. Achten Sie aber dabei auf die Belastbarkeit der Relaiskontakte, die nicht zum direkten Schalten netzspannungsbetriebener Geräte geeignet sind.

**Apothekerschaltung:** Die Apothekerschaltung dient dazu, bei einem Türklingelsignal einen angeschlossenen Anrufbeantworter mit einem Ansagetext zu starten und mit der Türsprechstelle zu verbinden, damit der Besucher vor der Tür die gewünschte Nachricht hört und eventuell eine Nachricht hinterlassen kann. Hierzu muß zunächst einmal beim entsprechenden Teilnehmeranschluß das Türklingeln eingeschaltet werden. Ohne aktivierte Apothekerschaltung klingelt der angeschlossene Anrufbeantworter in dem

Rhythmus, in dem der Besucher vor der Tür den Klingeltaster drückt. Dieses individuelle Klingelsignal erkennen nicht alle handelsüblichen Anrufbeantworter, um sich automatisch einzuschalten und Ihren Ansagetext abzuspielen. Viele Anrufbeantworter benötigen dazu ein postähnliches Rufsignal (1 Sekunde Ruf, 4 Sekunden Pause). Bei aktivierter Apothekerschaltung werden alle auf Türklingeln eingestellten Teilnehmer mit diesem postähnlichen Rufrhythmus gerufen. Darauf kann der Anrufbeantworter reagieren und sich einschalten, um dann durch das ETS-2006 mit der Türsprechstelle verbunden zu werden. Dieser postähnliche Rufrhythmus wird nach 30 Sekunden beendet, sofern der Besucher vor der Tür nicht erneut den Klingeltaster betätigt. Die im Anrufbeantworter aufgezeichnete Nachricht kann wie gewohnt am Anrufbeantworter selbst oder über dessen Fernabfragefunktion abgehört werden.

## **6.12.1. Türklingeln**

Wählen Sie am gewünschten Apparat:

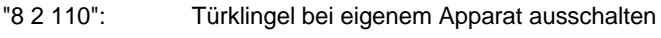

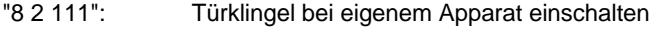

Wählen Sie am Apparat 31:

"8 1111 24nn0": Türklingel bei Teilnehmer nn ausschalten

"8 1111 24nn1": Türklingel bei Teilnehmer nn einschalten (nn=31-36; nn=00: alle Teilnehmer)

## **6.12.2. Türöffner-Erlaubnis**

Wählen Sie am Apparat 31:

- "8 1111 25nn0": Türöffner-Erlaubnis bei Teilnehmer nn ausschalten
- "8 1111 25nn1": Türöffner-Erlaubnis bei Teilnehmer nn einschalten (nn=31-36; nn=00: alle Teilnehmer)

## **6.12.3. Einschaltdauer des Türöffners**

Wählen Sie am Apparat 31:

"8 2 20T": Einschaltdauer des Türöffners in Sekundenschritten (T=1-9; T=0: 10 Sekunden) (Auslieferzustand: 2 Sekunden)

## **6.12.4. Verwendung der beiden Tür-Relais**

Wählen Sie am Apparat 31:

"8 1111 41r": Verwendung der beiden Tür-Relais als Funktion r (r=0: Auslieferzustand) (r=0: Türöffner-Relais (Kontakte TO1 / TO2), Türsprech-Relais (Kontakte TS1 / TS2)) (r=1: Fernschaltrelais 1 (Kontakte TO1 / TO2), Türsprech-Relais (Kontakte TS1 / TS2)) (r=2: Fernschaltrelais 1 (Kontakte TO1 / TO2), Fernschaltrelais 2 (Kontakte TS1 / TS2))

# **6.12.5. Apothekerschaltung**

Wählen Sie am Apparat 31:

- "8 1111 620": Apothekerschaltung ausschalten
- "8 1111 621": Apothekerschaltung einschalten
- ☞ Hinweis: Vergessen Sie nicht, zusätzlich bei Ihrem Anrufbeantworter das Türklingeln einzuschalten (siehe Kapitel Türklingeln).

# **6.13. Babyruf / Seniorenruf, Raumüberwachung**

**Babyruf / Seniorenruf:** Mit der Babyruf / Seniorenruf-Funktion kann ein Apparat so eingestellt werden, daß ca. 2 Sekunden nach Abnehmen des Hörers ein interner oder Amtteilnehmer (über Kurzwahlnummer) automatisch gerufen wird. Dazu ist keine Wahl erforderlich. Wird allerdings innerhalb der 2 Sekunden eine manuelle Wahl begonnen, so hat diese Vorrang. Dabei ist zu beachten, daß die Wahlausgabe der Ziffern durch manche Telefone nicht sofort bei Tastendruck startet (oft ca. eine halbe Sekunde verzögert). Beginnen Sie also rechtzeitig mit der Wahl!

- ☞ Hinweis: Im Hörer eines mit Babyruf programmierten Apparates ist anstelle des normalen Wähltones der Sonderton zu hören.
- ☞ Hinweis: Um einen am eigenen Apparat eingestellten Babyruf wieder auszuschalten, muß innerhalb von 2 Sekunden (!) mit der Wahl von "8 2 30" begonnen werden! Dabei ist zu beachten, daß die Wahlausgabe der Ziffern durch manche Telefone nicht sofort bei Tastendruck startet (oft ca. eine halbe Sekunde verzögert). Beginnen Sie also rechtzeitig mit der Wahl!

**Raumüberwachung:** Mit Hilfe der Raumüberwachung ist es möglich, von einem internen Teilnehmer oder vom Amt aus in einen Raum hineinzuhören, z. B. zur Babyüberwachung. In diesem Raum muß sich ein Apparat mit abgenommenen Hörer befinden, der zuvor entsprechend programmiert wurde. Jeder interne Teilnehmer kann jetzt durch Anwählen dieses Apparates den Raum überwachen. Für die Überwachung vom Amt ist zusätzlich das externe Paßwort erforderlich.

- ☞ Hinweis: Die Raumüberwachung wird durch Auflegen des Hörers am zu überwachenden Apparat ausgeschaltet. Um sie an diesem Apparat wieder einzuschalten muß sie wie beim ersten mal wieder neu programmiert werden.
- ☞ Hinweis: Zur gleichen Zeit kann nur bei einem Apparat Raumüberwachung eingeschaltet sein.

# **6.13.1. Babyruf / Seniorenruf programmieren**

Wählen Sie am gewünschten Apparat:

- "8 2 30": Babyruf ausschalten (Wichtig: muß innerhalb von 2 Sekunden nach Abnehmen des Hörers erfolgen!)
- "8 2 3nn": Babyruf nach Teilnehmer nn aktivieren (nn=31-36)
- "8 2 3kkk": Babyruf ans Amt über Kurzwahlnummer kkk aktivieren (kkk = 100-299)
- ☞ Hinweis: Ohne eine entsprechende Amtberechtigung wird ein programmierter Babyruf über eine Kurzwahlnummer nicht ausgeführt. Außerdem muß im Kurzwahlspeicher kkk eine Amtrufnummer gespeichert sein.

Der Apparat 34 soll auf Babyruf programmiert werden und nach dem Abnehmen des Hörers den Teilnehmer 35 rufen:

 $\ell$  "8 2 335" am Apparat 34 wählen, Quittungston abwarten und Hörer wieder auflegen. Wird nun der Hörer wieder abgenommen, so wird nach 2 Sekunden automatisch Teilnehmer 35 gerufen.

### **6.13.2. Raumüberwachung aktivieren**

Wählen Sie am gewünschten Apparat:

"8 2 35": Raumüberwachung an diesem Apparat aktivieren (Hörer danach nicht auflegen)

### **6.14. Sammelruf-Gruppen**

Wird von einem Teilnehmer aus ein Sammelruf ausgelöst, so werden mehrere zuvor programmierte Teilnehmer gleichzeitig gerufen. Hierbei besteht die Möglichkeit, 8 verschiedene Gruppen (1-8) von Teilnehmern zu programmieren:

Wählen Sie am Apparat 31:

- "8 2 81nnG0": Teilnehmer nn aus Sammelruf-Gruppe G löschen
- "8 2 81nnG1": Teilnehmer nn in Sammelruf-Gruppe G aufnehmen (nn=31-36; nn=00: alle Teilnehmer; G=1-8)

Sie möchten, daß Teilnehmer 33-36 bei einem Sammelruf der Gruppe 4 gerufen werden. Wählen Sie dazu am Apparat 31:

- "8 2 81 0040": alle Teilnehmer der Gruppe 4 löschen, Hörer nicht auflegen.
- 81 3341": Teilnehmer 33 in Gruppe 4 aufnehmen, Hörer nicht auflegen.
- " 81 3441": Teilnehmer 34 in Gruppe 4 aufnehmen, Hörer nicht auflegen.
- " 81 3541": Teilnehmer 35 in Gruppe 4 aufnehmen, Hörer nicht auflegen.
- 81 3641": Teilnehmer 36 in Gruppe 4 aufnehmen, Quittungston abwarten und Hörer auflegen.

### **6.15. Kurzwahlnummern**

Für besonders komfortable Wahl am Amt stehen Ihnen 200 16-stellige anlageninterne Kurzwahlspeicher zur Verfügung. Dafür werden die Speicher 100-299 verwendet. Die Kurzwahlspeicher 100-109 können für wichtige Amtrufnummern verwendet werden, da sie nur von Teilnehmer 31 verändert werden können. Die Rufnummern 110-119 sind besondere Kurzwahlspeicher, die von Teilnehmern ohne Amtberechtigung aber mit Notrufberechtigung verwendet werden dürfen. Sie eignen sich daher besonders für Notrufnummern. Diese Kurzwahlspeicher können nur von Teilnehmer 31 unter Kenntnis des geheimen Paßwortes verändert werden. Alle übrigen Kurzwahlspeicher (120-299) können von jedem Teilnehmer verändert werden.

Wenn Sie zur Programmierung der Kurzwahlnummer ein MFV-Telefon verwenden, so können Sie zusätzlich zu den Ziffern 0-9 auch die MFV-Signale "#" und "\*" in die zu speichernde Rufnummer programmieren. Die Ziffern 0-9 können beliebig mit den MFV-Signalen "#" und "\*" kombiniert werden. Bei der Ausgabe der gespeicherten Rufnummer ans Amt werden dann auch die beiden besonderen MFV-Signale wie andere MFV-Ziffern ausgegeben. Die beiden Sondersignale "#" und "\*" werden nur an eine Amtleitung ausgegeben, die auf das Mehrfrequenzwahlverfahren eingestellt ist.

- ☞ Hinweis: Die Kurzwahlnummern 110 und 112 können z. B. mit den Notrufnummern 110 bzw. 112 programmiert werden, so daß ein entsprechender Notruf auch ohne Amtzugangsziffer ausgelöst werden kann.
- ☞ Hinweis: Werden bei Eingabe der Rufnummer zwischen den Ziffern Pausen von 5 oder 10 Sekunden gemacht, so werden diese mit abgespeichert, und zwar als 2 bzw. 4-Sekunden-Pause, die bei späterer Verwendung der Kurzwahl entsprechend zwischen den Ziffern eingesetzt werden. Beim Programmieren einer Pause wird nach 5 und 10 Sekunden ein kurzer Ton ausgegeben, um Ihnen zu signalisieren, daß die gewünschte Pause programmiert wird.
- ☞ Hinweis: Nach Eingabe einer Rufnummer müssen Sie den Hörer auflegen, damit das ETS-2006 erkennt, daß die Rufnummer beendet ist.

Die programmierten Kurzwahlnummern können von jedem Teilnehmerapparat aus abgefragt werden. Die Zahlen werden ziffernweise von der Anlage durch Töne ausgegeben. Jeder Ziffer entsprechend wird die passende Anzahl an aufeinanderfolgenden Tönen ausgegeben, d. h. für eine "3" drei Töne, für eine "6" sechs Töne und für eine "0" zehn (!) Töne. Für das MFV-Signal "\*" sind 11 Töne und für das Signal "#" 12 Töne zu hören. Zwischen den Ziffern einprogrammierte Pausen von 2 oder 4 Sekunden werden durch entsprechend lange Dauertöne ausgegeben. Lautet die abgefragte Rufnummer z.B. "63501", so hört man folgendes:

6 Töne, Pause, 3 Töne, Pause, 5 Töne, Pause, 10 Töne für Ziffer 0, 1 Ton, Quittungston.

## **6.15.1. Kurzwahlnummer programmieren**

Wählen Sie am Apparat 31:

- "8 2 5kkk\*\*\*": Amtrufnummer \*\*\* speichern (kkk = 100-109; wichtige Rufnummern, die nicht von jedem Teilnehmer geändert werden können)
- "8 1111 5kkk\*\*\*": Amtrufnummer \*\*\* speichern (kkk = 110-119; für Notrufnummern, die nicht von jedem Teilnehmer geändert werden können)

Wählen Sie an einem beliebigen Apparat:

"8 2 5kkk\*\*\*": Amtrufnummer \*\*\* speichern (kkk = 120-299; allgemein zugängliche Rufnummern)

## **6.15.2. Kurzwahlnummer abfragen**

Wählen Sie an einem beliebigen Apparat:

"8 2 59kkk": Kurzwahlnummer kkk abfragen (Ausgabe: ziffernweise mit Tönen)

# **6.16. Einstellung der Amtleitungen**

**Klingelpausen bei Rufen vom Amt:** In den alten und neuen Bundesländern und auch bei digitalen Vermittlungsstellen werden z.Z. noch unterschiedliche Klingelrhythmen bei Rufen vom Amt verwendet. In den alten Bundesländern sind die Pausen 4 Sekunden lang, in den neuen bis zu 10 Sekunden bei alten Vermittlungsstellen. Bei neuen,

digitalen Vermittlungsstellen treten ebenfalls Pausen bis zu 10 Sekunden auf. Das ETS-2006 ist im Auslieferzustand auf den Rufrhythmus der neuen Bundesländer eingestellt. Damit die Anlage die unterschiedlichen Pausenzeiten entsprechend berücksichtigt, kann zwischen zwei Einstellungen ausgewählt werden.

☞ Hinweis: Wenn Sie die Zeit auf 10 Sekunden eingestellt haben, sollte es in jedem Fall bei der Erkennung der Pausenzeiten keine Probleme geben. Andererseits kann es dann vorkommen, daß bei einem Amtruf, der nicht entgegengenommen wurde, 10 Sekunden lang nach dessen letztem Rufsignal ein Abheben des Hörers automatisch zur Amtbelegung führt. Dies kann manchmal störend sein.

**Belegung der Amtanschlüsse:** Wenn nicht beide Amtleitungen verwendet werden, also nur eine Leitung (z.B. Amt 1) angeschlossen wird, so muß die Anlage dementsprechend eingestellt werden.

**Wahlverfahren am Amt:** Das ETS-2006 kann an den Amtleitungen wahlweise mit einem der beiden genormten Wahlverfahren (Impulswahlverfahren IWV oder Mehrfrequenzwahlverfahren MFV) betrieben werden. Die Betriebsart kann für beide Amtleitungen getrennt eingestellt werden.

- ☞ Hinweis: Bevor Sie das Wahlverfahren einstellen, sollten Sie sich bei Ihrem Fernmeldeamt nach dem für Ihre Amtanschlüsse eingestellten Wahlverfahren erkundigen.
- ☞ Hinweis: Sie können auch selbst prüfen, mit welchem Wahlverfahren die Amtleitung arbeitet, indem Sie ein MFV-Telefon direkt an der Amtleitung betreiben. Heben Sie den Hörer ab, warten Sie auf den Amtwählton und wählen dann eine beliebige Ziffer. Wenn danach der Wählton nicht mehr zu hören ist, so können Sie an dieser Amtleitung das Mehrfrequenzwahlverfahren verwenden. Ansonsten müssen Sie mit dem Impulswahlverfahren arbeiten.
- ☞ Hinweis: Amtleitungen, die mit dem Mehrfrequenzwahlverfahren arbeiten, können in der Regel auch mit dem Impulswahlverfahren betrieben werden.

Wähltonerkennung **am Amt (nur ETS-2006 FAX):** Bei einem Amtzugang über Kurzwahl oder Amtzugangsziffer muß, bevor die eigentliche Rufnummer ans Amt gewählt wird, auf den Amtwählton oder mindestens aber 3 Sekunden gewartet werden. Das ETS-2006 gewährleistet automatisch, daß dies eingehalten wird. Wenn das ETS-2006 also eine Rufnummer aus dem Kurzwahlspeicher ans Amt wählen soll, so gibt es die Ziffern erst dann aus, wenn der Amtwählton erkannt wurde oder aber 3 Sekunden seit Belegung der Amtleitung vergangen sind. Das gleiche geschieht bei einem normalen Amtzugang über die "0" (oder "91" / "92"). Wenn Sie nach der Amtzugangsziffer nicht auf den Amtwählton warten, sondern die Ziffern Ihrer Amtrufnummer direkt nach der Amtzugangsziffer weiterwählen, so werden diese Ziffern vom ETS-2006 zwischengespeichert (Wahlzwischenspeicher) und erst dann ans Amt ausgegeben, wenn der Amtwählton erkannt wurde oder aber 3 Sekunden seit Belegung der Amtleitung vergangen sind.

Beim ETS-2006 FAX können Sie dabei wählen, ob entweder auf den Amtwählton oder 3 Sekunden gewartet wird. Beim ETS-2006 ist die Wartezeit fest auf 3 Sekunden eingestellt.

☞ Hinweis: Da in der Regel der Amtwählton sehr schnell aufgeschaltet wird, ist es zweckmäßiger, die Wähltonerkennung einzuschalten, so daß der Amtzugang so schnell wie möglich erfolgt. (Ausnahme: bei unsauberem Wählton oder häufigen Störungen vom Amt oder im Ausland)

☞ Hinweis: Bei eingeschalteter Wähltonerkennung wird maximal 40 Sekunden lang vergeblich auf den Wählton gewartet, wenn dieser nicht aufgeschaltet wird. Danach wird die Amtbelegung vom ETS-2006 beendet und Sie hören den Besetztton.

**Sonderruf bei Amtrufsignalisierung:** Um die Amtrufe der beiden Amtleitungen voneinander unterscheiden zu können, gibt es die Möglichkeit, anstelle des normalen Amtklingelrhythmus ein Sonderrufsignal (pulsierendes Klingelsignal) einzustellen.

**Wartemusik:** Während eine oder beide Amtleitungen im Wartezustand sind (z. B. während Rückfragen aus einem Amtgespräch), können verschiedene Wartemelodien am Amt eingespielt werden, die aus 12 Melodien ausgewählt werden können.

## **6.16.1. Klingelpausen bei Rufen vom Amt**

Wählen Sie am Apparat 31:

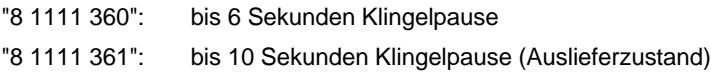

### **6.16.2. Belegung der Amtanschlüsse**

Wählen Sie am Apparat 31:

"8 1111 37A0": Amt A ist nicht angeschlossen

"8 1111 37A1": Amt A ist angeschlossen (A=0: beide Ämter; A=1: Amt 1; A=2: Amt 2) (Auslieferzustand: beide Amtleitungen sind angeschlossen)

Sie haben nur Amtleitung 1 an das ETS-2006 angeschlossen:

 $\mathscr C$  "8 1111 3711" am Apparat 31 wählen (Anschluß Amt1 ist angeschlossen) -Quittungston abwarten und Hörer auflegen - "8 1111 3720" wählen (Anschluß Amt2 ist nicht angeschlossen) - Quittungston abwarten und Hörer auflegen

## **6.16.3. Wahlverfahren am Amt**

Wählen Sie am Apparat 31:

- "8 1111 38A0": Impulswahlverfahren IWV am Amt A
- "8 1111 38A1": Mehrfrequenzverfahren MFV am Amt A (A=0: an beiden Ämtern; A=1: an Amt 1; A=2: an Amt 2)

## **6.16.4. Wähltonerkennung am Amt (nur ETS-2006 FAX)**

Wählen Sie am Apparat 31:

- "8 1111 39A0": Teilnehmer wird nach 3 Sekunden aufs Amt geschaltet (Auslieferzustand)
- "8 1111 39A1": Wähltonerkennung am Amt A aktivieren, d. h. Teilnehmer wird bei Erkennen des Amtwähltones aufs Amt geschaltet. Wird innerhalb von 40 Sekunden kein Wählton erkannt, so wird der Vorgang abgebrochen. (A=0: an beiden Ämtern; A=1: an Amt 1; A=2 : an Amt 2)

# **6.16.5. Sonderruf bei Amtrufsignalisierung**

Wählen Sie am Apparat 31:

- "8 2 58A0": normaler Amtklingelrhythmus bei Rufen von Amt A (Auslieferzustand)
- "8 2 58A1": Sonderrufsignal (pulsierendes Klingelsignal) bei Rufen von Amt A (A=0: an beiden Ämtern; A=1: an Amt 1; A=2: an Amt 2)

# **6.16.6. Wartemusik**

Wählen Sie am Apparat 31:

"8 2 8200": keine Wartemelodie

"8 2 82MM": Wartemelodie MM einschalten (MM=01: American Patrol) (MM=02: Rabbits)(Ein Männlein steht im Walde) (MM=03: Oh My Darling, Clementine) (MM=04: Butterfly)(Hänschen klein) (MM=05: London Bridge Is Falling Down) (MM=06: Row, Row, Row Your Boat) **(GEMA-pflichtig)** (MM=07: Are You Sleeping)(Meister Jakob, schläfst Du noch) (MM=08: Happy Birthday) (MM=09: Joy Symphony) (MM=10: Home Sweet Home) (MM=11: Wiegenlied) (MM=12: Melody On Purple Bamboo) **(GEMA-pflichtig)**

- ☞ Anmerkung: Einige der Melodien kennen Sie sicher als deutsches Volkslied.
- ☞ Hinweis: Bei den Melodien 6 und 12 handelt es sich um geschützte Werke, d.h. ihr Abspielen ist nach GEMA gebührenpflichtig. Die anderen Melodien sind GEMAfrei. Bitte beachten Sie dies beim Einsatz der Wartemusik! Bei Fragen zur Gebührenpflicht wenden Sie sich bitte an die GEMA (z.B. in 30175 Hannover, Blücherstraße 6).
- ☞ Hinweis: 30 Sekunden lang nach dem Einschalten des ETS-2006 oder nach dem Einstellen einer neuer Melodie kann keine Wartemusik ans Amt ausgegeben werden.

# **6.17. FLASH-Signaldauer einstellen**

Das ETS-2006 kann (wie im Kapitel FLASH-Signal, "<sup>★</sup>" und "#" ans Amt ausgeben beschrieben) eine FLASH-Signal an einer Amtleitung ausgeben. Dieses FLASH-Signal auf der Amtleitung dient der Programmierung bzw. Durchführung bestimmter Leistungs-

merkmale in Ihrer Vermittlungsstelle wie z.B. Amtrufweiterschaltung (näheres hierzu siehe Kapitel FLASH-Signal ans Amt ausgeben).

Nur für den Fall, daß Ihre Vermittlungsstelle das vom ETS-2006 erzeugte FLASH-Signal nicht einwandfrei erkennt, besteht die Möglichkeit, die FLASH-Signaldauer zu verändern. Im Normalfall ist aber der im Auslieferzustand eingestellte Wert

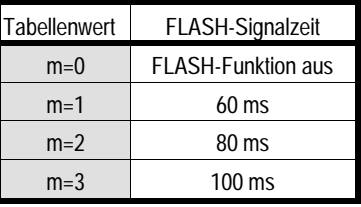

problemlos. Verändern Sie daher die Dauer wirklich nur dann, wenn Sie sicher sind, daß die Fehlerkennung durch die Vermittlungsstelle an der FLASH-Signaldauer liegt.

Wählen Sie am Apparat 31:

"8 1111 47m": FLASH-Signalzeit auf Tabellenwert m setzen (Auslieferzustand: m=2, m=0 schaltet FLASH-Funtion aus)

### **6.18. Fernschaltrelais intern schalten**

Von jedem Apparat aus können die Fernschaltrelais ein- und ausgeschaltet werden, wenn diese Relais nicht für die Türfunktionen benötigt werden.

Wählen Sie an einem beliebigen Apparat:

- "8 2 210": Fernschaltrelais 1 (TüröffnerRelais) ausschalten
- "8 2 211": Fernschaltrelais 1 (Türöffner-Relais) einschalten
- "8 2 220": Fernschaltrelais 2 (Türsprech-Relais) ausschalten
- "8 2 221": Fernschaltrelais 2 (Türsprech-Relais) einschalten
- ☞ Hinweis: Achten Sie darauf, daß die Verwendung der beiden Tür-Relais als Fernschaltrelais richtig eingestellt ist (siehe Kapitel Verwendung der beiden Tür-Relais).

### **6.19. Fernschalten / Raumüberwachung vom Amt**

Mit dieser Funktion können Sie Ihr ETS-2006 von auswärts über eine Amtleitung anrufen und mit einem MFV-Geber oder -Telefon die beiden Fernschaltrelais des ETS-2006 ein- und ausschalten (Fernschalten) oder in einem Raum mithören, in dem sich ein Teilnehmerapparat befindet (Raumüberwachung). Die Funktion Fernschalten eignet sich z.B. zum Ein- / Ausschalten Ihres Lichtes oder Ihrer Heizungsanlage. Mit der Raumüberwachung können Sie z.B. Ihr Baby von auswärts überwachen.

Die Durchführung der beiden Fernschaltfunktionen Fernschalten / Raumüberwachung vom Amt läuft folgendermaßen ab:

Sie rufen Ihr ETS-2006 von auswärts an.

Nach einer bestimmten Zeit (Fernschalt-Ansprechzeit) nimmt Ihr ETS-2006 automatisch ab und Sie hören einen kurzen Rufton (bei Verwendung eines Ansage-Anrufbeantworters hören Sie vor dem Rufton noch dessen Ansagetext).

Nun können Sie nach Eingabe eines Paßwortes mit zweistelligen Ziffern die beiden Funktionen Fernschalten / Raumüberwachung auslösen. Sie können beliebig viele dieser beiden Fernschaltfunktionen nacheinander durchführen.

Nach kurzer Zeit, wenn Sie keine Fernschaltfunktionen mehr durchführen, legt das ETS-2006 nach einem kurzen Besetztton automatisch wieder auf.

## **6.19.1. Erforderliche Einstellungen für die Fernschaltfunktionen**

Zum Ermöglichen des Fernschalten / Raumüberwachen vom Amt müssen Sie am ETS-2006 einige Programmierungen vornehmen. Anhand eines Beispieles sind hier alle Programmierziffernfolgen aufgelistet, die zur vollständigen Programmierung erforderlich sind. In eckigen Klammern [ ] sind die allgemeine Programmierrufnummer (ohne

"8" + Paßwort) und das Kapitel angegeben, in dem Sie nähere Informationen zu der jeweiligen Programmierfunktion finden.

Beispiel: Sie möchten von außerhalb über Amtleitung 2 die Heizungsanlage ein- / ausschalten und den Teilnehmerapparat 34 überwachen. Die Anlage soll nach 40 Sekunden Klingeln selbsttätig abnehmen. Die Heizungsanlage wird mit Fernschaltrelais 1 (Türöffner-Relais) geschaltet. Sie verwenden keinen Ansage-Anrufbeantworter.

Wählen Sie am Apparat 31 zunächst die Programmiererlaubnis "8 1111" und dann die folgenden Programmierrufnummern (ohne zwischendurch aufzulegen):

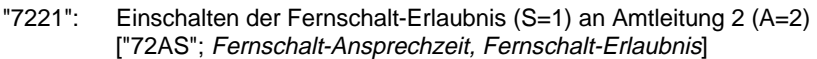

- "7442": Einstellen der Fernschalt-Ansprechzeit an Amtleitung 2 (A=2) auf 40 Sekunden  $(T=4)$ ["74TA"; Fernschalt-Ansprechzeit, Fernschalt-Erlaubnis]
- "6300": Ausschalten des Ansage-Anrufbeantworters
	- ["63nn"; Ansage-Anrufbeantworter]
- "643": Einstellen der Ansagetextdauer des Ansageanrufbeantworters auf 6 Sekunden (T=3) ["64T"; Ansage-Anrufbeantworter] (diese Einstellung ist nur bei Einsatz

des Ansage-Anrufbeantworter erforderlich) "411": Einstellen der Relaisverwendung 1 (R=1) ["41R"; Verwendung der beiden Tür-Relais]: R=0: beide Relais für Türfunktionen; R=1: Türöffner-Relais als Fernschaltrelais 1 und Türsprech-Relais bleibt; R=2: Türöffner-Relais als Fernschaltrelais 1 und Türsprech-Relais als Fernschaltrelais 2

Wählen Sie am Apparat 34, der zur Raumüberwachung dienen soll:

"8 2 35": Raumüberwachung an diesem Apparat aktivieren ["35": Raumüberwachung aktivieren]. Legen Sie den Hörer hiernach nicht auf.

Wenn Sie das Paßwort zum Fernschalten / Raumüberwachen (externes Paßwort) verändern möchten, wählen Sie am Apparat 31:

"8 1111 77 PPPP qqqq": neues externes Paßwort (PPPP=qqqq) einstellen ["77 PPPP qqqq"; Paßwort ändern]

## **6.19.2. Bedienung der Fernschaltfunktionen vom Amt**

Wenn Sie das ETS-2006 wie oben beschrieben programmiert haben, können Sie die Fernschaltfunktionen vom Amt wie folgt bedienen:

Rufen Sie das ETS-2006 über Amtleitung 2 an.

Die Anlage nimmt nach 40 Sekunden selbsttätig ab und meldet sich mit einem kurzen Rufton (Wenn Sie einen Ansage-Anrufbeantworter verwenden (siehe Kapitel Ansage-Anrufbeantworter), hören Sie nach der Fernschalt-Ansprechzeit von 40 Sekunden zusätzlich noch dessen Ansagetext vor dem Rufton).

- "8": Mit dieser Ziffer vom MFV-Telefon / MFV-Geber (innerhalb von 6 Sekunden nach dem Rufton) leiten sie die Fernschaltfunktionen ein. Nun haben Sie für jede weitere Ziffer 14 Sekunden Zeit. Bei Zeitüberschreitung schaltet sich das ETS-2006 wieder von der Amtleitung ab.
- "4321": Geben Sie nun das vierstellige Paßwort mit dem MFV-Telefon / MFV-Geber ein. Bei korrekt eingegebenem Paßwort ist wieder ein kurzer Rufton zu hören.

Mit den folgenden zweistelligen Ziffern können Sie nun die gewünschten Fernschaltfunktionen ausführen:

- "10": Fernschaltrelais 1 (Türöffner-Relais) (Heizungsanlage im obigen Beispiel) ausschalten. Der Rufton ist kurz zu hören.
- "11": Fernschaltrelais 1 (Türöffner-Relais) (Heizungsanlage im obigen Beispiel) einschalten. Der Rufton ist kurz zu hören.
- "20": Fernschaltrelais 2 (Türsprech-Relais) ausschalten. (kurzer Rufton)
- "21": Fernschaltrelais 2 (Türsprech-Relais) einschalten. (kurzer Rufton)
- "77": Raumüberwachung des Apparates 34 für 100 Sekunden. Danach ist der Rufton kurz zu hören.
- "99": Beenden des Fernschaltens.

Bei falschen Fernschaltbefehlen ist ein hoher Ton als kurzer Fehlerton zu hören. Bei richtigen Befehlen hören Sie einen kurzen Rufton.

## **6.19.3. Fernschalt-Ansprechzeit, Fernschalt-Erlaubnis**

Damit das ETS-2006 den Amtruf automatisch entgegennimmt, muß die Fernschalt-Erlaubnis an einer der beiden Amtleitungen (oder auch an beiden) eingeschaltet werden. Mit der Fernschalt-Ansprechzeit wird die Zeit eingestellt, die vergeht bis das ETS-2006 Ihren Amtruf automatisch entgegennimmt.

Während die Ansprechzeit bei einem Amtruf abläuft, werden über die normale Rufverteilung (siehe Kapitel Amtklingeln) interne Teilnehmer gerufen.

Wählen Sie am Apparat 31:

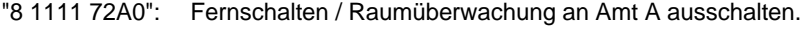

"8 1111 72A1": Fernschalten / Raumüberwachung an Amt A einschalten.

"8 1111 74TA": Ansprechzeit an Amt A in 10 Sekundenschritten. (A=0: an beiden Ämtern; A=1: an Amt 1; A=2: an Amt 2) (T=0-9: 0-90 Sekunden Ansprechzeit)

### **6.19.4. Besondere Hinweise zu den Fernschaltfunktionen**

Bitte achten Sie darauf, daß Sie Ziffern nicht während des Ruftones eingeben, da die Ziffer sonst verloren geht oder falsch interpretiert wird.

Beim Paßwort können beliebig viele Ziffern vorab eingegeben werden, bevor die richtige vierstellige Ziffernfolge des Paßwortes eingegeben wird. Sämtliche vorangegangenen Ziffern werden ignoriert. Erst die nach dem Paßwort eingegebenen Ziffern sind zum Fernschalten / Raumüberwachen gültig.

Wenn Sie Fernschalten / Raumüberwachung mit einer entsprechenden Fernschalt-Ansprechzeit eingestellt haben, darf kein Anrufbeantworter, FAX oder Modem angeschlossen und auf Amtklingeln gestellt sein, da derartige Geräte einen Ruf automatisch entgegennehmen. Während der Fernschalt-Ansprechzeit bis das ETS-2006 den Ruf automatisch entgegennimmt wird nämlich die normale Rufverteilung durchgeführt, d.h. es klingeln die auf Amtklingeln eingestellten Teilnehmer. Eines der o.g. Geräte würde den Ruf automatisch entgegennehmen und damit die Möglichkeit des Fernschaltens / Raumüberwachens immer verhindern.

Achten Sie beim Fernschalten darauf, daß die Verwendung der beiden Tür-Relais als Fernschaltrelais richtig eingestellt ist (siehe Kapitel Verwendung der beiden Tür-Relais).

Während auf einer Amtleitung Fernschaltfunktionen durchgeführt werden, kann auf der anderen Amtleitung kein weiteres Fernschalten / Raumüberwachen, keine weitere Durchwahl-Funktion oder FAX-/ Modem-Umschaltung gleichzeitig ablaufen.

Wenn auf einer für die Fernschaltfunktionen eingestellten Amtleitung zusätzlich auch die Durchwahlfunktion oder die aktive FAX- / Modem-Umschaltung eingestellt ist, wird ein Amtruf auf dieser Amtleitung sofort vom ETS-2006 entgegengenommen - trotz eingestellter Fernschalt-Ansprechzeit.

## **6.20. Durchwahl-Funktion**

Diese Funktion erlaubt es einem Anrufer vom Amt, mit Hilfe eines MFV-Telefones oder eines MFV-Gebers zu bestimmen, welcher Teilnehmerapparat angewählt wird und klingelt.

Der Ablauf bei der Durchwahl vom Amt sieht folgendermaßen aus:

- ➀ Jemand ruft Ihr ETS-2006 von auswärts an.
- ➁ Ihr ETS-2006 nimmt sofort automatisch ab und der Anrufer hört einen kurzen Rufton (bei Verwendung eines Ansage-Anrufbeantworters hört der Anrufer zunächst den Ansagetext vor dem Rufton).
- ➂ Nun kann der Anrufer die zweistellige Teilnehmernummer nachwählen, und das ETS-2006 ruft daraufhin nur den gewünschten Teilnehmer.

### **6.20.1. Erforderliche Einstellungen für die Durchwahl-Funktion**

Zum Aktivieren der Durchwahl-Funktion vom Amt müssen Sie am ETS-2006 einige Programmierungen vornehmen. Anhand eines Beispieles sind hier alle Programmierziffernfolgen aufgelistet, die zur vollständigen Programmierung erforderlich sind. In eckigen Klammern [ ] sind die allgemeine Programmierrufnummer (ohne "8" + Paßwort) und das Kapitel angegeben, in dem Sie nähere Informationen zu der jeweiligen Programmierfunktion finden.

Beispiel: Sie möchten, daß die Teilnehmer 31 bis 33 über Durchwahl vom Amt 1 erreichbar sind.

Wählen Sie am Apparat 31 zunächst die Programmiererlaubnis "8 1111" und dann die folgenden Programmierrufnummern (ohne zwischendurch aufzulegen):

"4211": Einschalten der Durchwahl-Funktion (S=1) für Amtrufe an Amt 1 (A=1) ["42AS"; Durchwahl-Funktion und -Erlaubnis einstellen]

- "793111": Einschalten der Durchwahl-Erlaubnis (S=1) bei Teilnehmer 31 (nn=31) für Amtrufe an Amt 1 (A=1) ["79nnAS"; Durchwahl-Funktion und -Erlaubnis einstellen]
- "793211": dto. bei Teilnehmer 32
- "793311": dto. bei Teilnehmer 33
- "793410": Ausschalten der Durchwahl-Erlaubnis (S=0) bei Teilnehmer 34 (nn=34) für Amtrufe an Amt 1 (A=1)
- "793510": dto. bei Teilnehmer 35
- "793610": dto. bei Teilnehmer 36
- "6300": Ausschalten des Ansage-Anrufbeantworters ["63nn"; Ansage-Anrufbeantworter]
- "643": Einstellen der Ansagetextdauer des Ansage-Anrufbeantworters auf 6 Sekunden  $(T=3)$ ["64T"; Ansage-Anrufbeantworter] (diese Einstellung ist nur bei Einsatz des Ansage-Anrufbeantworter erforderlich)

### **6.20.2. Bedienung der Durchwahl-Funktion vom Amt**

Wenn Sie das ETS-2006 wie oben beschrieben programmiert haben, kann der Anrufer die Durchwahl-Funktion vom Amt 1 wie folgt bedienen:

Anruf über Amtleitung 1.

- ➀ Die Anlage nimmt sofort selbsttätig ab und meldet sich mit einem kurzen Rufton (Wenn Sie einen Ansage-Anrufbeantworter verwenden (siehe Kapitel Ansage-Anrufbeantworter), hört der Anrufer zunächst den Ansagetext vor dem Rufton).
- ➁ Nun kann der Anrufer mit den folgenden zweistelligen Ziffern die Durchwahl zu dem gewünschten Teilnehmer durchführen. Die erste Ziffer muß innerhalb von 6 Sekunden nach dem Rufton eingegeben werden, die zweite maximal weitere 14 Sekunden später.
- ➂ "31": Teilnehmer 31 wird gerufen. Während des Rufens ist der Rufton im postähnlichen Rhythmus zu hören. Oder:
- ➂ "32": dto. bei Teilnehmer 32. Oder:
- ➂ "33": dto. bei Teilnehmer 33. Oder:
- ➂ "34": Der Anrufer hört für ca. 5 Sekunden den Besetztton, weil Teilnehmer 34 keine Durchwahl-Erlaubnis hat. Danach schaltet sich das ETS-2006 wieder von der Amtleitung ab. Oder:
- ➂ "35": dto. bei Teilnehmer 35. Oder:
- ➂ "36": dto. bei Teilnehmer 36.

### **6.20.3. Durchwahl-Funktion und -Erlaubnis einstellen**

Für jeden Teilnehmer kann individuell eingestellt werden, ob und bei welcher Amtleitung er als Durchwahlapparat funktioniert. Für den Tag- und Nachtbetrieb können unterschiedliche Einstellungen vorgenommen werden, d.h. die in der Tagschaltung vorgenommenen Einstellungen sind nicht automatisch auch in der Nachtschaltung gültig und umgekehrt. Sie können die Durchwahl-Erlaubnis für jeden Teilnehmer je Amtleitung getrennt voreinstellen. Zusätzlich muß die Durchwahl-Funktion (nicht zu verwechseln mit dem Begriff "Durchwahl-Erlaubnis") je Amtleitung ein- bzw. ausgeschaltet werden. Mit dem Ein- / Ausschalten dieser Durchwahl-Funktion werden alle auf Durchwahl-Erlaubnis voreingestellten Teilnehmer gleichzeitig aktiviert bzw. deaktiviert.

Wählen Sie am Apparat 31:

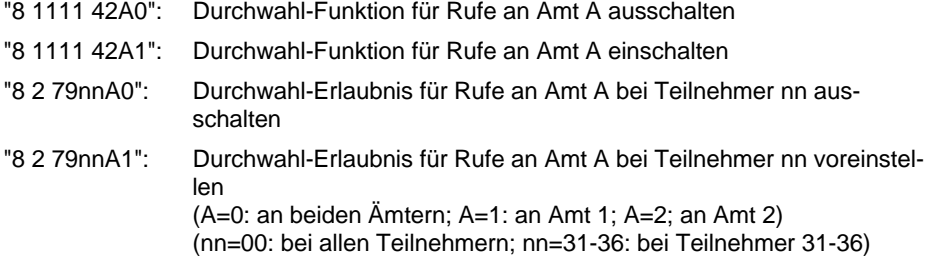

### **6.20.4. Besondere Hinweise zur Durchwahlfunktion**

Wurde innerhalb der ersten 6 Sekunden keine Ziffer eingegeben, so leitet das ETS-2006 die normale Rufverteilung an die auf Amtklingeln gestellten Teilnehmerapparate ein. Der Anrufer hört dann den Rufton im postähnlichen Rhythmus, bis ein Teilnehmer abnimmt.

Bei falscher Teilnehmernummer wird ebenfalls die interne Rufverteilung durchgeführt.

Die Rufverteilung bzw. das Rufen des gewünschten Teilnehmers wird maximal 60 Sekunden lang durchgeführt.

Wenn der angewählte Teilnehmer Anrufschutz hat, besetzt ist oder nicht auf Amtklingeln eingestellt ist, erhält der Anrufer für 5 Sekunden den Besetztton, danach wird das entgegengenommene Amtgespräch wieder aufgelöst.

Sind die Funktionen "Durchwahl-Funktion" und "Fernschalten / Raumüberwachung" gleichzeitig eingeschaltet, so wird die Fernschalt-Ansprechzeit nicht ausgeführt, sondern ein Amtruf auf der entsprechenden Amtleitung wird vom ETS-2006 sofort entgegengenommen. In diesem Fall kann der Amtanrufer sowohl eine Durchwahl als auch Fernschalten / Raumüberwachung durchführen.

Wenn die Durchwahl-Funktion eingestellt ist, wird der Anrufer vom Amt mit einer Gebühreneinheit belastet, da das ETS-2006 den Amtruf sofort automatisch entgegennimmt.

## **6.21. FAX- / Modem-Umschalter**

Dieser Umschalter dient dazu, ankommende Amtrufe, die von einem FAX-Gerät oder Modem kommen, automatisch zu Ihrem passenden Gerät weiterzuleiten. So ersparen Sie sich unnötige Vermittlungsarbeit.

Es gibt zwei unterschiedliche Betriebsarten des FAX- / Modem-Umschalters, die aktive und die passive. Der aktive FAX- / Modem-Umschalter steht Ihnen nur bei der ETS-2006 FAX zur Verfügung.

# **6.21.1. Aktiver FAX- / Modem-Umschalter (nur ETS-2006 FAX)**

In dieser Betriebsart nimmt das ETS-2006 FAX jeden Amtruf (eine oder beide Amtleitungen) sofort entgegen und versucht zu erkennen, um welches Gerät es sich handelt. Die meisten FAX-Geräte / Modems senden einen bestimmten Kennton (Calling-Signal CNG) aus, wenn sie ein anderes Gerät anrufen. So kann das ETS-2006 FAX anhand der Töne, die der Anrufer sendet, erkennen, ob es sich um eine Person, ein FAX-Gerät oder ein Modem handelt. Daraufhin wird dann entweder die normale Rufverteilung durchgeführt oder direkt Ihr FAX-Gerät bzw. Modem gerufen.

## **6.21.2. Einstellungen für den aktiven FAX- / Modem-Umschalter**

Zum Aktivieren des aktiven FAX- / Modem-Umschalters müssen Sie am ETS-2006 einige Programmierungen vornehmen. Anhand eines Beispieles sind hier alle Programmierziffernfolgen aufgelistet, die zur vollständigen Programmierung erforderlich sind. In eckigen Klammern [ ] sind die allgemeine Programmierrufnummer (ohne "8" + Paßwort) und das Kapitel angegeben, in dem Sie nähere Informationen zu der jeweiligen Programmierfunktion finden.

Zur Programmierung wird die Schnellkonfiguration mitverwendet, da sie durch Zusammenfassung vieler einzelner Programmierschritte die Programmierung wesentlich erleichtert.

Beispiel: Sie möchten einen aktiven FAX-Umschalter an Amtleitung 1 einrichten. Ihr FAX-Gerät befindet sich am Teilnehmeranschluß 35.

Wählen Sie am Apparat 31 zunächst die Programmiererlaubnis "8 1111" und dann die folgenden Programmierrufnummern (ohne zwischendurch aufzulegen):

- "91357": Aktiver FAX-Umschalter mit FAX-Gerät an Anschluß 35 (nn=35) für beide Amtleitungen ["91nn7"; Schnellkonfiguration]
- "2702": FAX-Umschalter an Amtleitung 2 wieder ausschalten ["27CA"; Betriebsart der FAX-Umschaltung programmieren]
- "6300": Ausschalten des Ansage-Anrufbeantworters ["63nn"; Ansage-Anrufbeantworter]
- "643": Einstellen der Ansagetextdauer des Ansageanrufbeantworters auf 6 Sekunden  $(T=3)$ ["64T"; Ansage-Anrufbeantworter] (diese Einstellung ist nur bei Einsatz des Ansage-Anrufbeantworter erforderlich)

Beispiel: Sie möchten einen aktiven Modem-Umschalter an Amtleitung 1 einrichten. Ihr Modem befindet sich am Teilnehmeranschluß 35.

Wählen Sie am Apparat 31 zunächst die Programmiererlaubnis "8 1111" und dann die folgenden Programmierrufnummern (ohne zwischendurch aufzulegen):

- "91358": Aktiver Modem-Umschalter mit Modem an Anschluß 35 (nn=35) für beide Amtleitungen ["91nn8"; Schnellkonfiguration] (nur wenn Sie einen Modem-Umschalter programmieren möchten)
- "2902": Modem-Umschalter an Amtleitung 2 wieder ausschalten ["29CA"; Betriebsart der Modem-Umschaltung programmieren]
- "6300": Ausschalten des Ansage-Anrufbeantworters ["63nn"; Ansage-Anrufbeantworter]
- "643": Einstellen der Ansagetextdauer des Ansageanrufbeantworters auf 6 Sekunden (T=3) ["64T"; Ansage-Anrufbeantworter] (diese Einstellung ist nur bei Einsatz des Ansage-Anrufbeantworter erforderlich)

### **6.21.3. Passiver FAX- / Modem-Umschalter**

In dieser Betriebsart nimmt das ETS-2006 einen Amtruf im Gegensatz zur aktiven Umschaltung nicht automatisch entgegen. Es wird die normale interne Rufverteilung durchgeführt, so daß der Amtruf von einem "normalen" Teilnehmer entgegengenommen werden kann. Legt dieser Teilnehmer innerhalb von 30 Sekunden wieder auf, weil er feststellt, daß es sich um ein FAX-Gerät oder Modem handelt, so wird das Gespräch automatisch an Ihr FAX-Gerät oder Modem weitervermittelt.

Diese Betriebsart ist dann sinnvoll, wenn Sie nur selten FAX- / Modem-Anrufe erhalten. Außerdem vermeiden Sie damit, daß der Anrufer sofort mit einer Gebühreneinheit belastet wird, weil das ETS-2006 FAX den Amtruf nicht automatisch entgegennimmt, wie es beim aktiven FAX- / Modem-Umschalter der Fall ist. Bei dieser passiven Betriebsart fallen erst dann Gebühren an, wenn ein Teilnehmer den Ruf entgegennimmt.

### **6.21.4. Einstellungen für den passiven FAX- / Modem-Umschalter**

Zum Aktivieren des passiven FAX- / Modem-Umschalters müssen Sie am ETS-2006 einige Programmierungen vornehmen. Anhand eines Beispieles sind hier alle Programmierziffernfolgen aufgelistet, die zur vollständigen Programmierung erforderlich sind. In eckigen Klammern [ ] sind die allgemeine Programmierrufnummer (ohne "8" + Paßwort) und das Kapitel angegeben, in dem Sie nähere Informationen zu der jeweiligen Programmierfunktion finden.

Zur Programmierung wird die Schnellkonfiguration mitverwendet, da sie durch Zusammenfassung vieler einzelner Programmierschritte die Programmierung wesentlich erleichtert.

Beispiel: Sie möchten einen passiven FAX-Umschalter an Amtleitung 1 einrichten. Ihr FAX-Gerät befindet sich am Teilnehmeranschluß 35.

Wählen Sie am Apparat 31 zunächst die Programmiererlaubnis "8 1111" und dann die folgenden Programmierrufnummern (ohne zwischendurch aufzulegen):

- "91357": Aktiver FAX-Umschalter mit FAX-Gerät an Anschluß 35 (nn=35) für beide **Amtleitungen** ["91nn7"; Schnellkonfiguration]
- "2702": FAX-Umschalter an Amtleitung 2 wieder ausschalten
- "2711": Betriebsart für FAX-Umschalter an Amtleitung 1 auf "passiv" umstellen ["27CA"; Betriebsart der FAX-Umschaltung programmieren]
- "6300": Ausschalten des Ansage-Anrufbeantworters ["63nn"; Ansage-Anrufbeantworter]

"643": Einstellen der Ansagetextdauer des Ansageanrufbeantworters auf 6 Sekunden (T=3)

["64T"; Ansage-Anrufbeantworter] (diese Einstellung ist nur bei Einsatz des Ansage-Anrufbeantworter erforderlich)

Beispiel: Sie möchten einen passiven Modem-Umschalter an Amtleitung 1 einrichten. Ihr Modem befindet sich am Teilnehmeranschluß 35.

Wählen Sie am Apparat 31 zunächst die Programmiererlaubnis "8 1111" und dann die folgenden Programmierrufnummern (ohne zwischendurch aufzulegen):

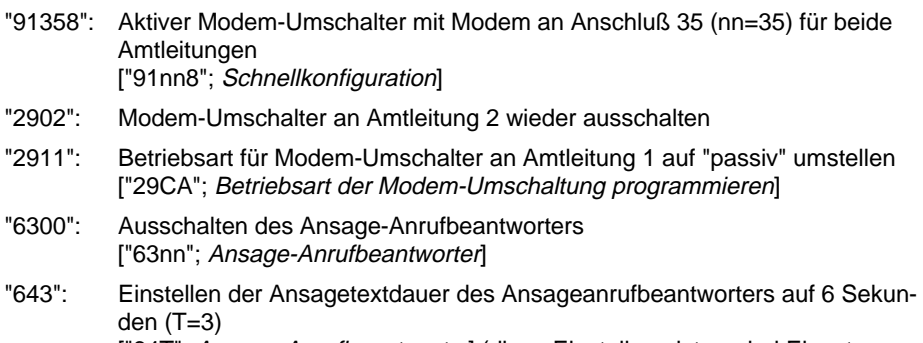

["64T"; Ansage-Anrufbeantworter] (diese Einstellung ist nur bei Einsatz des Ansage-Anrufbeantworter erforderlich)

Sie können die oben eingestellte passive Betriebsart erweitern, indem Sie Ihr FAX-Gerät bzw. Modem auf verzögertes Amtklingeln einstellen. Zusätzlich sollten Sie noch die Zeit für dieses verzögerte Amtklingeln einstellen. Hängen Sie dabei einfach die folgenden Programmierrufnummern an:

- "853512": Verzögertes Amtklingeln (S=2) für Teilnehmer 35 (nn=35) an Amtleitung 1  $(A=1)$ ["85nnAK": Amtklingeln]
- "652": Verzögerungszeit auf 20 Sekunden (T=2) einstellen ["65T"; Zeit für verzögertes Amtklingeln]

Durch das verzögerte Amtklingeln kann Ihr FAX-Gerät oder Modem auch bei Abwesenheit aller Teilnehmer erreicht werden, und zwar nach der eingestellten Verzögerungszeit. Bei Anwesenheit eines Teilnehmers läuft die passive Umschaltung wie oben beschrieben ab, wenn der Teilnehmer den Amtruf innerhalb der Verzögerungszeit entgegennimmt.

## **6.21.5. Betriebsart der FAX-Umschaltung programmieren**

Wählen Sie am Apparat 31:

"8 1111 270A": FAX-Umschaltung an Amt A ausschalten "8 1111 271A": passive Betriebsart für FAX-Umschaltung an Amt A "8 1111 272A": aktive Betriebsart für FAX-Umschaltung an Amt A (A=0: an beiden Ämtern; A=1: an Amt 1; A=2: an Amt 2)

# **6.21.6. FAX-Anschluß für FAX-Umschaltung festlegen**

Wählen Sie am Apparat 31:

"8 1111 2600A": Es ist kein FAX-Gerät für die FAX-Umschaltung an Amt A angeschlossen

"8 1111 26nnA": Das FAX-Gerät für die FAX-Umschaltung an Amt A ist am Teilnehmeranschluß nn angeschlossen (nn=31-36: Teilnehmeranschluß 31-36) (A=0: an beiden Ämtern; A=1: an Amt 1; A=2: an Amt 2)

# **6.21.7. Betriebsart der Modem-Umschaltung programmieren**

Wählen Sie am Apparat 31:

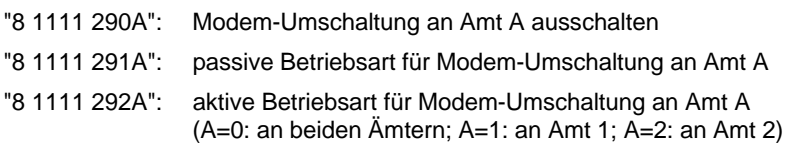

# **6.21.8. Modem-Anschluß für Modem-Umschaltung festlegen**

Wählen Sie am Apparat 31:

"8 1111 2800A": Es ist kein Modem für die FAX-Umschaltung an Amt A angeschlossen

"8 1111 28nnA": Das Modem für die Modem-Umschaltung an Amt A ist am Teilnehmeranschluß nn angeschlossen (nn=31-36: Teilnehmeranschluß 31-36)

(A=0: an beiden Ämtern; A=1: an Amt 1; A=2: an Amt 2)

# **6.21.9. Besondere Hinweise zum FAX- / Modem-Umschalter**

In der aktiven Betriebsart wird der Anrufer vom Amt sofort mit einer Gebühreneinheit belastet, da das ETS-2006 FAX den Amtruf sofort automatisch entgegennimmt.

Weiterhin darf in dieser Betriebsart für den Teilnehmeranschluß, an dem das FAX-Gerät bzw. Modem angeschlossen ist, kein Amtklingeln eingeschaltet sein, da sonst auch normale Amtrufe über den Weg der Rufverteilung Ihr FAX-Gerät bzw. Modem erreichen würden.

Manche FAX-Geräte / Modems senden keinen Kennton aus, so daß das ETS-2006 FAX nicht erkennen kann, daß es sich um ein entsprechendes Gerät handelt. In diesem Fall führt das ETS-2006 FAX die normale interne Rufverteilung durch. Derjenige Teilnehmer, der den Ruf entgegennimmt, kann dann das Gespräch an das eigene FAX-Gerät oder Modem weitervermitteln.

Haben Sie sowohl ein FAX-Gerät als auch ein Modem für die passive Umschaltung angemeldet, so wird nach dem Auflegen des Teilnehmers zu Ihrem FAX-Gerät weitervermittelt, da keine Auswertung des Kenntones mehr vorgenommen wird.

Je Amtleitung kann ein FAX- und ein Modem-Umschalter eingerichtet werden.

Modem und FAX-Gerät können auch am selben Teilnehmeranschluß deklariert werden (z.B. bei einer kombinierten FAX-Modem-PC-Karte).

Wenn Sie kein FAX-Gerät bzw. Modem festgelegt haben, wird keine FAX- bzw. Modem-Umschaltung durchgeführt.

Stellen Sie an Ihrem FAX-Gerät bzw. Modem die kürzestmögliche Ansprechzeit für die Rufannahme ein, da beim Vermitteln durch den FAX- / Modem-Umschalter, besonders bei der passiven Betriebsart oder der aktiven Betriebsart mit Ansage-Anrufbeantworter, eine gewisse Zeit vergeht und das rufende FAX-Gerät bzw. Modem nicht unbegrenzt lange den Kennton zum Verbindungsaufbau sendet.

Sind die Funktionen "Aktive FAX- / Modem-Umschaltung" und "Fernschalten / Raumüberwachung" gleichzeitig bei einer Amtleitung eingeschaltet, so wird die Fernschalt-Ansprechzeit nicht ausgeführt, sondern ein Amtruf auf der entsprechenden Amtleitung wird vom ETS-2006 FAX sofort entgegengenommen. Der Amtanrufer (FAX, Modem oder eine Person) kann dann sowohl Fernschalten / Raumüberwachung durchführen als auch die Funktion des automatischen FAX- / Modem-Umschalters nutzen.

## **6.21.10. Individuelle Programmierung des FAX- / Modem-Umschalters**

Wenn Sie unter Umgehung der Schnellkonfiguration die Einstellung Ihres FAX- / Modem-Umschalters individuell mit Einzelprogrammierungen vornehmen möchten, so können Sie sich an die folgende Auflistung halten. Dabei können Sie auch beliebige Programmierrufnummern überspringen.

Wählen Sie am Apparat 31 zunächst die Programmiererlaubnis "8 1111" und dann die folgenden Programmierrufnummern (ohne zwischendurch aufzulegen):

- "27CA": FAX-Umschalter Betriebsart C an Amtleitung A [Betriebsart der FAX-Umschaltung programmieren]
- "26nn": Teilnehmeranschluß nn für FAX-Umschaltung an Amtleitung A [FAX-Anschluß für FAX-Umschaltung festlegen]
- "29CA": Modem-Umschalter Betriebsart C an Amtleitung A [Betriebsart der Modem-Umschaltung programmieren]
- "28nn": Teilnehmeranschluß nn für Modem-Umschaltung an Amtleitung A [Modem-Anschluß für Modem-Umschaltung festlegen]
- "24nnS": Türklingeln beim Teilnehmer nn [Türklingeln]
- "71nnS": Coderuf-Erlaubnis beim Teilnehmer nn [Coderuf-Erlaubnis]
- "80nnS": Anklopf-Erlaubnis beim Teilnehmer nn [Anklopf-Erlaubnis]
- "84nnAB": Amtberechtigung B für Teilnehmer nn an Amtleitung A [Amtberechtigung]
- "85nnAK": Amtklingeln für Teilnehmer nn an Amtleitung A [Amtklingeln]
- "65T": Verzögerungszeit T in 10-Sekundenschritt. [Zeit für verzögertes Amtklingeln]
- "86nnA": Vorzugsamt A für Teilnehmer nn [Vorzugsamt bei Amtzugang]
- "87nnS": Wählton-Art beim Teilnehmer nn [Wählton-Art]
- "88nnS": Klingelrhythmus beim Teilnehmer nn [Klingelrhythmus bei internem Ruf]
- "89nnS": Gesprächsübernahme-Erlaubnis beim Teilnehmer nn [Gesprächsübernahme-Erlaubnis]

# **6.22. Ansage-Anrufbeantworter**

Die drei Funktionen Fernschalten / Raumüberwachung vom Amt, Durchwahl-Funktion und FAX- / Modem-Umschalter nehmen einen kommenden Amtruf automatisch sofort entgegen, bei Fernschalten / Raumüberwachung zusätzlich mit einstellbarer Ansprechverzögerung. Bei allen drei Funktionen kann anstelle der automatischen Amtrufentgegennahme auch ein Ansage-Anrufbeantworter eingesetzt werden. Dieser dient dazu den Anrufer vom Amt darüber zu informieren, welche Steuerbefehle anschließend von ihm erwartet werden

Mit Ansage-Anrufbeantworter sieht der Ablauf der Amtrufentgegennahme bei allen drei Funktionen folgendermaßen aus:

Kommender Amtruf

- ➀ Während der Fernschalt-Ansprechzeit wird die normale interne Rufverteilung durchgeführt (nur bei Fernschalten / Raumüberwachung, nicht bei Durchwahl-Funktion oder beim FAX- / Modem-Umschalter)
- ➁ Ansage-Anrufbeantworter wird im Rhythmus des Amtrufes gerufen
- ➂ Sobald dieser Anrufbeantworter sich einschaltet, wird er ans Amt geschaltet
- ➃ Der Amtanrufer hört dessen Ansagetext für die Dauer der eingestellten Ansagezeit
- ➄ Nach Ablauf der Ansagezeit wird der Ansage-Anrufbeantworter von der Amtleitung abgeschaltet und der Anrufer hört den Rufton

Nun wird der Ihnen bekannten Ablauf fortgesetzt.

## **6.22.1. Erforderliche Einstellungen für den Ansage-Anrufbeantworter**

Die Nummer des Teilnehmeranschlusses, an dem ein Anrufbeantworter angeschlossen ist, und auch die Dauer des Textes müssen Sie dem ETS-2006 mitteilen. Dieser Anrufbeantworter muß von Ihnen mit einem entsprechend informativen Text bespielt werden.

Zum Einstellen dieses Ansage-Anrufbeantworters sind die folgenden Programmierungen nötig:

Wählen Sie am Apparat 31:

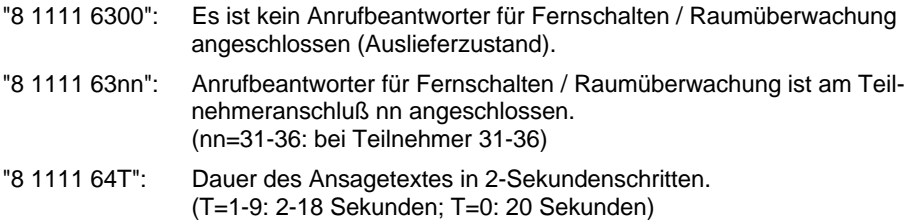

## **6.22.2. Besondere Hinweise zum Ansage-Anrufbeantworter**

Für alle drei Funktionen kann nur ein gemeinsamer Anrufbeantworter eingesetzt werden. Es kann also nicht für jede Funktion ein getrennter Anrufbeantworter deklariert werden. Die Ansagedauer ist entsprechend für alle drei Funktionen ebenfalls dieselbe. Die Ansage muß dann in einem Text die Informationen über alle drei Funktionen für den Anrufer enthalten.

## **6.23. Paßwort ändern**

Zum Schutz vor Fehlprogrammierung muß ein neues Paßwort immer doppelt und vierstellig eingegeben werden. Alle Ziffern außer der "0" dürfen im Paßwort verwendet werden. Soll das Paßwort weniger als vier Stellen haben, so muß das Paßwort hinten mit "0" bis auf volle vier Stellen aufgefüllt werden (z. B. gewünschtes Paßwort : "67" ; einzugeben : "6700").

Wählen Sie am Apparat 31:

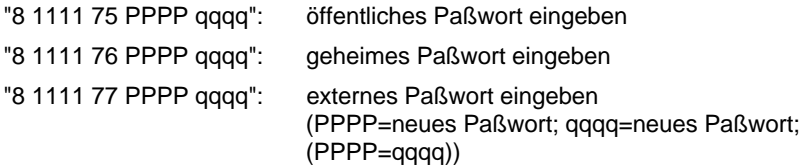

Sie möchten das geheime Paßwort auf "911" ändern:

- $\%$  "8 1111 76 9110 9110" am Apparat 31 wählen.
- ☞ Hinweis: Nachdem einmal das geheime Paßwort geändert wurde, ist natürlich das Paßwort "1111" in der o.g. Ziffernfolge nicht mehr gültig, da sie hier das Paßwort im Auslieferzustand angibt. An ihre Stelle tritt von nun an das neue geheime Paßwort. Dies gilt auch für sämtliche anderen in dieser Bedienanleitung aufgeführten Programmier-Ziffernfolgen, bei denen das geheime Paßwort erforderlich ist (das gleiche gilt bei Änderung des öffentlichen Paßwortes sinngemäß).
- ☞ Hinweis: Das öffentliche und das geheime Paßwort dürfen nicht mit der gleichen Ziffer beginnen.
- ☞ Hinweis: Das öffentliche und das geheime Paßwort können ein- bis vierstellig sein. Das externe Paßwort muß immer vierstellig sein.
- ☞ Hinweis: Achten Sie darauf, daß Sie das geheime Paßwort nicht vergessen, da ohne dieses wichtige Programmierungen nicht mehr möglich sind. Sollten Sie es doch einmal vergessen haben, so wenden Sie sich bitte an den Hersteller.

## **6.24. Initialisierung**

Die folgenden Programmierfunktionen dienen der Initialisierung der Anlage, um bestimmte zusammengefaßte Funktionen in den Auslieferzustand zu bringen. Die entsprechenden Einstellungen, die dabei durchgeführt werden, finden Sie im Kapitel Auslieferzustand.

Wählen Sie am Apparat 31:

- "8 1111 90": alle Amtberechtigungen werden initialisiert: alle Teilnehmer sind vollamtberechtigt, Teilnehmer 31 zusätzlich mit Amtklingeln von Amt 1 und Teilnehmer 32 zusätzlich mit Amtklingeln von Amt 2. Die Einstellungen gelten sowohl in Tag- als auch Nachtschaltung.
- "8 1111 91nnF": Teilnehmer nn wird auf eine bestimmte Funktion F eingestellt. Mehr zu dieser sehr leistungsfähigen Programmierfunktion finden Sie im Kapitel Schnellkonfiguration.
- "8 1111 92": alle bestehenden Rufumleitungen, Rufweiterschaltungen, Follow-me und Rückrufe werden gelöscht. Babyruf wird ausgeschaltet.
- "8 1111 94": alle Klingel-, Wählton-Arten und Türklingeleinstellungen werden initialisiert.
- "8 1111 98": initialisiert die Anlage in den Auslieferzustand einschließlich der Paßworte (!), jedoch ohne Beeinflussung der Amtberechtigungen (Kurzwahlnummern bleiben erhalten).
- "8 1111 99": initialisiert die Anlage komplett in den Auslieferzustand einschließlich der Paßworte (!) und Amtberechtigungen (Kurzwahlnummern bleiben erhalten).

### **6.25. Fernprogrammierung**

Diese Funktion ermöglicht es einem Servicetechniker bzw. dem Kundendienst, der ebenfalls im Besitz eines ETS-2006 (oder einer aufwärtskompatiblen Anlage) ist, die Programmierung Ihrer Anlage über eine aufgebaute Amtverbindung zwischen beiden Anlagen zu lesen und zu verändern.

Ohne Ihr persönliches Einverständnis ist es für diese Person nicht möglich, in Ihre Anlage einzugreifen! D.h. erst wenn Sie die Freigabe durch Wählen bestimmter Ziffern gegeben haben, kann der Servicetechniker die Fernprogrammierung vornehmen.

Ablauf der Fernprogrammierung:

Für den Kunden:

- ➀ Sie sprechen über einen Teilnehmerapparat Ihres ETS-2006 und eine aufgebaute Amtverbindung mit dem Servicetechniker, der seinerseits einen Teilnehmerapparat seines ETS-2006 benutzt.
- ➁ Der Servicetechniker erläutert Ihnen seinen beabsichtigten Eingriff in die Konfigurationsdaten Ihres ETS-2006.
- ➂ Wenn Sie mit dem Eingriff des Servicetechnikers einverstanden sind, wählen Sie die Ziffern "99" (bei MFV-Telefonen zunächst die FLASH-Taste drücken und dann "99" wählen). Sie hören nun den Quittungston.
- ➃ Sobald der Quittungston in einen Besetztton übergeht, können Sie auflegen.

Nun bleibt die Amtverbindung noch eine bestimmte Zeit bestehen, in der der Servicetechniker die Daten auslesen oder hineinprogrammieren kann.

Anschließend wird entweder die Verbindung aufgelöst oder es erfolgt ein Wiederanruf, so daß Sie sich nochmals mit dem Servicetechniker unterhalten können.

Für den Servicetechniker:

- ➀ Sie sprechen über einen Teilnehmerapparat Ihres ETS-2006 und eine aufgebaute Amtverbindung mit dem Kunden, der seinerseits einen Teilnehmerapparat seines ETS-2006 benutzt.
- ➁ Sie erläutern dem Kunden Ihren beabsichtigten Eingriff in die Konfigurationsdaten Ihres ETS-2006.
- ➂ Wenn der Kunde mit Ihrem Eingriff einverstanden ist, wählen Sie die Ziffern "98" (bei MFV-Telefonen zunächst die FLASH-Taste drücken und dann "98" wählen).
- ➃ Sie hören nun den Quittungston, der in den Besetztton übergeht (Zeichen zum Auflegen), wenn Sie mit dem nächsten Schritt fortfahren.
- ➄ Nun können Sie mit dem Bedienprogramm (Menü-Punkt "Anlage\Konfiguration...fernladen / fernspeichern") die gesamten Programmierungen auslesen oder neuprogrammieren. Der Menü-Punkt des Bedienprogramms kann mit oder ohne Wiederanruf beendet werden, d.h. im Anschluß an die Fernprogrammierung wird entweder die Verbindung aufgelöst oder es erfolgt ein Wiederanruf, so daß Sie sich nochmals mit dem Kunden unterhalten können.
- ☞ Hinweis: Fernprogrammierung ist nur dann möglich, wenn keine der beiden Amtleitungen (bei beiden ETS-2006) in dieser Zeit für andere Zwecke benötigt werden. Dies ist u.a. nötig, um zu verhindern, daß auf beiden Amtleitungen gleichzeitig eine Fernprogrammierung durchgeführt wird. Während einer laufenden Fernprogrammierung kann somit auf der anderen Amtleitung auch kein Amtgespräch geführt bzw. entgegengenommen werden. Ist die zweite Amtleitung bereits belegt, wenn Sie das Fernprogrammieren mit "98" bzw. "99" einleiten, so ist ein Fernprogrammieren nicht möglich und Sie hören sofort den Besetztton.
- ☞ Hinweis: Wenn die ausgelesenen Programmierdaten vom Servicetechniker verändert werden, werden sie nicht gleichzeitig in Ihrem ETS-2006 aktualisiert. Dazu muß der Servicetechniker die Daten nach dem Verändern wieder in Ihr ETS-2006 zurückladen (auf gleichem Weg wie beim Auslesen der Daten).

## **7. Rufnummern-Verzeichnis**

### **7.1. Rufnummern für normalen Gesprächsbetrieb**

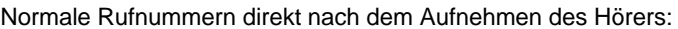

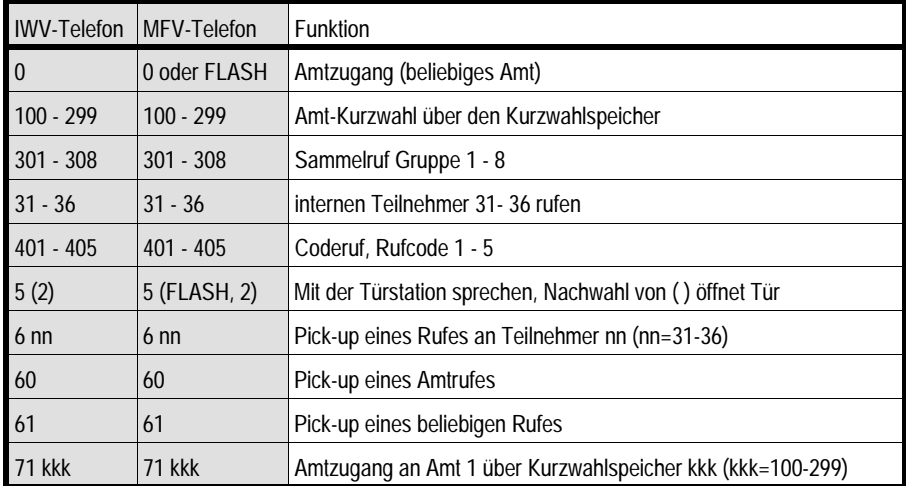

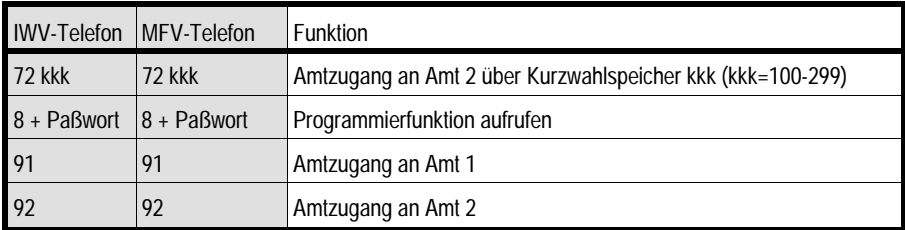

Nachwahlziffern beim Gesprächsaufbau. Sie haben gerade die Amtzugangsziffer oder eine Teilnehmernummer gewählt und hören jetzt den Rufton oder Besetztton:

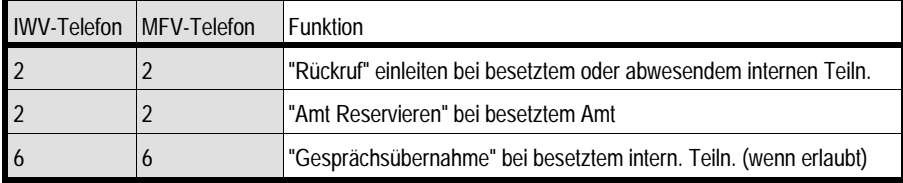

Nachwahlziffern aus einem bestehenden einfachen Gespräch heraus (es gibt noch keinen Teilnehmer, der im Hintergrund wartet):

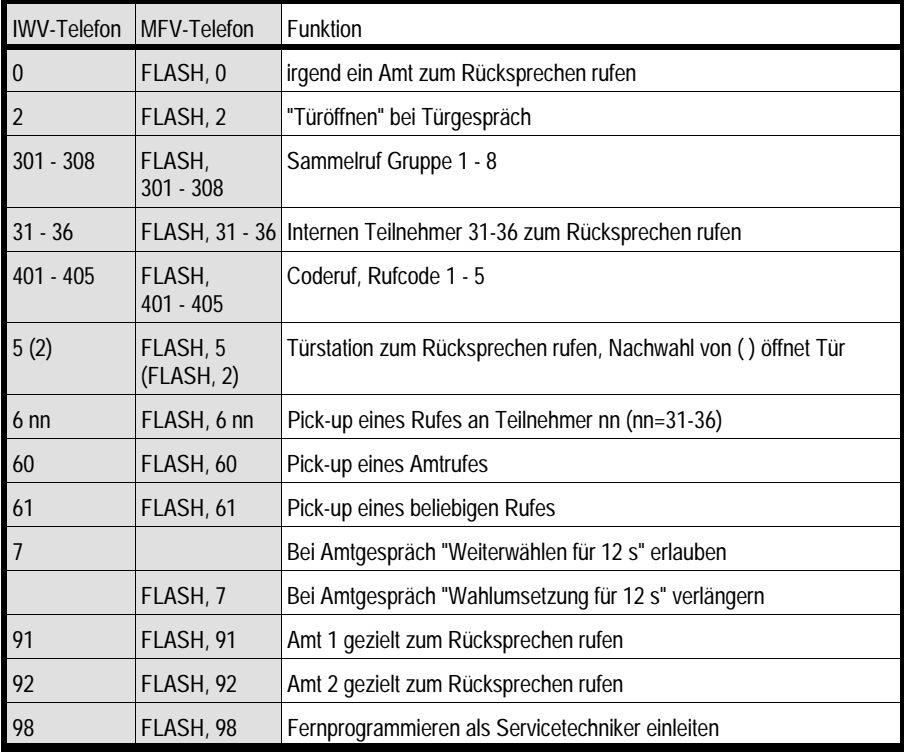

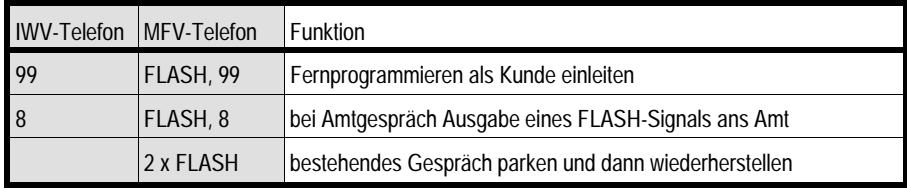

Nachwahlziffern aus bestehendem Gespräch heraus, wenn noch ein Teilnehmer im Hintergrund wartet (z.B. während eines Rückfrage-Gespräches):

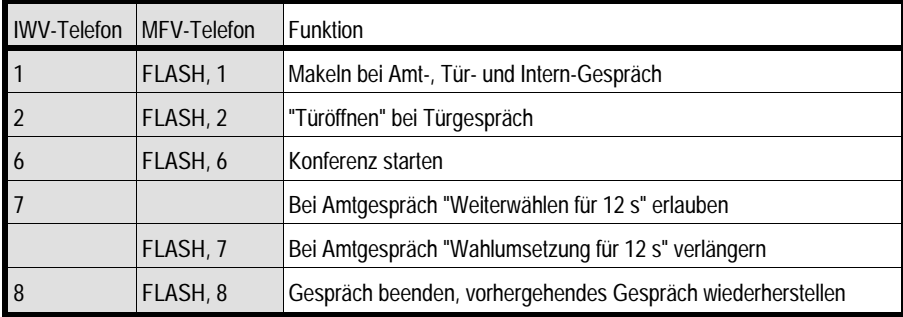

Rufnummern bei der Durchwahl und beim Fernschalten / Raumüberwachen vom Amt mit einem MFV-Telefon / MFV-Geber:

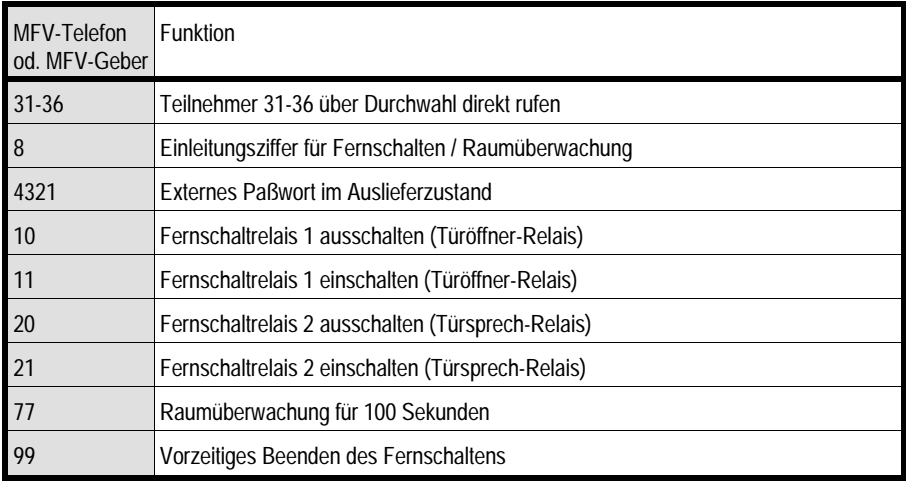

# **7.2. Rufnummern für Programmierbetrieb**

### **7.2.1. Verwendete Kürzel**

- Tn: Teilnehmer
- KW: Kurzwahl
- kkk: 100-299: Kurzwahlnummer 100-299
- nn: 00: Alle Tn oder kein Tn; 31-36: Tn 31-36
- R: 0-2: Relaisfunktion 0-2
- S: 0: Aus / Nein / Verboten; 1: Ein / Ja / Erlaubt
- B: Amtberechtigung:
	- 0: Keinerlei Amtberechtigung
	- 1: Keine Amtberechtigung, aber Notruf 110-119
	- 2: Teilamtberechtigung und Notruf 110-119
	- 3: Wahlberecht. für Ortsgespräche und Notruf 110-119 ohne Sperrnummern
	- 4: Wahlberecht. für Ferngespräche und Notruf 110-119 ohne Sperrnummern
	- 5: Wahlberecht. für Ferngespräche und Notruf incl. Sperrnummern
	- 6: Vollamtberecht. d. h. Wahlberecht. für Auslandsgespr. incl. Sperrnummern
- N: 1-9: Speicherplatz 1-9 für Sperrnummern
- A: 0: Alle Ämter oder kein Amt; 1: Amt 1; 2: Amt 2
- G: 1-8: Gruppe 1-8
- MM: 00: Keine Melodie; 01-12: Melodie 1-12
- m: 1-3: Tabellenwert 1-3 für FLASH-Signaldauer
- n: 1-7: interner Ton Nr. 1-7
- C: Betriebsart des FAX- / Modem-Umschalters: 0: ausgeschaltet 1: passive Umschaltung
	- 2: aktive Umschaltung
- T: Zeit in 1-, 2-, 10-Sekundenschritten 0: 0, 10, 20 oder 100 Sekunden 1-9: 1-9 / 2-18 / 10-90 Sekunden
- K: Klingelcode: 0: aus; 1: ein; 2: verzögert
- F: Funktionscode:
	- 0: Teilnehmer in den Auslieferzustand
	- 1: Teilnehmer ohne Amtberechtigung
	- 2: Teilnehmer nur mit Notrufberechtigung
	- 3: Teilnehmer mit Vollamtberechtigung ohne Amtkingeln
	- 4: Teilnehmer mit Vollamtberechtigung und Amtkingeln
	- 5: Teilnehmer als Ansage-Anrufbeantworter (Fernschalten, Raumüberw. etc.)
	- 6: Teiln. als Anrufbeantworter mit Vollamtberechtigung und verzög. Amtklingeln
	- 7: Teiln. als FAX-Gerät mit aktiver Umschaltung, Vollamtber. ohne Amtklingeln
	- 8: Teiln. als Modem mit aktiver Umschaltung, Vollamtber. ohne Amtklingeln
	- 9: Teilnehmerapparat als reiner Türsprechapparat
- P..P
- q..q: vierstelliges Paßwort mit Wiederholung
- z...z: maximal 6-stellige Sperrnummer
- \*\*\*: 16-stellige Rufnummer incl. Pausen

# **7.2.2. Programmier-Rufnummern**

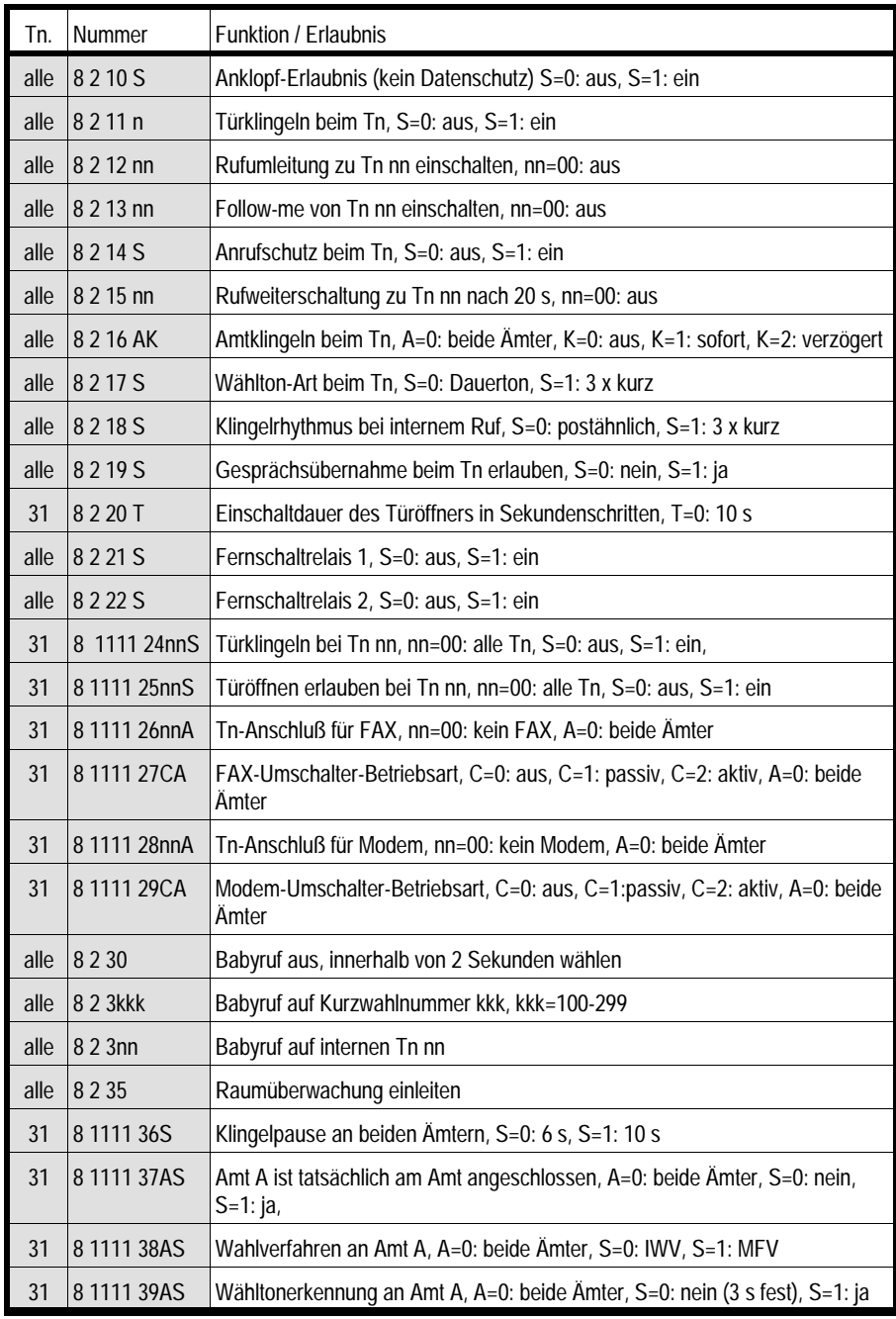

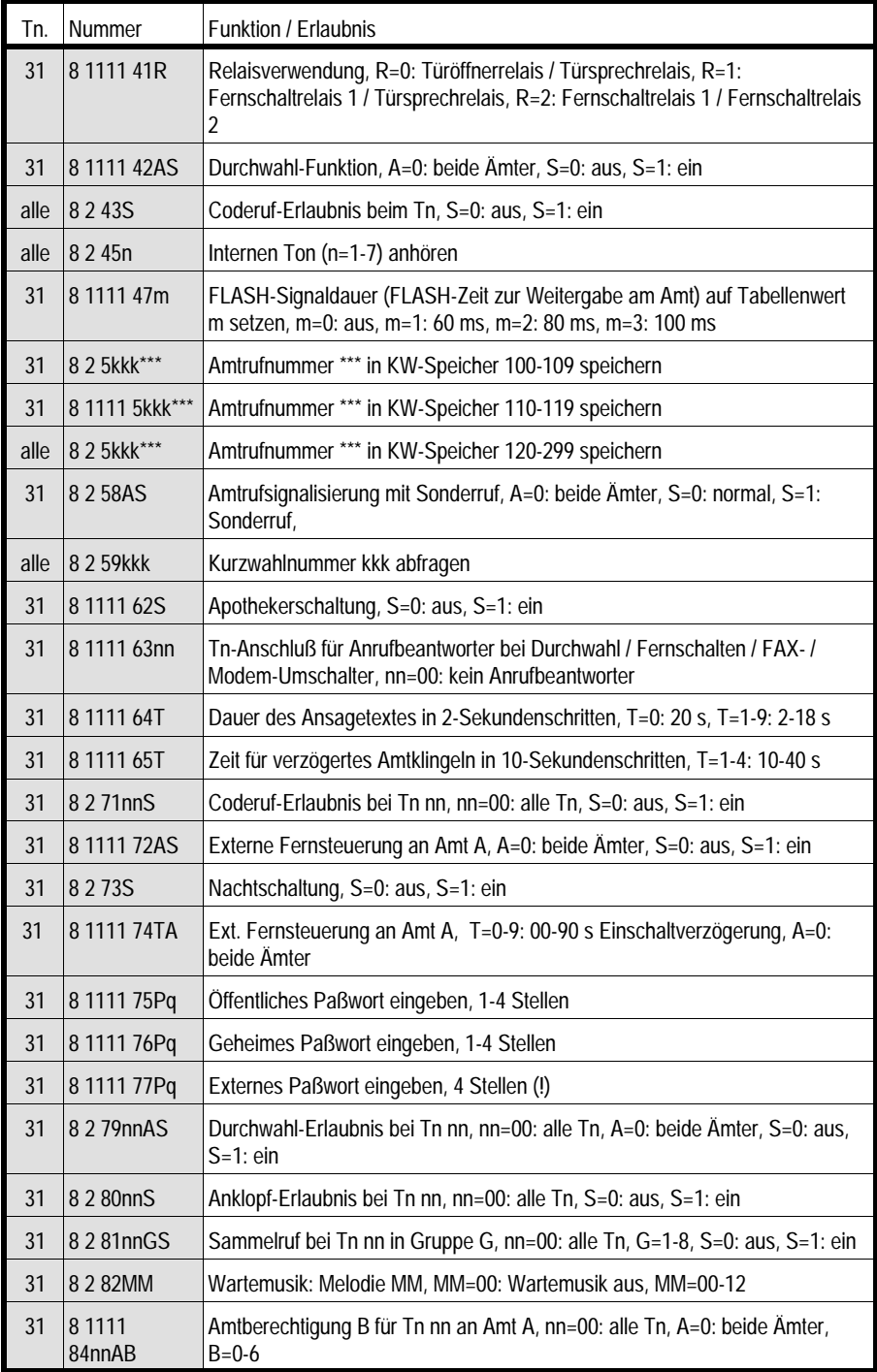
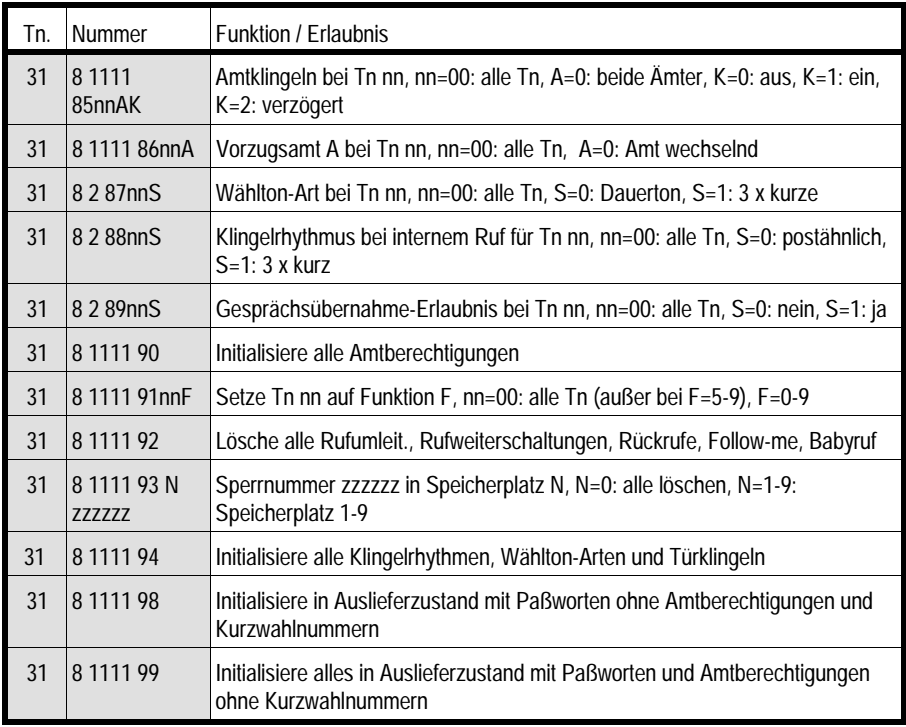

# **8. Verhalten bei Funktionsstörungen**

## **8.1. Allgemeine Hinweise zu Fehlfunktionen**

Aufgrund des großen Funktionsumfanges des ETS-2006 kann es eventuell passieren, daß eine ungewollte Funktion durch Fehlbedienung ausgelöst wird. Aus diesem Grund sind die meisten Funktionen nur im Programmierbetrieb mit Paßwort zu aktivieren. Dennoch läßt sich eine Fehlbedienung hierdurch nicht immer ausschließen.

Das ETS-2006 wertet jede gewählte Ziffer aus und führt die entsprechende Funktion aus. Eine falsche Ziffer wird von der Anlage ignoriert und kann somit keine Fehlfunktion der Anlage auslösen. Falsche Ziffern sind Ziffern, die keine Funktion haben, wenn die Anlage sich in einem bestimmten Gesprächszustand befindet.

Beispielsweise hat die Ziffer "7" keine Wirkung, wenn Sie bereits mit der Türstation sprechen. Oder wenn Sie mit einem anderen internen Teilnehmer sprechen, hat die Ziffer "2" keine Funktion. Derartige Ziffern ohne Funktion werden von dem ETS-2006 ignoriert.

Wird eine Funktion aufgerufen, für die mehrere Ziffern gewählt werden müssen, so beginnt das ETS-2006 bereits bei der ersten Ziffer mit der Auswertung. Ist diese Ziffer nun falsch, so wird sie einfach ignoriert und die Auswertung wird bei der nächsten Ziffer

fortgesetzt. Dadurch lösen die nun folgenden Ziffern natürlich nicht mehr die gewünschte Funktion aus, sondern möglicherweise eine andere, ungewollte Funktion. Eine derartige falsche Ziffernfolge kann entweder durch eine falsch gewählte Anfangsziffer entstehen oder dadurch, daß diese gewünschte Funktion in Ihrem derzeitigen Gesprächszustand nicht aktivierbar ist.

Beispielsweise können Sie kein Rücksprechen mit einem Amtteilnehmer über eine Kurzwahlnummer einleiten, wenn Sie bereits ein Gespräch mit einem anderen Teilnehmer führen (die Ziffern "1" und "2", mit denen alle Kurzwahlnummern beginnen, sind während eines bestehenden Gespräches für Sonderfunktionen reserviert).

Wollen Sie nun z. B. aus einem bestehenden Gespräch heraus die Kurzwahlnummer "135" wählen, so erkennt das ETS-2006 bereits an der ersten Ziffer "1", daß es sich um keine in diesem Gesprächszustand gültige Funktion handelt. Diese Ziffer wird ignoriert. Nun werden die folgenden beiden Ziffern "3"+"5" ausgewertet und bewirken, daß Sie plötzlich Teilnehmer 35 rufen (eine gültige Funktion aus einem bestehenden Gespräch heraus).

Vergewissern Sie sich also vorher, daß Sie eine gültige Funktion mit den richtigen Ziffern anwählen, denn das ETS-2006 kann bei der Vielfalt der Funktionen nicht gewährleisten, daß Ihre gewünschte Funktion trotz unkorrekter Wahl immer richtig ausgeführt wird.

Weitere Fehler entstehen ggf. durch Störungen an Ihren Telefonen (Klingel abgeschaltet usw.) und bei Ausfall der Netzspannung (nur der Notapparat ist dann noch an Amtleitung 1 funktionsfähig). Durch unterschiedliche Amtberechtigungen in Verbindung mit Rufweiterschaltung, Rufumleitung, Pick-up usw. kann es beim Vermitteln von Amtgesprächen eventuell zu unerwarteten Funktionen kommen. Wenn Sie z.B. ein Amtgespräch zu Teilnehmer 34 vermitteln möchten, dieser aber alle Rufe auf den nicht amtberechtigten Teilnehmer 36 umgeleitet hat, können Sie das Gespräch weder vermitteln noch mit Teilnehmer 36 sprechen (Rückfragen).

## **8.2. Fehlermöglichkeiten**

Die nachfolgende Fehlertabelle soll Ihnen helfen, einfache Fehler oder Störungen selbst zu beheben.

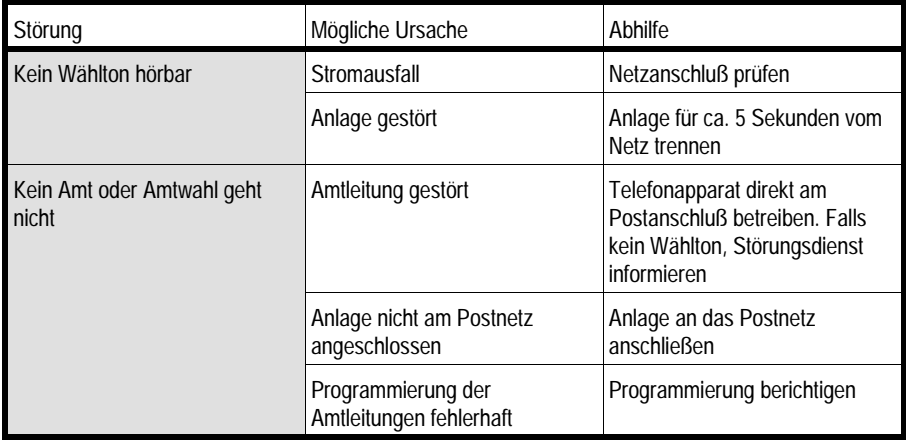

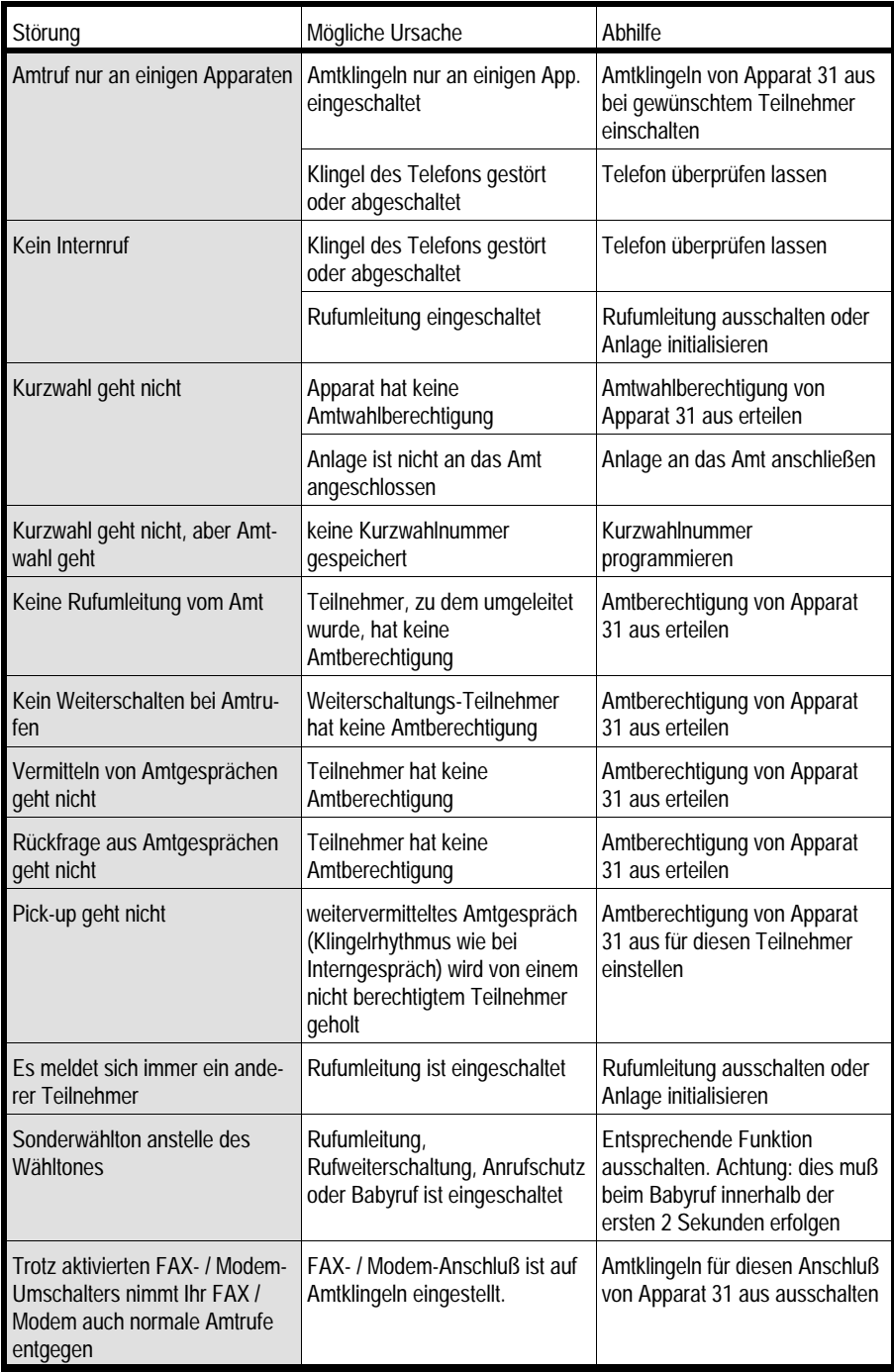

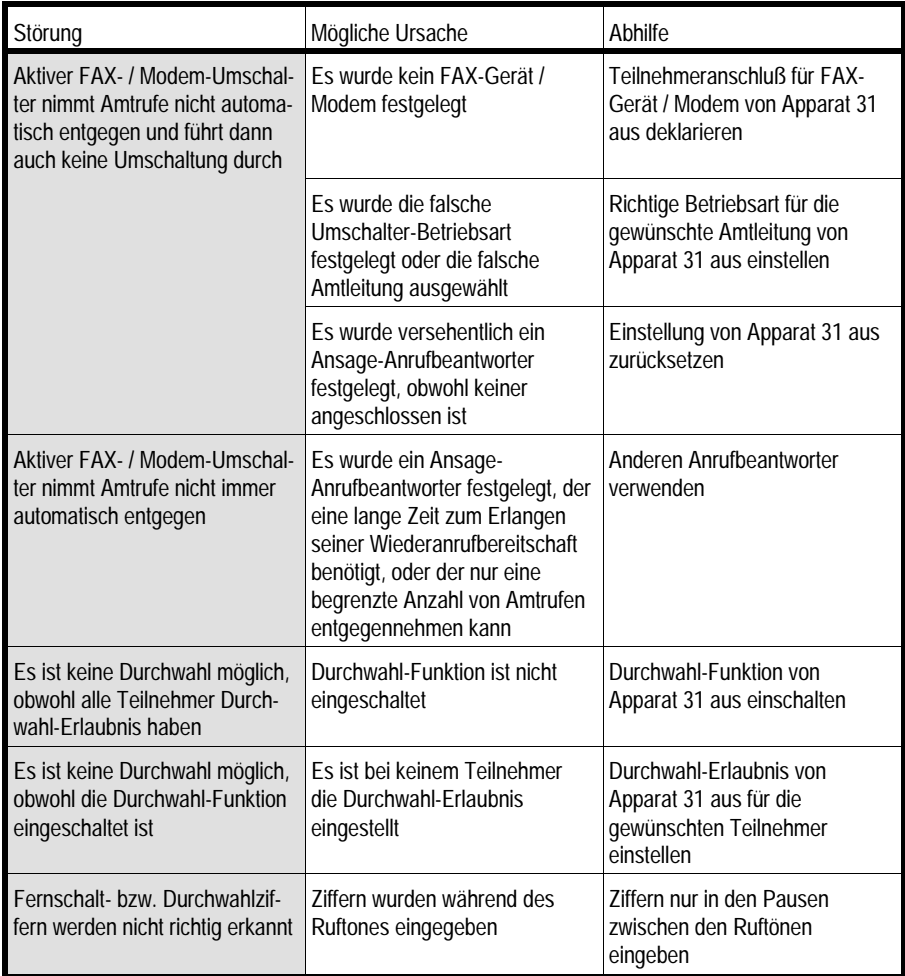

# **9. Empfindlichkeit FAX- / Modem-Erkennung (nur ETS-2006 FAX)**

Die Empfindlichkeit der FAX- / Modem-Erkennung (CNG-Empfindlichkeit) kann mittels Steckbrücke eingestellt werden. Diese Steckbrücke befindet sich in der oberen linken Hälfte der Platine, rechts neben einem 28-poligen IC, wenn die Platine vor Ihnen liegt

und die Klemmleisten zu Ihnen zeigen. Zwei Empfindlichkeitsstufen sind einstellbar:

Die mittlere Empfindlichkeit ist eingestellt in Stellung "-35 dB"

Die hohe Empfindlichkeit ist eingestellt in Stellung "-43 dB"

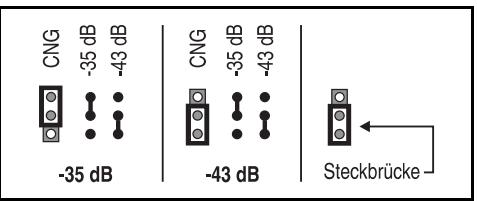

Die mittlere Empfindlichkeit (Auslieferzustand) ist in der Regel vollkommen ausreichend und sorgt dafür, daß Störgeräusche auf der Amtleitung nicht versehentlich zu einer ungewollten Erkennung führen.

Die hohe Empfindlichkeit sollte dann eingestellt werden, wenn der Kennton auf der Amtleitung sehr leise ist und deswegen nicht immer erkannt wird.

# **10. Diskette mit Bedienprogramm**

Auf dieser Diskette befindet sich ein menügesteuertes Bedienprogramm in Fenstertechnik, mit dessen Hilfe das ETS-2006 komfortabel programmiert werden kann. Es sind die Funktionen aufrufbar, die auch über die Teilnehmeranschlüsse direkt programmiert werden können. Es erlaubt zusätzlich das Mitführen von Namen und Adressen der 200 Kurzwahlnummern. Außerdem ist ein Ausdruck der Anlagenkonfiguration und der Kurzwahlnummern möglich. Mit Hilfe dieses Programms und eines ETS-2006 ist es auch möglich, ein weiteres ETS-2006 über Amt fernzuprogrammieren.

## **10.1. Installation der Software**

Bevor Sie das Programm starten, sollten Sie sich eine Sicherheitskopie der Originaldiskette anfertigen. Dazu können Sie den DOS-Befehl DISKCOPY verwenden, da die Diskette nicht kopiergeschützt ist. Mit COPY können Sie die Dateien der Originaldiskette auf ein beliebiges Verzeichnis Ihrer Festplatte kopieren.

## **10.2. Starten des Programms "ETS2006"**

Die Diskette enthält je eine unter DOS und unter WINDOWS lauffähige Programmversion. Hinweise, wie Sie das Programm unter WINDOWS einbinden bzw. einer Programmgruppe zuordnen, finden Sie in der Datei LIESMICH.TXT auf der Diskette.

Für die DOS-Version des Programms benötigen Sie DOS ab Version 3.31 und minimal 500 kByte freien Speicherbereich. Die WINDOWS-Version ist unter WINDOWS ab Version 3.0 lauffähig.

Da das Programm über Menüs bedient wird, ist es nicht erforderlich, hier die einzelnen Funktionen näher zu beschreiben. Wenn Sie mit dem Funktionsumfang, den das ETS-2006 bietet, vertraut sind, bereitet Ihnen die Bedienung der Software keine Schwierigkeiten. Zusätzlich finden Sie neben dem Bedienprogramm noch eine LIES-MICH-Datei, in der Sie einige kurze Erläuterungen zur Installation und zum Aufruf des Programms finden. Diese Datei können Sie mit einem beliebigen ASCII-Editor oder mit dem Befehl "TYPE LIESMICH.TXT" unter DOS auf dem Bildschirm ansehen oder mit "COPY A:\LIESMICH.TXT PRN:" auf Ihrem Drucker ausdrucken.

Zum Starten des Programms unter DOS geben Sie "ETS2006D" ein.

Falls Sie das Programm von Diskette starten, verwenden sie immer die Kopie (nicht das Original) ohne Schreibschutz, da sonst die Konfigurationsdatei nicht erstellt werden kann.

Hinweis: Die Programmierung der Konfigurationsdaten des ETS-2006 durch den Computer ist auch dann möglich, wenn der Programmierschalter in Stellung "PROG aus" steht.

# **11. Montage des Türfreisprech-Systems TFS-2616**

Das Türfreisprech-System TFS-2616 (Art.-Nr.: 90094) erlaubt das Freisprechen mit einer Türstation. Dieser Einsatz muß in eine vorhandene Türstation (z. B. Art.-Nr.: 90095) eingebaut werden. Er wird mit der internen Stromversorgung des ETS-2006 betrieben.

☞ Hinweise zum Anschluß der Türstation finden Sie im Kapitel Anschluß des Türfreisprech-Systems TFS-2616.

Passende Gehäuse erlauben eine Unterputz- oder Aufputzmontage.

Zur Montage des TFS-2616 benötigen Sie z. B. einen Unterputz-Einbaukasten mit Modulträger 825/21 (Art.-Nr.: 90096) und ein Einzelmodul 825/211 (Art.-Nr.: 90095). Dieses Einzelmodul nimmt das Türfreisprech-System TFS-2616 auf und enthält außerdem einen Klingeltaster und ein beleuchtetes Namensschild. Eine Beschreibung der Montage und des Anschlusses finden Sie auf dem jeweiligen Karton. Neben den oben angegebenen Gehäusekomponenten sind außerdem Versionen mit mehreren Klingeltastern, zusätzliche Abdeck- und Wetterschutzrahmen und Modulträger zur Aufnahme von mehreren Einzelmodulen erhältlich.

☞ Hinweis: Nur die Verwendung des zum TFS-2616 passenden Gehäuses (siehe Kapitel Montage des Türfreisprech-Systems TFS-2616) garantiert eine optimale Anpassung des Türfreisprech-Systems an das ETS-2006. In anderen Gehäusen eingebaut kann das TFS-2616 zu Rückkopplungen, Pfeifen oder zu geringer Lautstärke führen.

Zur Montage des UP-Einbaukastens ist ein Mauerausbruch von ca. 130 mm x 130 mm x 50 mm (L x B x T) erforderlich. Gehen Sie bitte folgendermaßen vor:

➀ Der Einbaukasten wird bündig mit der Wand montiert. Die beiden mittleren Montagebohrungen müssen senkrecht übereinander liegen. Das Verbindungskabel zur ETS-2006 wird vorher in den Einbaukasten geführt. Achten Sie darauf, daß eine ausreichende Kabellänge (min. 150 mm) hervorsteht!

- ➁ Der Montagerahmen wird mit dem Scharnier an der unteren Montagebohrung befestigt.
- ➂ Ziehen Sie das obere Verbindungsteil des Trägers ab und schieben Sie das Einzelmodul auf die beiden Stangen (Namensschild nach unten). Stecken Sie das Verbindungsteil danach wieder auf.
- ➃ Schließen Sie die Klingelleitung und die Beleuchtung an. Legen Sie ein Namensschild ein.
- ➄ Schließen Sie das TFS-2616 an (siehe Kapitel Anschluß des Türfreisprech-Systems TFS-2616). Montieren Sie das TFS-2616 von hinten an dem Einzelmodul. Das Mikrofon und der Lautsprecher müssen möglichst dicht hinter den Schallöffnungen liegen.
- ➅ Klappen Sie den Träger hoch und drehen Sie die obere Befestigungsschraube ein. Stellen Sie dabei sicher, daß kein Regenwasser etc. in das Gehäuse eindringen kann.

# **12. Technische Daten**

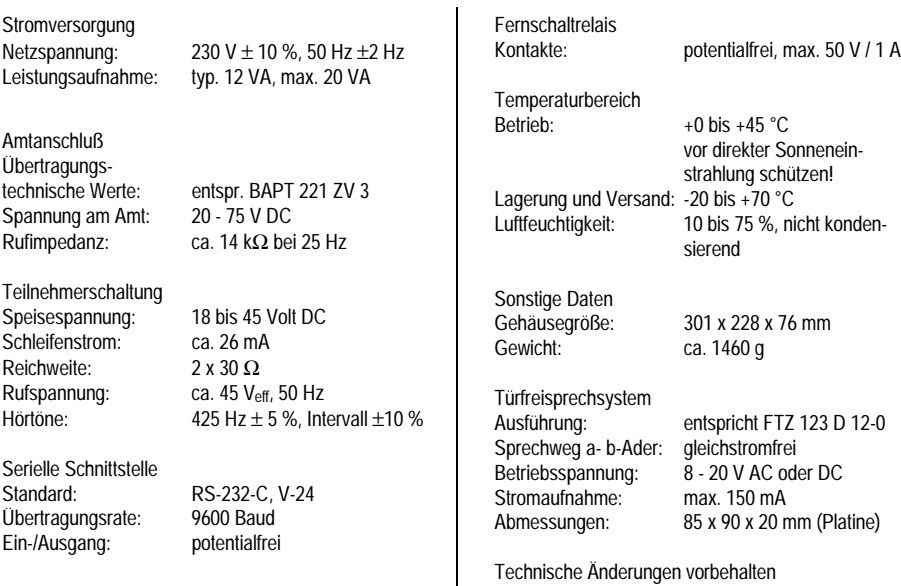

# **13. Sicherheitshinweise**

Beachten Sie bitte unbedingt die folgenden allgemeinen Sicherheitshinweise:

Beim Umgang mit 230-V-Netzspannung und mit am Netz betriebenen Geräten müssen die einschlägigen VDE-Vorschriften beachtet werden. Folgende VDE-Vorschriften sind besonders wichtig: DIN VDE 0100 (Teil 300/11.85 - Teil 410/11.83 - Teil 481/10.87), DIN VDE 0532 (Teil 1 / 03.82), DIN VDE 0550 (Teil 1 / 12.69), DIN VDE 0551 (Teil 1 / 09.89), DIN VDE 0700 (Teil1 / 02.81 - Teil 207 / 10.82), DIN VDE 0711 (Teil 500 / 10.89 Entwurf), DIN VDE 0860 (05.89), DIN VDE 0869 (01.85).

Sie erhalten die VDE-Vorschriften bei:

vde-verlag gmbh, Bismarckstraße 33, 10625 Berlin

vde-verlag gmbh, Postfach 12 23 05, 10591 Berlin

Alle Bauteile dürfen nur im stromlosen Zustand eingebaut werden (z. B. bei Wartungsarbeiten).

Die Geräte dürfen nur dann in Betrieb genommen werden, wenn sie berührungssicher im Originalgehäuse eingebaut sind. Das Gehäuse darf nur geöffnet werden, wenn das Gerät zuvor vom Netz getrennt wurden.

Die Anschlußleitungen der elektrischen Geräte müssen regelmäßig auf Schäden untersucht und bei festgestellten Schäden ausgewechselt werden.

Bei Verwendung von Bauelementen, Bausteinen, Baugruppen, Schaltungen und Geräten muß unbedingt auf die in den technischen Daten angegebenen Grenzwerte von Spannung, Strom und Leistung geachtet werden. Das Überschreiten (auch kurzzeitig) solcher Grenzwerte kann zu erheblichen Schäden führen.

Die in dieser Bedienanleitung beschriebenen Geräte, Baugruppen oder Schaltungen sind nur für den angegebenen Gebrauchszweck geeignet. Wenn Sie sich über den Bestimmungszweck der Ware nicht sicher sind, fragen Sie bitte den Fachmann.

## **14. Verwendete Abkürzungen**

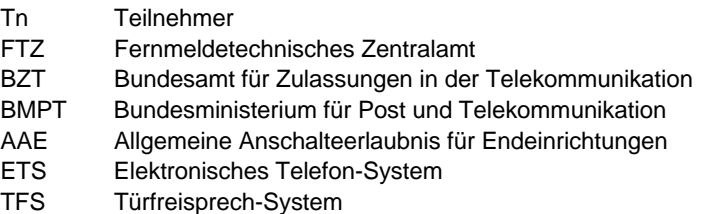

# **15. Garantiebedingungen**

Die Auerswald GmbH & Co. KG gewährt auf dieses Produkt 24 Monate Garantie ab Kaufdatum. Sollten im Betrieb Störungen auftreten, wenden Sie sich bitte an Ihren Händler oder Lieferanten. Wir behalten uns die Reparatur oder den Austausch vor. Die dazu verwendeten Teile sind neu oder neuwertig. Zurückgenommene Teile gehen in das Eigentum der Auerswald GmbH & Co. KG über.

Ausgeschlossen von der Gewährleistung sind Schäden, die durch unsachgemäße Behandlung, Bedienungsfehler, Mißbrauch, äußere Einflüsse, Blitzschlag, Veränderungen des Produkts sowie Änderungen oder Anbauten entstehen. Des weiteren ausgeschlossen sind Verschleißteile (z. B. Batterien, Sicherungen), sowie durch Verschleißteile entstandene Schäden (z. B. durch das Auslaufen von Batterien). Ebenfalls ausgeschlossen sind Transportschäden, Folgeschäden, Kosten für Ausfall- und Wegezeiten.

Der Gewährleistungsanspruch erlischt bei Reparaturen durch nicht autorisierte Stellen. Die Gewährleistung kann nur gegen Vorlage eines eindeutigen Kaufbeleges (Rechnung oder Kassenbeleg) erfolgen.

Senden Sie bitte im Reparaturfall das Gerät sorgfältig verpackt (möglichst in der Originalverpackung mit Umkarton) mit einer ausführlichen Fehlerbeschreibung ausreichend freigemacht an Ihren Händler oder an die folgende Adresse ein:

> Auerswald GmbH & Co. KG Abteilung Kundendienst Hordorfer Str. 36 D-38162 Cremlingen

Unfreie Sendungen können wir leider nicht annehmen.

Bitte informieren Sie sich vor der Einsendung des Gerätes über unsere Reparaturbedingungen und geben Sie bitte auch für eventuelle Rückfragen Ihre Telefonnummer an, unter der wir Sie erreichen können. Sie ermöglichen damit eine schnelle Reparatur und Rücksendung des Gerätes.

## **Copyright**

Weitergabe und Vervielfältigung dieser Bedienanleitung, sowie Verwertung und Mitteilung des Inhalts, auch auszugsweise, ist nur mit unserer ausdrücklichen Genehmigung gestattet. Zuwiderhandlung verpflichtet zu Schadenersatz. Alle Rechte vorbehalten.

© Auerswald GmbH & Co. KG, 38162 Cremlingen, 1998

# **16. Stichwortverzeichnis**

#### A

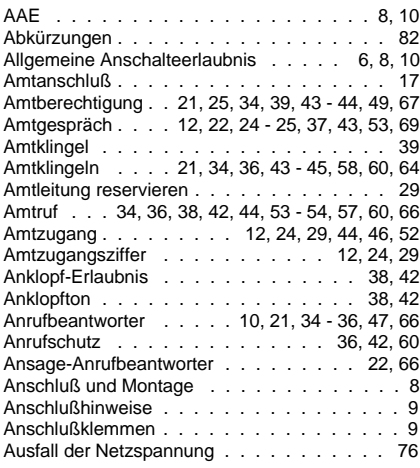

## **B**

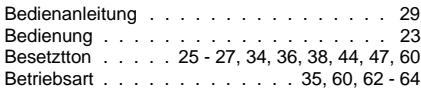

# **C**

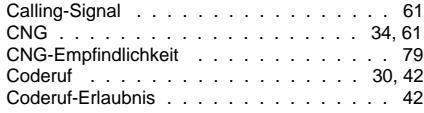

#### **D**

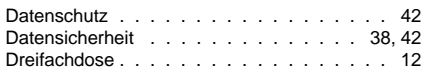

## **E**

Einstellungen . . . . . . . . . 18, 21 - 23, 38, 67 Empfindlichkeit der FAX- / Modem-Erkennung 79

# **F**

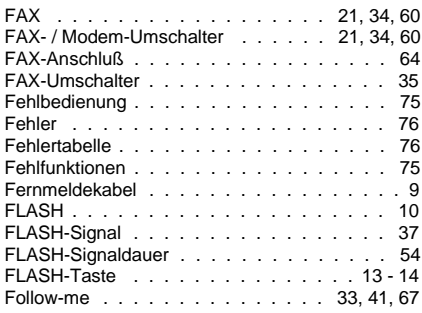

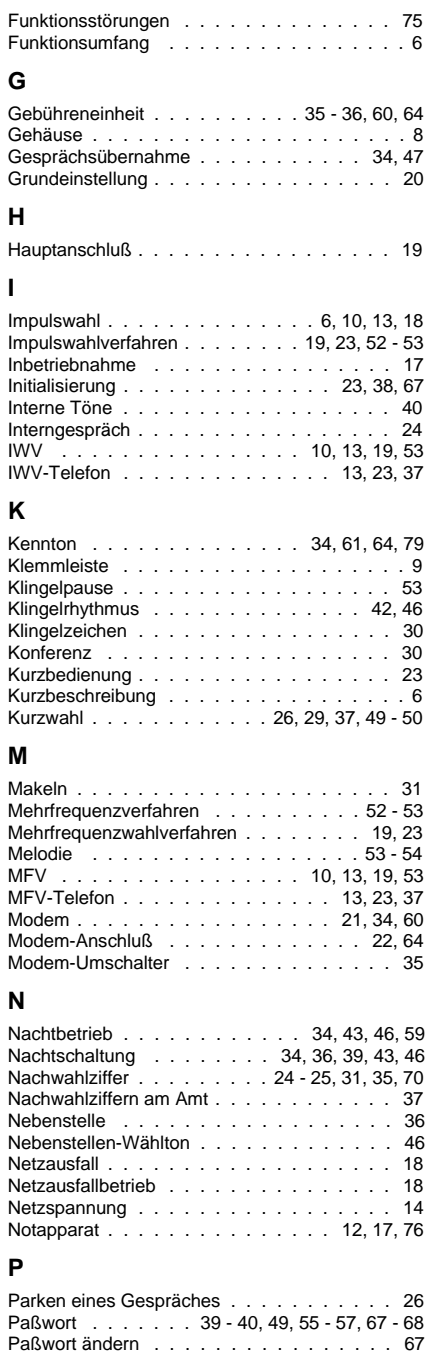

Paßwort ändern . . . . . . . . . . . . . . . . 67

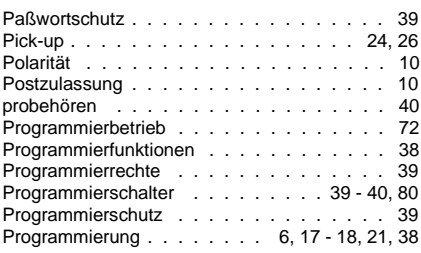

#### **Q**

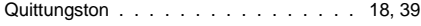

#### **R**

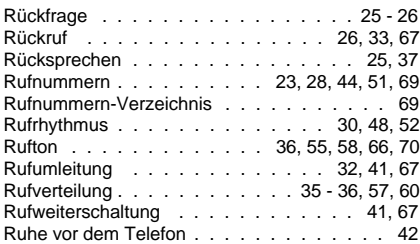

## **S**

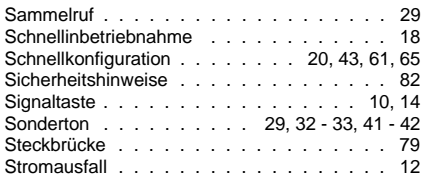

# **T**

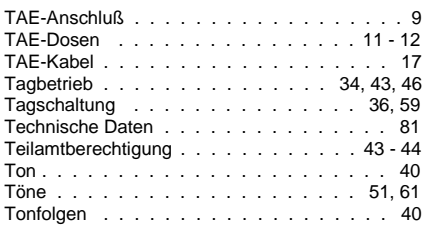

# **U**

Umschaltung . . . . . . . . . . . . . . 21, 35, 62

### **V**

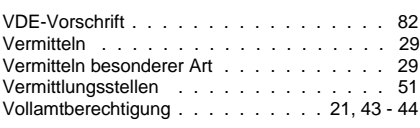

## **W**

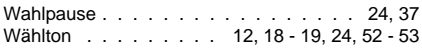

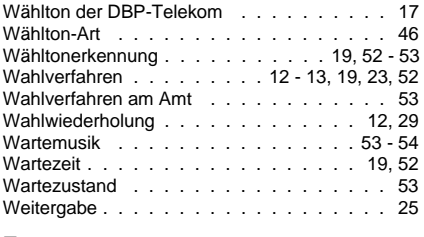

# **Z**

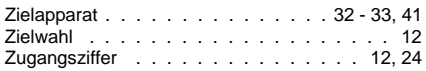

✆ Beispiel und Wählanleitung

☞ Hinweis

#### Ziffernwahl Programmierung

- ➂ Reihenfolge, Ablauf
- Funktion, Merkmal

Weitergabe, sowie Vervielfältigung dieser Bedienanleitung, sowie Verwertung und Mitteilung des Inhalts, auch auszugsweise, ist nur mit unserer ausdrücklichen Genehmigung gestattet. Zuwiderhandlungen verpflichten zu Schadenersatz. Alle Rechte vorbehalten.

© Auerswald GmbH & Co. KG, 38162 Cremlingen 1994

## **Auerswald GmbH & Co. KG**

Hordorfer Str. 36 D-38162 Cremlingen

Info-Telefon (0 53 06) 92 00 - 700 Info-Telefax (0 53 06) 92 00 - 760 Internet http://www.auerswald.de Stand Oktober 1998 Stand Oktober 1998